République Algérienne Démocratique et Populaire الجمهورية الجزائرية الديمقراطية الشعبية Ministère de l'Enseignement Supérieur et de la Recherche Scientifique وزارة التعليم العالي و البحث العلمي

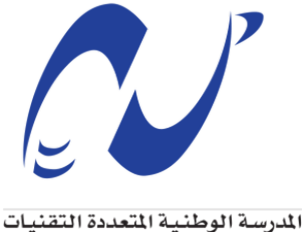

Ecole Nationale Polytechnique

École Nationale Polytechnique Département Génie Industriel General Electric Power services

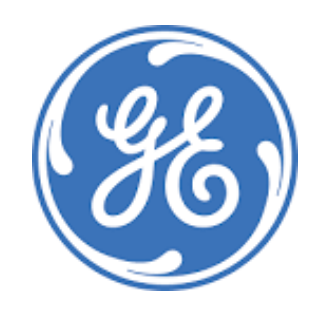

Mémoire de Projet de Fin d'Études pour l'obtention du diplôme d'ingénieur d'état en Génie Industriel option Management Industriel

**Amélioration de la gestion des projets de maintenance par la digitalisation du processus de facturation Application : General Electric Power Services**

*Réalisé par :* BARA Mohammed Ali

*Encadré par :* Mme. NOUAL Nadjwa (ENP)

*Présenté et soutenu publiquement le 04 juillet 2023, Devant le jury composé de :*

M. BOUKABOUS Ali : ENP - Président Mme. AIT BOUAZA Sofia : ENP - Examinateur Mme. NOUAL Nadjwa : ENP - Promotrice

République Algérienne Démocratique et Populaire الجمهورية الجزائرية الديمقراطية الشعبية Ministère de l'Enseignement Supérieur et de la Recherche Scientifique وزارة التعليم العالي و البحث العلمي

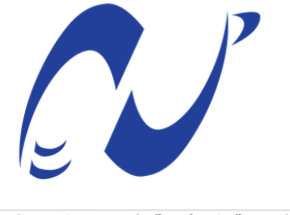

المدرسة الوطنية المتعددة التقنيات Ecole Nationale Polytechnique

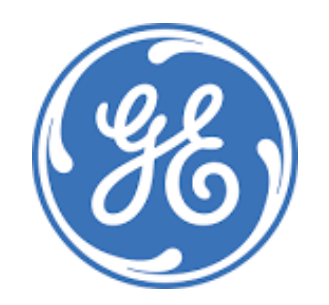

École Nationale Polytechnique Département Génie Industriel General Electric Power services

Mémoire de Projet de Fin d'Études pour l'obtention du diplôme d'ingénieur d'état en Génie Industriel

**Amélioration de la gestion des projets de maintenance par la digitalisation du processus de facturation Application : General Electric Power Services**

*Réalisé par :* BARA Mohammed Ali

*Encadré par :* Mme. NOUAL Nadjwa (ENP)

*Présenté et soutenu publiquement le 04 juillet 2023, Devant le jury composé de :*

M. BOUKABOUS Ali : ENP - Président Mme. AIT BOUAZA Sofia : ENP - Examinateur Mme. NOUAL Nadjwa : ENP - Promotrice

### **Dédicaces**

"

*Les pages suivantes clôtureront 18 années d'études au cours desquelles je me suis épanoui et brillé à l'aide de celui à qui je dois le moindre souffle, Allah le tout-puissant*

*À l'homme, mon précieux tésor et à qui je dois ma vie, ma réussite et tout mon respect : mon cher père.*

*À la femme qui a souffert sans me laisser souffrir, qui n'a jamais dit non à mes exigences et qui n'a épargné aucun effort pour me rendre heureux : mon adorable mère.*

*À mes chers frères Mohcen, Wail, Wassim et ma chère sœur Chifa pour m'avoir soutenu et encouragé tous le long de mon parcours*

*À tous mes amis pour tous les moments inoubliables qu'on a passés ensemble*

*Au club IEC, qui a contribué à façonner la personne que je suis aujourd'hui.*

*À mon Cluster Indus, qui m'ont partagé mes trois ans à polytech*

*À l'équipe Charity Trip, pour m'avoir partagé l'une de mes meilleures expériences.*

*À tout instant et événement qui a constitué une leçon de vie pour moi.*

")

*Nipou*

## <span id="page-4-0"></span>**Remerciements**

En premier lieu, je remercie Dieu tout puissant de m'avoir donné le courage, la volonté et la patience pour réaliser ce travail.

Mes remerciements les plus vifs s'adressent particulièrement à ma promotrice Madame Nadjwa NOUAL, qui m'a soutenu tout au long de mon travail, et a répondu présente par sa bienveillance, son écoute et ses conseils.

je témoigns ma profonde gratitude à mon co-encadrant, Mr Anis NAILI, pour le temps qu'il m'a confié ainsi que pour avoir facilité mon insertion au sein de General Electric.

Je voudrais exprimer ma profonde reconnaissance à mes parents qui ont tant sacrifié dans leurs vies, pour me garantir une éducation et un avenir. Ce travail leur est particulièrement dédié.

Ma gratitude se destine également à tous les enseignants du Département Génie Industriel de l'Ecole Nationale Polytechnique qui ont contribué à ma formation.

Je remercie par avance les membres du jury, qui me font l'honneur d'évaluer mon travail.

Enfin, merci à tous ceux qui ont contribué de près ou de loin à l'élaboration de ce modeste travail.

### **ملخص**

الهدف من هذا العمل هو تحسين عمليات إدارة مشاريع الصيانة، مع التركيز على عملية الفوترة من خلال التحويل الرقمي، وذلك في إطار شركة جنرال إلكتريك ،(GE) وهي من أبرز اللاعبين في صناعة الطاقة عالميًا. GE حاضرة في الجزائر من خلال فرعها<br>بعد حدث بن ،GEPS والذي يعد المورد الرئيسي لخدمات الصيانة لمحطات توليد الطاقة. تعتمد تنظيم GEPS على نموذج إدارة المشاريع، ٕ حيث تكرس الشركة نفسها لتنفيذ مشاريع مستقلة تتبع هيكل مشابه. في سياق هذه الدراسة، تم تعيين مشروع تجريبي لاجراء تشخيص ونشر حل، بهدف تعميم هذا النهج على جميع مشاريع .GEPS تهدف الحلول المقترحة إلى تحويل العمليات المتعلقة بالفوترة من خلال تطوير منصة تعتمد على أداة .VBA ستوفر هذه المنصة الدعم التشغيلي لمديري المشاريع من خلال أتمتة جزء من أعمال التتبع وتحسين وصول المعلومات ذات الصلة. **كلمات مفتاحية :** المنهجية المرنة ،إدارة المشاريع، التحويل الرقمي ،VBA

### **Abstract**

The aim of this work is to improve maintenance project management processes, focusing on the invoicing process through digitalization, applied within General Electric (GE), a major player in the global energy industry. GE is present in Algeria through its subsidiary GEPS, which is the leading provider of maintenance services for power plants. GEPS' organization is based on a project management model, where the company focuses on the execution of independent projects that follow a similar structure. As part of this study, a pilot project was designated to carry out a diagnostic and deploy a solution, with the aim of generalizing this approach to all GEPS projects. The proposed solution aims to digitize billing processes by developing a platform based on the VBA tool. This platform will provide operational support to project managers by automating part of the follow-up work and improving access to relevant information.

**Keywords : Project management, Digitalization, Automation, Agile, VBA**

### **Résumé**

L'objectif de ce travail est d'améliorer les processus de la gestion des projets de maintenance en mettant l'accent sur le processus de facturation par la digitalisation, l'application au sein de General Electric, acteur majeur de monde de l'énergie dans le monde. GE présente en Algérie avec sa filiale GEPS, est le fournisseur principal des services de maintenance pour les centrales électrique. L'organisation de GEPS repose sur le modèle de gestion par projet, où l'entreprise se consacre à la réalisation de projets indépendants qui suivent une structure similaire. Dans le contexte de cette étude, un projet pilote a été désigné pour mener un diagnostic et déployer une solution, avec pour objectif de généraliser cette approche à l'ensemble des projets de GEPS. La proposition de solution vise à numériser les processus de facturation en développant une plateforme basée sur l'outil VBA. Cette plateforme offrira un soutien opérationnel aux chefs de projet en automatisant une partie du travail de suivi et en améliorant l'accès aux informations pertinentes.

**Mots clés :** Gestion des projets, Digitalisation, Automatisation, Agile, VBA

## **Table des matières**

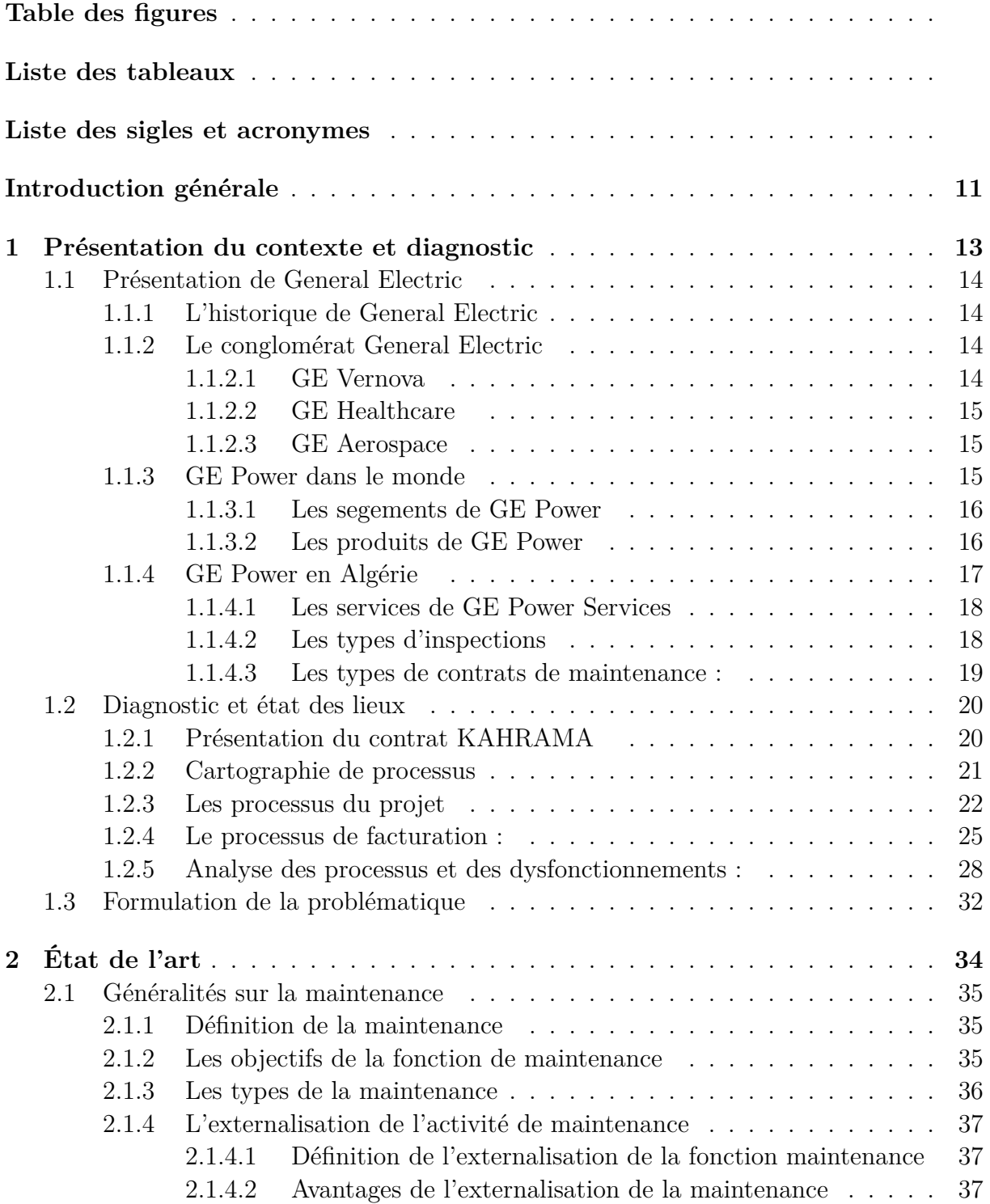

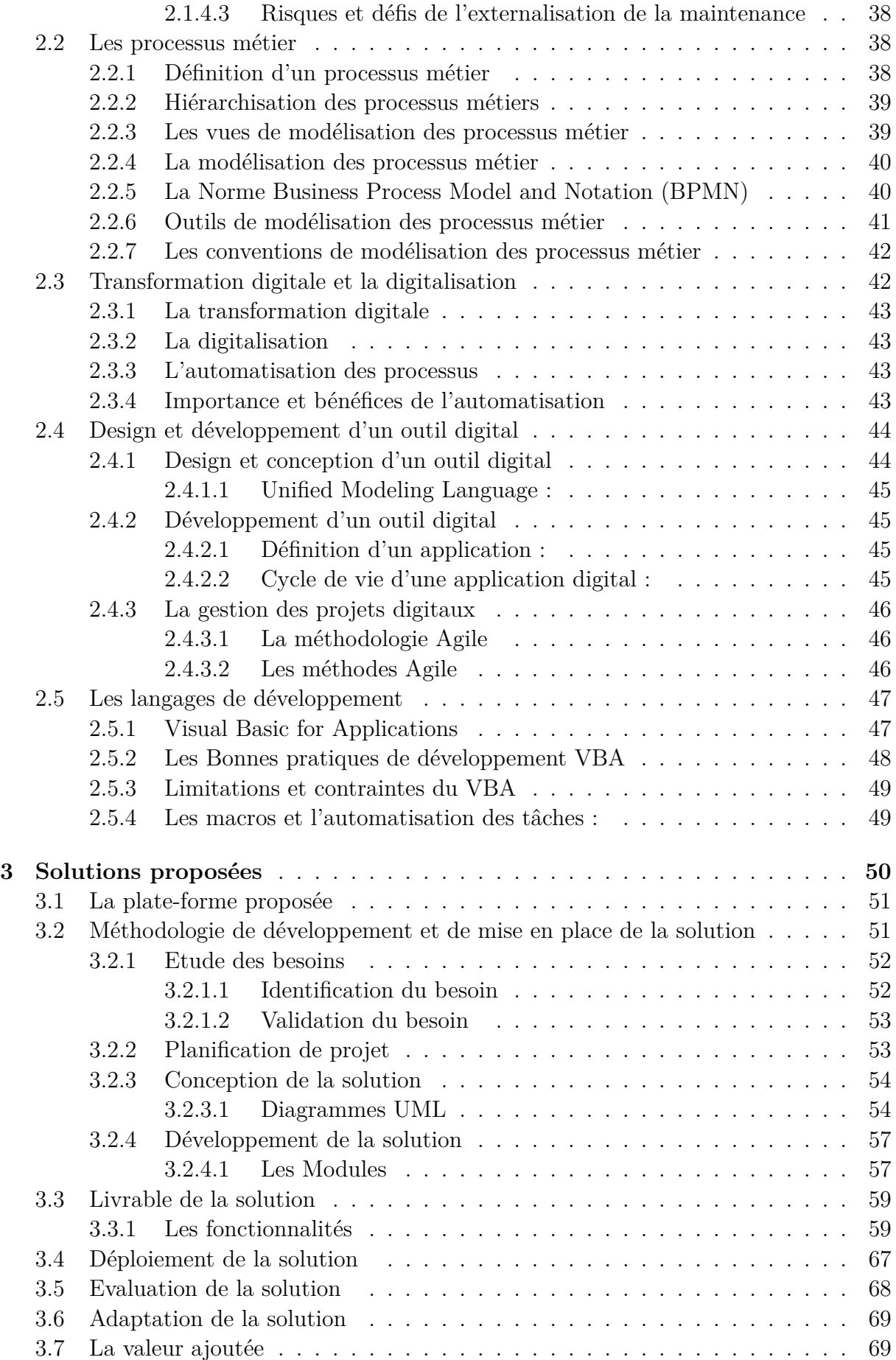

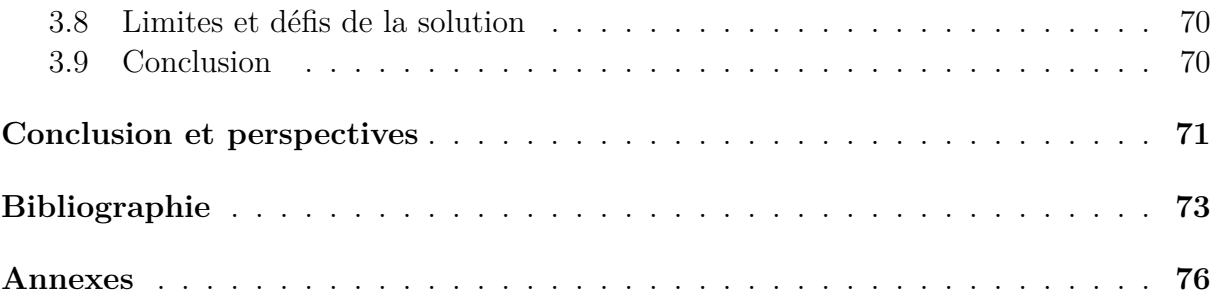

## **Table des figures**

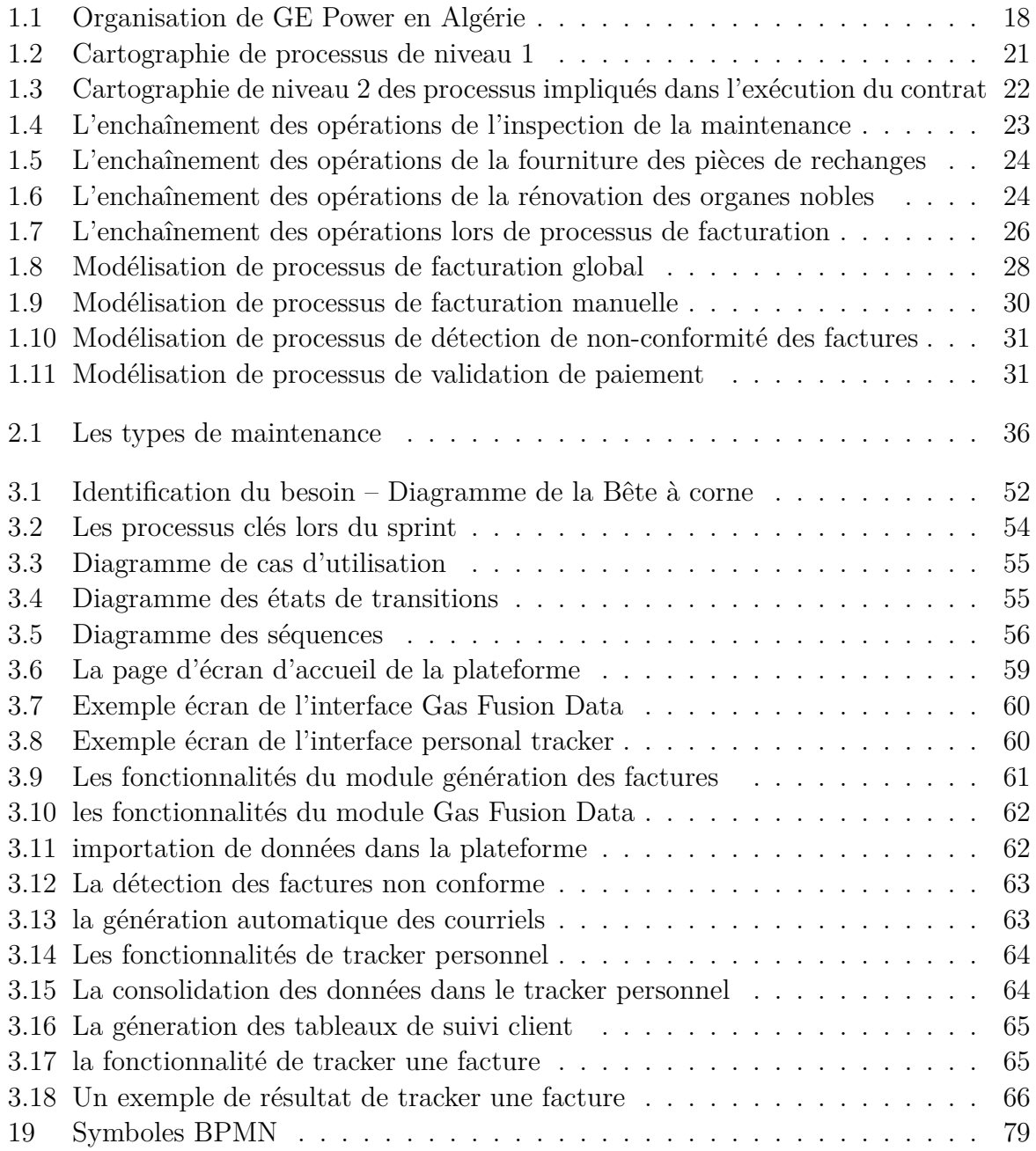

## **Liste des tableaux**

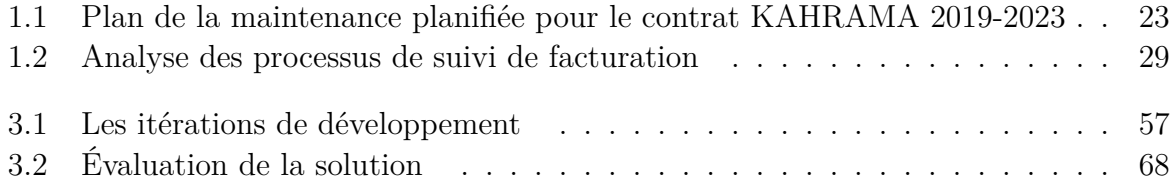

## <span id="page-11-0"></span>**Liste des sigles et acronymes**

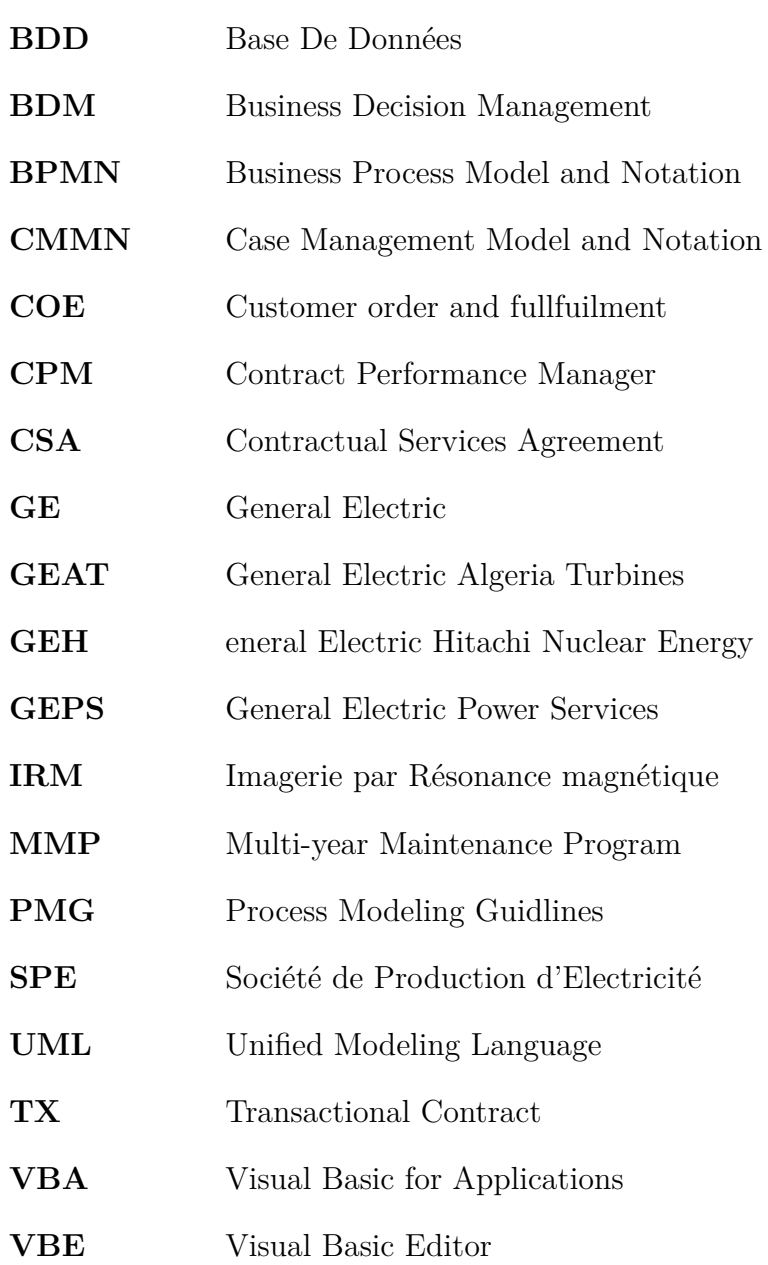

### <span id="page-12-0"></span>**Introduction générale**

L'avènement des technologies digitales a transformé de manière significative le paysage des entreprises et a créé de nouvelles opportunités pour améliorer l'efficacité et la compétitivité. La digitalisation a rapidement émergé comme un avantage concurrentiel clé dans de nombreux secteurs. Au fil des années, les entreprises ont constaté les avantages tangibles de la digitalisation. Ces avancées technologiques permettent de remplacer les tâches manuelles, sujettes aux erreurs et consommatrices de temps, par des systèmes informatisés qui exécutent les opérations de manière plus rapide, précise et efficace.

La digitalisation permet de transformer les flux de travail traditionnels en flux de travail électroniques, réduisant ainsi la dépendance aux documents papier et favorisant la collaboration et le partage d'informations en temps réel. Les processus manuels fastidieux peuvent être automatisés, ce qui libère du temps et des ressources et augmente la productivité et la satisfaction des collaborateurs. De nombreuses entreprises se sont engagées dans cette transformation, dont General Electric où le présent travail se situe.

GE un des plus grands conglomérats dans le monde et un leader dans le secteur de l'énergie, présente en Algérie par sa filiale GE Power Services (GEPS), est considérée comme le prestataire principal des services de maintenance pour les centrales électrique dans le pays.

Dans le cadre de ses contrats de maintenance, GEPS adopte une approche basée sur le mode projet, où chaque projet représente un contrat signé avec un client spécifique. Le chef de projet est le premier responsable de l'exécution des clauses contractuelles et de la gestion globale du projet. Cette approche permet à GEPS de garantir une prestation de service optimale et de répondre aux besoins spécifiques de chaque client. Parmi les différents types de contrats, les contrats de type Multi-year Maintenance Program (MMP) présentent une opportunité intéressante pour GEPS d'étendre son marché. Toutefois, il est important de noter que les contrats MMP sont moins numérisés par rapport à d'autres types de contrats, tels que le Contractuel service agreement (CSA), et représentent un axe d'amélioration important.

Notre projet s'inscrit dans la continuité d'un projet de digitalisation de l'exécution opérationnelle chez GEPS qui a était déployé l'année passée pour le contrat KARHAMA dans le cadre d'un projet de fin d'étude cependant nous mettons un accent particulier sur le processus de facturation. En effet en analysant l'état actuel de l'entreprise, nous avons identifié des lacunes dans l'exécution de ses tâches notamment celles relative au volet facturation ce qui nous a amenés à formuler une problématique spécifique.

Ainsi, en comprenant la nature de l'activité de GEPS, nous avons traduit le besoin d'amélioration en une thématique métier claire : "L'optimisation de la gestion des projets de maintenance". En se basant sur les enseignements tirés du projet de digitalisation précédent, notre projet se concentre sur l'amélioration du processus de facturation, contribuant ainsi à l'optimisation globale de la gestion des projets de maintenance chez GEPS.

Le diagnostic effectué par la suite nous a permis de cerner une problématique précise et directe qui s'énonce comme suit :

#### *« Comment pouvons-nous améliorer le processus de facturation dans la gestion de projets MMP tout en augmentant la productivité du chef de projet ? »*

La portée de notre projet s'étend à l'ensemble des opérations de GEPS en Algérie. Cependant, nous nous concentrerons dans un premier temps sur un projet pilote, dans le but de généraliser la solution proposée à d'autres projets de GEPS.

Le présent document présente le raisonnement adopté qui se compose de trois grandes parties à savoir :

- Le premier chapitre « Présentation du contexte et Diagnostic » Cette partie du travail vise à analyser le contexte de l'étude, à le présenter en détail, à effectuer un diagnostic approfondi et enfin à formuler la problématique.
- Le deuxième chapitre « Etat de l'art » : Définir les différentes notions théoriques qui vont être utilisées pour la conception de notre projet.
- Le troisième chapitre « Solution et contribution » : Dans cette partie nous déroulons l'approche adoptée pour la conception et la mise en place de la solution.

Nous clôturons notre travail par une conclusion générale qui reprend et synthétise le travail effectué et les résultats obtenus. Nous proposons également quelques perspectives de projets qui viseront à accomplir et enrichir la solution.

## <span id="page-14-0"></span>**Chapitre 1**

## **Présentation du contexte et diagnostic**

#### **Introduction**

La première partie de ce document a pour but de récapituler le contexte et l'environnement dans lesquels le projet est mené. Elle commence par une présentation de l'entreprise, son historique et son secteur d'activité, puis examine les processus de gestion des projets de maintenance, de la planification jusqu'au suivi. Enfin, un diagnostic sera réalisé pour cerner les besoins de l'entreprise afin de clarifier et préciser la problématique.

#### <span id="page-15-0"></span>**1.1 Présentation de General Electric**

#### <span id="page-15-1"></span>**1.1.1 L'historique de General Electric**

Fondée en 1892, le conglomérat américain était le fruit de la fusion de deux entreprises concurrentes, l'une spécialisée dans la fabrication des lampes à incandescence et autres appareils électriques, ainsi que la conversion d'énergie mécanique en énergie électrique, il s'agit bien de Edison Electric Companys, et l'autre qui représentait un sérieux concurrent dans le domaine de l'innovation électrique, The Thompson Huston Electric company. A cette époque, Les deux concurrents ont évolué de manière à rendre de plus en plus difficile l'expansion de leurs activités respectives, en raison de la complémentarité de leurs technologies et de leur incapacité à produire individuellement des installations électriques complètes. Par conséquent, une collaboration étroite s'est imposée, et la fusion des deux entités a donné naissance à " GENERAL Electric Company".

GE est l'une des plus grandes et des plus diversifiées entreprises au monde, avec des activités dans 170 pays et des revenus dépassant 75 milliards de dollars pour l'année 2022. L'entreprise emploie environ 180 000 personnes dans le monde entier, et regroupe 36 filiales dans les quatre coins du monde.[[1\]](#page-75-0)

Au cours des dernières années, General Electric a entrepris une restructuration majeure en se concentrant sur ses activités principales dans l'énergie, l'aviation et la santé, et en explorant de nouvelles technologies telles que l'énergie éolienne, l'impression 3D et l'intelligence artificielle. Cependant, malgré ces efforts, GE a fait face à des difficultés financières en raison de la sous-performance de certaines divisions et de ses investissements dans des entreprises telles qu'Alstom et Baker Hughes. Néanmoins, GE reste un acteur clé dans de nombreux secteurs économiques et demeure l'un des plus grands conglomérats industriels influents à l'échelle mondiale.

#### <span id="page-15-2"></span>**1.1.2 Le conglomérat General Electric**

En 2018 GE a annoncé son intention de restructurer ses filiales dans le cadre de sa stratégie de se concentrer sur ses activités principales dans les secteurs de l'aviation, l'énergie et l'énergie renouvelables et séparer entièrement de sa division Healthcare. La décision de la restructuration de ses activités avait pour but de réduire les dettes. Pendant des années, l'entreprise avait investi dans une multitude de secteurs d'activités différents, tels que les services financiers, l'immobilier et les médias, mais cette stratégie s'est révélée difficile à gérer et à maintenir.

#### <span id="page-15-3"></span>**1.1.2.1 GE Vernova**

GE prévoit de lancer, au début de l'année 2024, une nouvelle entité nommée GE Vernova. Cette nouvelle initiative regroupera l'ensemble du portefeuille existant de GE dans le secteur de l'énergie. Cela inclura non seulement les secteurs de l'électricité mais aussi, les énergies renouvelables, du numérique et des services financiers liés à l'énergie, les filiales GE Power, GE Energy renouvelables seront regroupés sous GE Vernova. GE Vernova a l'intention de se positionner comme un leader dans l'économie verte, en intégrant la durabilité dans toutes ses opérations. Cela se reflète dans la vision "green" de l'entreprise, qui est alignée avec des objectifs environnementaux ambitieux. Parmi ces objectifs, GE Vernova s'engage à réduire drastiquement les émissions de carbone de ses opérations et de ses produits. La création de GE Vernova marque une étape importante dans l'évolution de GE, témoignant de son engagement à innover et à contribuer à un avenir énergétique plus propre et plus durable. GE continue de s'adapter à un paysage énergétique en rapide évolution, en mettant l'accent sur les technologies propres et les solutions énergétiques durables.[\[2](#page-75-1)]

#### <span id="page-16-0"></span>**1.1.2.2 GE Healthcare**

Créée en 2004, la division GE Healthcare constitue environ 15 % des revenus globaux de l'entreprise. Cette branche se spécialise dans la fabrication d'un éventail d'équipements médicaux, qui comprend des scanners, des machines d'imagerie par résonance magnétique (IRM), des dispositifs de diagnostic, ainsi que des appareils de surveillance des patients. Avec une main-d'œuvre mondiale de près de 50 000 employés, GE Healthcare a été identifiée comme ayant un potentiel de croissance significatif par les stratèges de GE. Après une période de trois ans consacrée à sa scission, GE Healthcare a été introduite en bourse en janvier 2023. Bien que GE ait conservé une participation de 20 % dans la société, GE Healthcare opère désormais de manière indépendante. Dans sa dernière année avant la séparation, la division a enregistré des revenus de 18 milliards de dollars, selon le rapport annuel 2022 de GE.[[1\]](#page-75-0)

#### <span id="page-16-1"></span>**1.1.2.3 GE Aerospace**

GE Aerospace est une division de General Electric, qui se concentre sur la conception, la fabrication et la maintenance de moteurs d'avions, de composants et de systèmes associés. La division Aerospace fournit également des services de réparation, de révision et de maintenance pour les produits de GE et d'autres fabricants. GE Aerospace travaille en étroite collaboration avec les principaux constructeurs aéronautiques tels que Boeing et Airbus pour fournir des produits et des solutions pour l'aviation commerciale, militaire et générale. GE Aerospace dispose de quarante mille neuf cents (40 900) moteurs d'avions commerciaux et de vingt-six mille cent (26 100) moteurs d'avions militaires. L'entreprise a réalisé des chiffres d'affaires de 26 milliards de dollars en 2022.[[1](#page-75-0)]

#### <span id="page-16-2"></span>**1.1.3 GE Power dans le monde**

Un leader mondial dans le secteur énergétique et les technologies de la production d'électricité, GE power est présent dans 5 grandes régions avec plus de sept mille (7000) turbines de différentes types installées, et plus de trente-deux milles (32000) employés en 2022. Son chiffre d'affaires pour l'exercice de 2022 est de 74 milliards de dollars.[[1\]](#page-75-0)

GE power fournit un large panel de solutions dans le domaine de l'approvisionnement de l'énergie et la production de l'électricité, avec ses filiales elle intervient dans tous les secteurs énergétiques.

#### <span id="page-17-0"></span>**1.1.3.1 Les segements de GE Power**

GE power opère à travers les segments suivants :

- **GE Gas Power :** La seule division de GE Power présente en Algérie est celle qui fournit des solutions de production d'énergie à partir de gaz naturel et d'autres combustibles gazeux. Cela inclut des turbines à gaz pour l'industrie et la production d'électricité, ainsi que des solutions pour la production d'électricité à partir de ressources renouvelables. GE Gas Power fournit les pièces de rechange pour les équipements des centrales électriques, ainsi que de leur maintenance, allant de petites centrales mobiles à des unités de production à grande échelle.
- **GE Steam Power :** GE Steam Power une division qui fournit une gamme variée des solutions technologiques pour la production d'énergie à vapeur dans les centrales électriques fonctionnant au charbon ou au nucléaire. Cette gamme comprend des équipements tels que des chaudières, des générateurs, des turbines à vapeur, ainsi que des systèmes de contrôle de la qualité de l'air. L'objectif de ces solutions est d'optimiser les performances des centrales électriques tout au long de leur durée de vie, afin de garantir une production efficace et fiable.
- **GE Power Conversion :** GE Power conversion est une filiale de General Electric qui fournit des technologies et des solutions énergétiques pour des applications industrielles, marines, offshore et d'énergie renouvelable. Elle propose une gamme de produits tels que des moteurs électriques, des convertisseurs de puissance, des variateurs de vitesse et des systèmes d'automatisation industrielle.
- **GE Hitachi Nuclear Energy :** GEH est une entreprise conjointe entre General Electric et Hitachi qui se spécialise dans la conception, la construction et l'entretien de centrales nucléaires ainsi que dans le développement de technologies nucléaires avancées. Elle possède une expertise en matière de réacteurs à eau bouillante et à eau pressurisée et fournit également des services de gestion des déchets nucléaires, de démantèlement des installations nucléaires et de formation en matière de sûreté et de sécurité nucléaires.
- **GE Energy Consulting :** GE Energy Consulting est une entreprise de conseil en énergie qui fait partie de GE Power, elle fournit des services de conseil en matière de production, de transport et de distribution d'énergie électrique. Ces services comprennent la planification, la conception et l'optimisation de réseaux électriques, ainsi que des analyses économiques et des évaluations de la fiabilité des systèmes.

#### <span id="page-17-1"></span>**1.1.3.2 Les produits de GE Power**

GE Power fournit principalement des turbines de différents types, à savoir :

• **Les turbines à gaz :** Une turbine à gaz est une machine tournante thermodynamique qui utilise le cycle de Joule pour convertir l'énergie contenue dans un hydrocarbure en énergie mécanique. Elle se compose de cinq parties principales : l'admission d'air, le compresseur, les chambres de combustion, la turbine et l'échappement. GE propose une gamme de turbines à gaz ayant une capacité allant de 40 à 390 mégawatts.

- **Les turbines à vapeur :** des dispositifs rotatifs ont pour objectif d'exploiter l'énergie cinétique d'un fluide, qu'il soit liquide (eau) ou gazeux (vapeur, air, gaz de combustion), afin de faire tourner un arbre qui est lié aux pales de la turbine. Une turbine à vapeur comprend deux étages, chacun remplissant une ou deux fonctions distinctes. Le premier étage permet la détente de la vapeur, ce qui correspond à la conversion de l'énergie potentielle en énergie cinétique. Le deuxième étage permet quant à lui de convertir l'énergie cinétique en un couple de rotation de la machine, grâce aux aubes mobiles.
- **Les turbines Aero-dérivatives :** La turbine Aero-dérivative est un type de générateur d'électricité fabriqué à partir d'un moteur d'avion dont la fiabilité a diminué. Elle est couplée à un alternateur pour produire de l'électricité, son principe de fonctionnement est similaire à celui d'une turbine à gaz, mais elle présente des spécificités avantageuses, comme son poids léger, courts délais de panne et une flexibilité importante. En termes de rendement énergétique, elle est considérée comme étant l'une des meilleures parmi ses pairs, avec un intervalle de rendement allant de 38 % à 45  $%$ [\[3\]](#page-75-2)
- **D'autres auxiliaires :** Les auxiliaires sont des équipements essentiels pour le fonctionnement de la centrale électrique, car ils sont nécessaires pour assurer différentes fonctions indispensables à la production d'électricité. Ces équipements comprennent des générateurs, des postes d'alimentation en carburant (fuel), des postes d'alimentation en gaz naturel, des installations de prise d'eau de mer, des chaudières, et bien d'autres encore.

#### <span id="page-18-0"></span>**1.1.4 GE Power en Algérie**

GE Power Middle East & North Africa regroupe les pays du moyen orient, ainsi que les pays du nord d'Afrique dont l'Algérie fait partie. GE power est présente sur le marché algérien depuis plus de 40 ans, elle offre un portefeuille de services varié, comportant : l'installation des centrales électriques, la réparation et des solutions d'optimisation des équipements installée, la maintenance et la fourniture des pièces de rechanges, ainsi que la main d'œuvre hautement qualifiées proposée par sa filiale Fieldcore, qui est spécialisé dans les services techniques. GE Power Algeria est le principal fournisseur de l'entreprise nationale de production d'électricité Sonelgaz SPE, en termes d'installations des centrales électriques ainsi que la maintenance de ses équipements. En effet, en 2017 le plus grand contrat dans l'histoire de GE Power a été signé avec Sonelgaz SPE en 2017, un contrat qui s'élève à 3 milliards de dollars sur 20 ans d'engagement.[[3\]](#page-75-2)

En plus de ses activités dans le domaine de l'énergie, GE est présente avec ses deux autres segments, GE Healthcare qui est le fournisseur principal des technologies de santé pour les structures médicales du pays, GE aviation a fourni Air Algérie et a équipé ses besoins en moteurs évolués et développés par l'entreprise et ses partenaires. Elle assiste également une filiale commune d'Air Algérie et de Sonatrach : Tassili Airlines.

GE Power Algeria est divisée en deux sous-branches, Gas Power System et Power Services, qui fournissent différents types de services. Cette organisation est représentée dans la figure1.1 ci-dessous.

<span id="page-19-2"></span>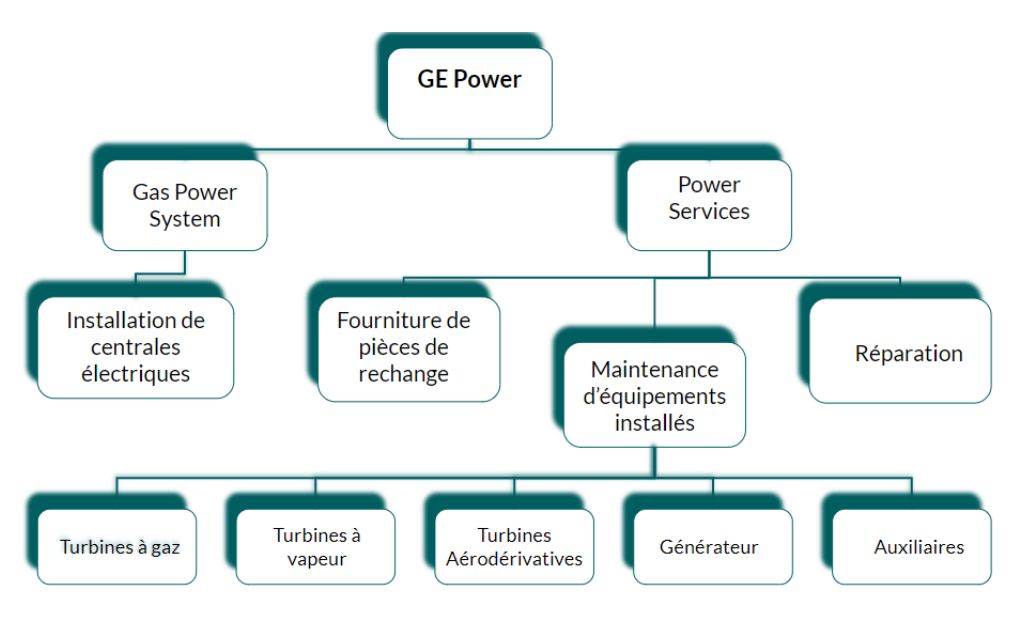

Fig. 1.1 : Organisation de GE Power en Algérie

#### <span id="page-19-0"></span>**1.1.4.1 Les services de GE Power Services**

Les activités de GEPS consistent en la gestion et la planification des pièces de rechange, la planification des inspections d'entretien en prenant en compte les plans d'exploitation, l'assistance et services techniques liées à la maintenance des installations.

#### <span id="page-19-1"></span>**1.1.4.2 Les types d'inspections**

Différents types d'inspections sont effectués tout au long du cycle de vie d'une turbine, visant à évaluer ses performances, à effectuer des ajustements nécessaires et à identifier toute détérioration ou anomalie, les types d'inspections les plus répandues :

- **Inspection d'exploitation :** Pour évaluer le bon fonctionnement de la turbine, des paramètres d'exploitation importants sont observés pendant son utilisation. Cette évaluation commence par la collecte de données d'exploitation de base lors du premier démarrage d'une nouvelle unité ou après toute intervention majeure de démontage. Ces données servent de référence pour mesurer toute détérioration ultérieure de l'unité.
- **Inspection de veille :** Les inspections de veille sont effectuées au cours des périodes hors pointe où l'unité est en arrêt. Elles incluent l'entretien courant des systèmes accessoires ainsi que l'étalonnage des dispositifs (installation de batterie, changement des filtres, la vérification des niveaux d'huile et d'eau).
- **Inspection de démontage :** Lorsqu'une turbine est démontée pour inspection, cela peut se faire à différents degrés, y compris une inspection de combustion et une inspection de la veine gazeuse. L'inspection majeure est la plus complète, car elle examine tous les composants internes de la turbine, y compris ceux des inspections de combustion et de la veine gazeuse. Cela implique également l'ouverture complète du compresseur.

#### <span id="page-20-0"></span>**1.1.4.3 Les types de contrats de maintenance :**

GE fournit des services d'entretien aux clients par trois types de contrats de maintenance, qui sont :

- **Contrat de maintenance transactionnel (TX) :** Il s'agit d'une réponse à une demande spécifique d'un client, comprenant une gamme de fournitures répondant à ses besoins précis. La responsabilité de GE se limite à fournir au client les prestations spécifiées conformément aux clauses contractuelles dans le cadre de contrat transactionnel. En plus de sa responsabilité légale en matière de garantie, GE aura rempli toutes ses obligations envers le client une fois sa part du contrat accomplie.
- **Multi-Year Maintenance Plan (MMP)** : Ce type de contrat est un engagement à long terme (de 3 ans ou plus) dans lequel GE s'engage envers le client sur les prix des pièces et des services, ainsi que sur les délais d'exécution, tandis que le client s'engage à commander un volume minimum de produits pendant la durée du contrat. Cette approche permet au client de gérer efficacement la maintenance de sa centrale en ayant une maîtrise des coûts et de la planification de maintenance.
- **Contractual Service Agreement (CSA) :** Ce type de contrat représente également un engagement à long terme, mais dans ce cas, GE est responsable de la maintenance de l'équipement dans son ensemble, y compris la planification, l'exécution et la gestion des pièces de rechange. GE s'engage à garantir les performances suivantes vis-à-vis du client : disponibilité, dégradation de la consommation et de la puissance. Pour le client, ce type de contrat offre un soutien de maintenance plus complet que le précédent. Par exemple, dans un contrat de type MMP, si un arrêt imprévu se produit, le client doit payer les frais de réparation ainsi que les pièces nécessaires. En revanche, dans un contrat de type CSA, GE assume totalement les coûts engendrés par un arrêt imprévu. Le paiement dans ce type de contrat se fait selon les heurs de marches du central en plus des charges fixées dès le commencement du projet.

Notre mission, qui s'inscrit dans le cadre du projet Kahrama, est la continuité d'un projet entrepris l'année précédente. Ce projet initial avait pour objectif de digitaliser les processus opérationnels de suivi des commandes et des tâches de projet, ainsi que de mettre un outil d'aide à la décision à la disposition du chef de projet. Notre mission consiste à finaliser la partie du projet qui concerne les processus de facturation. Afin de bien cerner les besoins de l'entreprise, il est essentiel de réaliser un diagnostic approfondi, qui sera présenté par la suite.

#### <span id="page-21-0"></span>**1.2 Diagnostic et état des lieux**

Le contrat de maintenance MMP, conclu entre GEPS et KAHRAMA, a été sélectionné pour être le projet pilote. Ce choix a été principalement dicté par la validité du contrat, sa représentativité, ainsi que les motivations suivantes :

- Dans la continuité de démarches amélioratives de GEPS pour leur processus de gestion des projets ;
- L'étendue complète du projet est incluse dans le contrat, qui couvre tous les types de services fournis par GE ;
- La durée du projet s'étalant sur 5 années en se rapprochant de sa clôture, GE accorde un grand intérêt pour le projet ;
- Une suite logique d'un projet déployé l'année passée avait pour but d'améliorer le suivi et le monitoring des processus opérationnel, avec la digitalisation dans le cadre de projet de fin d'étude (PFE B. Samir).

#### <span id="page-21-1"></span>**1.2.1 Présentation du contrat KAHRAMA**

Le contrat en question vise à assurer une gestion optimale des trois turbines à gaz et des équipements associés, présents dans le complexe situé à Ain El Biïa, Oran. Il a pour objectifs principaux d'optimiser la disponibilité, la fiabilité et les performances des unités couvertes, ainsi que de rationaliser la gestion des pièces de rechange et de fournir une formation de qualité au personnel du client.

Dans le cadre de ce contrat, GEPS s'engage à fournir les consommables et pièces de rechange nécessaires, ainsi qu'à offrir une assistance technique pour la maintenance planifiée et non planifiée. De plus, il assurera la rénovation des organes essentiels des turbines et dispensera une formation complète au personnel du client.

Le contrat, référencé sous KH/DG/09/16, comprend tous les documents techniques et financiers nécessaires pour clarifier les opérations planifiées et les procédures à suivre concernant la fourniture de pièces et les services. Il précise les délais d'exécution, les incoterms, les pénalités de retard, les garanties de bonne exécution, les modalités de paiement, ainsi que d'autres aspects importants. De même, il explique en détail le processus de prise en charge des opérations liées à une maintenance non planifiée.[\[4](#page-75-3)]

Notre projet s'intéresses à la gestion de l'exécution des clauses contractuelles au niveau du chef de projet, les phases et processus majeurs du projet sont présentés ci-dessous, tout d'abord nous présentons le premier responsable de projet et son rôle.

**• Le Contract performance manager :** Le CPM est le chef de projet de l'exécution du contrat, le premier responsable sur l'avancement du projet et le seul représentant de GE chez ses clients. Considéré comme un client interne par rapport aux autres fonctions support des projets, le CPM est chargé de satisfaire les clauses contractuelles vis-à-vis le client tout en gardant les intérêts de GE et principalement son profit monétaire.

Les responsabilités du CPM sont définies par la feuille de route du projet : « le contrat et ses clauses », il est chargé de :

- Surveillance et contrôle de l'exécution du contrat ;
- Mesure de la progression du projet avec l'élaboration de rapports conjointement signés ;
- Communication des résultats obtenus au client à travers un rapport annuel, délivré durant le premier trimestre de chaque année ;
- Garantie de l'accomplissement des services en conformité avec les clauses contractuelles (délais, quantité, qualité...) ;
- Anticipation, organisation et synchronisation de toutes les activités requises en amont des interruptions de services, y compris la mise en place d'un planning détaillé et l'assurance de la disponibilité des équipements nécessaires (engins de manutention, échafaudages, outillage) ;
- Actualisation régulière des plans de maintenance et des documents associés.

#### <span id="page-22-0"></span>**1.2.2 Cartographie de processus**

La cartographie des processus est une représentation qui donne une vue d'ensemble du fonctionnement d'une organisation en identifiant les processus de réalisation, de support et de management, ainsi que leurs interactions. La cartographie de niveau 1 présentée ici montre comment GE Power Services opère dans un secteur particulier (l'énergie dans ce cas) pour répondre aux besoins de ses clients.

<span id="page-22-1"></span>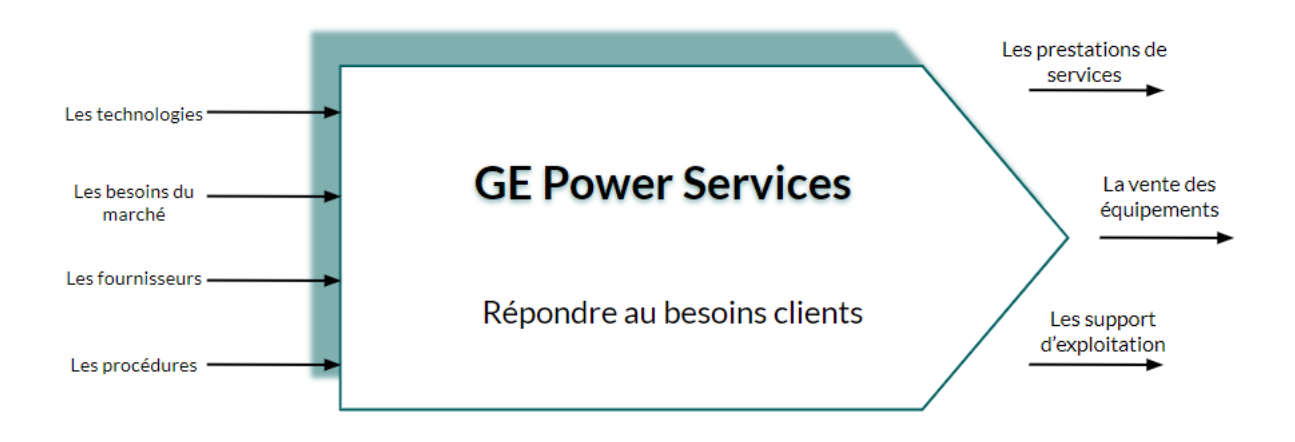

Fig. 1.2 : Cartographie de processus de niveau 1

Notre projet s'intéresse au processus de la gestion des projets de maintenance et l'exécution du contrat, l'activité de GEPS dans ses projets peut être agrégée en trois groupes de processus : [[5\]](#page-75-4)

- Le processus « Planification ».
- Le processus « Exécution » : comporte les processus opérationnels.
- Le processus « Suivi ».

<span id="page-23-1"></span>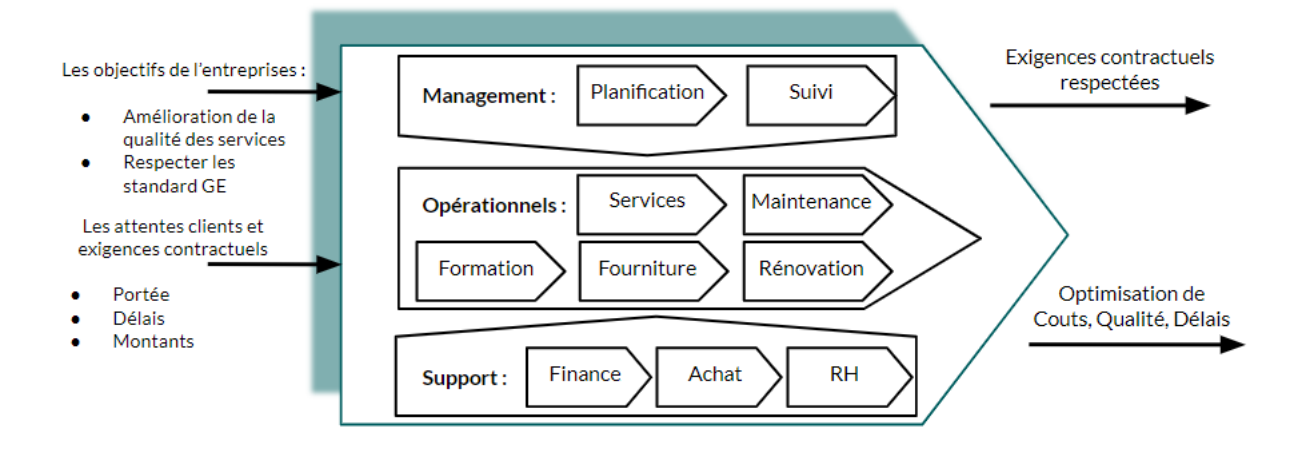

Fig. 1.3 : Cartographie de niveau 2 des processus impliqués dans l'exécution du contrat

#### <span id="page-23-0"></span>**1.2.3 Les processus du projet**

On peut agréger l'exécution du contrat sur trois processus majeurs que nous allons détailler par la suite.

Il convient de souligner que l'organisation de GE distingue clairement le volet technique du volet managérial. Ainsi, la partie technique des services est confiée à Fieldcore, une société indépendante appartenant à GE et spécialisée dans les services sur le terrain. Cette séparation vise à offrir un niveau d'excellence élevé aux clients de GE grâce à une spécialisation des tâches. En Algérie, Fieldcore travaille en étroite collaboration avec GE Power Services et est chargée des services d'ingénierie mécanique et électrique liés aux turbines à gaz.

#### **• Le processus de planification :**

L'objectif de ce processus consiste à élaborer un plan détaillé des différents services que GE proposera à son client conformément au contrat, tels que des inspections pour la maintenance préventive, des réparations des composants critiques, des services de maintenance et des formations pour le personnel du client. Ce processus implique une séquence d'activités à réaliser en prenant en considération les échéances et les ressources disponibles. Le processus de planification est un processus complexe qui implique la participation de multiples parties prenantes telles que le client, Fieldcore et toutes les fonctions internes de GE. Considéré comme le processus le plus important de l'activité, Le CPM joue un rôle crucial en tant que coordinateur entre les différentes fonctions impliquées. Cependant, la complexité du processus peut entraîner des dysfonctionnements :

- *−* Les méthodes utilisées pour la planification et la préparation se révèlent inefficaces, ce qui entraîne l'apparition de plusieurs dysfonctionnements tout au long du processus en raison d'une organisation déficiente en amont.
- *−* Les retards s'accumulent et les délais contractuels sont dépassés, en raison de contraintes internes ou externes.

Ces dysfonctionnements ont un impact négatif sur le bon déroulement des opérations et entraînent des retards, qui peuvent entraîner des répercussions qui dépassent la rentabilité économique, compte tenu de l'importance du produit final distribué par Sonelgaz.

#### **• Le processus d'exécution :**

Ce processus est au cœur de l'activité de GE, car il englobe les activités nécessaires pour fournir les services conformément aux clauses du contrat. Il s'agit de la mise en œuvre effective des services pour le client. Les services fournit comprennent :

#### *−* **Inspections planifiées (Arrêts) et les services de maintenance non planifiés :**

Divers types d'inspections sont prévus dans le contrat, comme indique le plan de maintenance ci-dessus dans le tableau 1.1. Chacune de ces inspections implique l'arrêt de la production pour une durée variable en fonction de son type.

<span id="page-24-1"></span>

| Année          |      | <b>TG#1</b>                                                    | <b>TG#2</b>                                                                     | <b>TG#3</b>                                                    |
|----------------|------|----------------------------------------------------------------|---------------------------------------------------------------------------------|----------------------------------------------------------------|
| 1ère<br>Année  | 2019 |                                                                | 24/09/2019<br>(Inspection de combustion)                                        |                                                                |
| 2 ème<br>Année | 2020 |                                                                | 01/10/2020<br>(Inspection des Parties<br>Chaudes)                               |                                                                |
| 3 ème<br>Année | 2021 |                                                                | 20/10/2021<br>(Inspection de combustion)                                        |                                                                |
| 4 ème<br>Année | 2022 | 25/02/2022<br>(Inspection des Parties<br>Chaudes Type AGP+32K) | 01/11/2022<br>(Inspection de combustion)                                        | 01/09/2022<br>(Inspection des Parties<br>Chaudes Type AGP+32K) |
| 5 ème<br>Année | 2023 |                                                                | 15/11/2023<br>(Inspection Majeure avec<br>Installation Amélioration<br>AGP+32K) |                                                                |

Tab. 1.1 : Plan de la maintenance planifiée pour le contrat KAHRAMA 2019-2023

Pour les services de maintenance non planifiées, le client se réserve le droit de demander des services d'urgence. GEPS est tenu de répondre aux demandes et de proposer une offre technique et commerciale. La maintenance non planifiée peut être considérée comme une extension du contrat existant ou faire l'objet d'un nouveau contrat indépendant de type transactionnel.

L'enchaînement de l'exécution des inspections de la maintenance et les services non planifié s'enchaîne comme la figure 1.4 montre :

<span id="page-24-0"></span>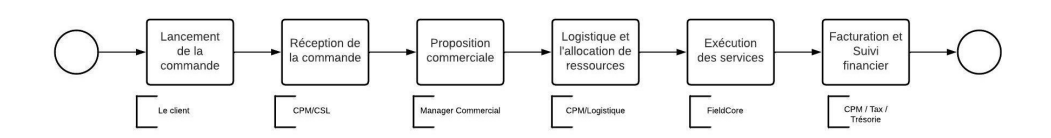

Fig. 1.4 : L'enchaînement des opérations de l'inspection de la maintenance

#### *−* **Fourniture de la pièce de rechange :**

Le contrat comprend une liste prédéfinie de pièces de rechange que GEPS s'engage à fournir selon des montants convenus. Ainsi, GEPS assume la responsabilité de fabriquer ou d'acheter des pièces conformes aux exigences du client et de les livrer dans les délais spécifiés tels le contrat indique.

Ce processus implique une coordination étroite entre le prestataire et le client afin d'identifier avec précision les pièces nécessaires, y compris leurs spécifications, quantités et tout autre détail supplémentaire nécessaire à leur approvisionnement.

L'approvisionnement et la gestion des pièces de rechanges représentent une fonction principale dans l'exécution du contrat.

<span id="page-25-0"></span>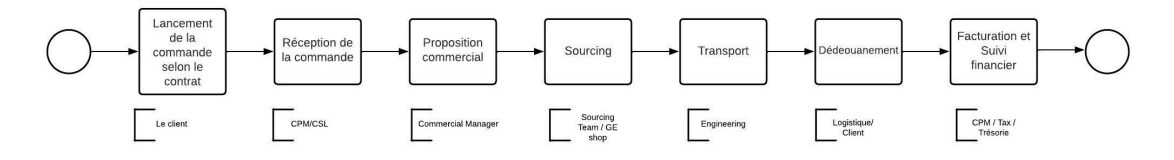

Fig. 1.5 : L'enchaînement des opérations de la fourniture des pièces de rechanges

#### *−* **Rénovation des organes nobles :**

La maintenance préventive des turbines à gaz implique la réparation des pièces essentielles pour prolonger leur durée de vie et éviter les pannes critiques. Cependant, une planification précise des ressources est nécessaire pour minimiser les temps d'arrêt lors de la rénovation des injecteurs, ailettes, directrices, tubes à flammes et pièces de transition.

Les problèmes de planification et d'approvisionnement peuvent causer des retards dans les réparations. Afin d'optimiser ce processus, une gestion efficace des ressources et une résolution rapide des anomalies sont essentielles. Cela permettra de réduire les temps d'arrêt et d'assurer un fonctionnement optimal des turbines à gaz.

<span id="page-25-1"></span>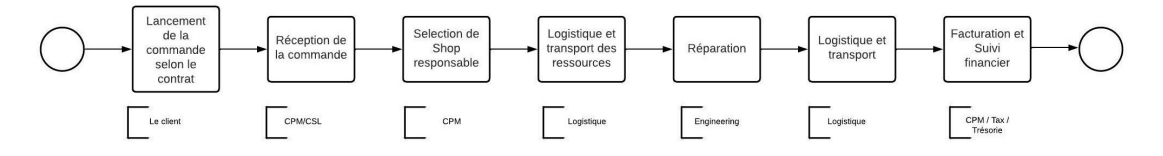

Fig. 1.6 : L'enchaînement des opérations de la rénovation des organes nobles

#### *−* **Formation du personnel du client :**

GEPS offre des formations adaptées aux besoins du personnel du client afin de garantir une maintenance efficace des unités. Les formations peuvent être organisés sur place, chez GEPS ou dans des centres de formation spécialisés. En plus des aspects techniques, les formations abordent également comment utiliser efficacement les outils et logiciels liés. Les termes & conditions des formations sont définis dans le contrat initial. Cependant, un contrat transactionnel peut prévaloir les formations supplémentaires. Les détails tels que le contenu, le calendrier, les coûts et les modalités de paiement seront spécifiés dans ce contrat.

#### **• Le processus de suivi**

Ce processus a pour objectif de contrôler les activités planifiées et exécutées, et de les optimiser afin d'améliorer le service offert au client, ça permet de collaborer avec ce dernier pour suivre l'état d'avancement des opérations et d'évaluer la performance opérationnelle interne du projet.

Dans le contexte actuel, le suivi se concentre principalement sur la gestion financière des produits et charges associés au projet. Parallèlement, plusieurs indicateurs de performance sont surveillés attentivement, comprenant la durée des arrêts nécessaires aux inspections, le respect des délais fixés pour les inspections, les réserves formulées par le client, ainsi que le nombre de non-conformités observées lors des opérations. Ces mesures de suivi sont essentielles pour évaluer l'efficacité et la conformité du projet, et permettent de prendre des mesures correctives si nécessaire.

Il est à noter que pour chaque projet, le CPM utilise des fichiers Excel personnalisés pour répondre à ses besoins spécifiques. Ces fichiers contiennent des feuilles de calcul détaillées, comprenant des listes de tâches, des échéanciers, des ressources allouées et des coûts estimés. Cependant, l'absence d'outils numériques dédiés au suivi des différents indicateurs de performance opérationnelle et financière suggère un manque de traçabilité et de consolidation des opérations pour le chef de projet.

Cette lacune dans la méthodologie actuelle peut entraîner des difficultés lorsqu'il s'agit d'évaluer l'état d'avancement global du projet et d'identifier les domaines nécessitant une attention particulière.

Dans la suite de cette analyse, nous nous concentrerons sur le processus de facturation, qui représente un élément commun à tous les processus d'exécution du contrat. Plus précisément, nous examinerons le suivi financier des factures, qui constitue une partie essentielle de la gestion financière du projet.

#### <span id="page-26-0"></span>**1.2.4 Le processus de facturation :**

Le processus de suivi des factures est un aspect crucial de la gestion financière qui nécessite une attention minutieuse. Il s'agit essentiellement de s'assurer que les factures sont correctement émises et reçues, que les produits ou services ont été livrés conformément aux termes du contrat, et que les paiements ont été effectués en temps opportun, selon les conditions établies dans le contrat.

Notre objectif est d'identifier les domaines d'amélioration dans le processus de facturation, en mettant particulièrement l'accent sur le rôle du CPM dans le suivi des factures.

La facturation commence une fois le service est fini ou bien la pièce est livrée, dès son début, le processus exige une collaboration étroite entre le CPM, les clients et d'autres équipes de soutien, telles que l'équipe Cash, le département finance et des tiers parties étatiques. La figure 1.7 ci-dessous montre l'enchaînement des activités lors de processus de facturation.

<span id="page-27-0"></span>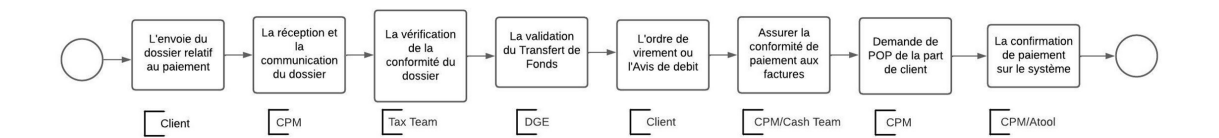

Fig. 1.7 : L'enchaînement des opérations lors de processus de facturation

Étant le contrat inclut fournit plusieurs et différentes prestations, on peut distinguer deux types de factures :

- **Les factures de pièces :** cela englobe les commandes de pièces, qu'elles soient des pièces de rechange capital, non capital ou de tout autre type. Ces factures sont générées soit par l'Ordre Admine si la pièce a été approvisionnée auprès d'un fournisseur GE dont la référence est déjà présente dans le système, soit par l'équipe d'approvisionnement (Sourcing Team) si la pièce a été obtenue auprès d'un nouveau fournisseur, le CPM communique les factures au client afin d'entamer le processus de facturation.
- **Les factures de service :** inclut tous les services techniques proposés par GE (Les inspections, les travaux de maintenance non planifiés…). FieldCore est responsable sur la facturation de ces services, les factures sont communiquées au client par le CPM.

Nous allons par la suite détailler les sous processus de l'activité afin d'identifier les axes d'amélioration dans le rôle du CPM. Une fois la facture validée par le client, on peut identifier trois étapes majeures dans le processus :

#### **• Facturation dans le system :**

Une fois que les factures sont vérifiées et validées par le client, le CPM les transmet au COE qui les intègre dans l'ERP. Le rôle du CPM consiste à vérifier la conformité des factures, à suivre leur état d'avancement des paiements dans l'ERP et à les mettre à jour en conséquence. Cependant, il est fréquent de trouver des factures non liées au projet dans le système. Le CPM doit détecter ces factures et ajouter un commentaire indiquant qu'elles sont "mal attribuées à moi" ou qu'il s'agit d'une "erreur système". Un courriel est ensuite envoyé au COE afin qu'il puisse ajouter une "note de crédit" pour supprimer ces factures et éviter des calculs comptables incorrects. Ce processus est effectué manuellement, ce qui peut entraîner des erreurs et des retards.

#### **• Le paiement de la TVA et Tax et le suivi de ATF :**

Le client s'engage à fournir tous les documents nécessaires afin de vérifier la conformité de dossier liée à l'exécution des services, des procès signés conjointement avant d'entamer le processus de paiement. Le CPM étant la liaison entre le client et GEPS, communique le dossier préparé à l'équipe fiscale (Tax Team). Afin de finaliser le dossier de transfert de fond le client doit payer la (TVA) Tax sur la valeur ajoutée en Dinars et les impôts sur le service à l'état.

Par la suite, le processus consiste à vérifier la conformité des dossiers liés aux paiements par rapport aux obligations fiscales et réglementations légales. Le client fournit les documents nécessaires pour assurer le transfert de fonds au prestataire. Le processus implique l'intervention d'une tierce partie étatique qui est la DGE. Ce dossier doit être validé par cette entité avant que l'attestation de transfert de fonds ne puisse être signée (voir l'Annexe [.1](#page-78-0)). Bien que cette étape puisse être chronophage, elle est hors de notre contrôle. Le CPM se charge de communiquer l'état d'avancement du dossier auprès des équipes et parties concernées.

#### **• Réception de paiement :**

Il est important de considérer les différentes étapes du processus de réception des paiements, qui incluent diverses interventions avant que le paiement ne soit effectivement reçu. Après avoir reçu la confirmation du paiement (preuve de paiement) du client, le CPM valide le paiement dans le système en envoyant le POP et sa facture à l'équipe Cash. Cette étape finale assure que le paiement est correctement enregistré et attribué dans l'ERP. En cas de retard de paiement, des mesures peuvent être prises pour résoudre les problèmes de paiement, telle que la relance du client ou la négociation de nouveaux termes de paiement.

#### <span id="page-29-0"></span>**1.2.5 Analyse des processus et des dysfonctionnements :**

Une cartographie détaillée des processus de facturation a été élaborée conformément à la norme BPMN afin identifier les dysfonctionnements potentiels des processus, comme la figure 1.8 montre.

<span id="page-29-1"></span>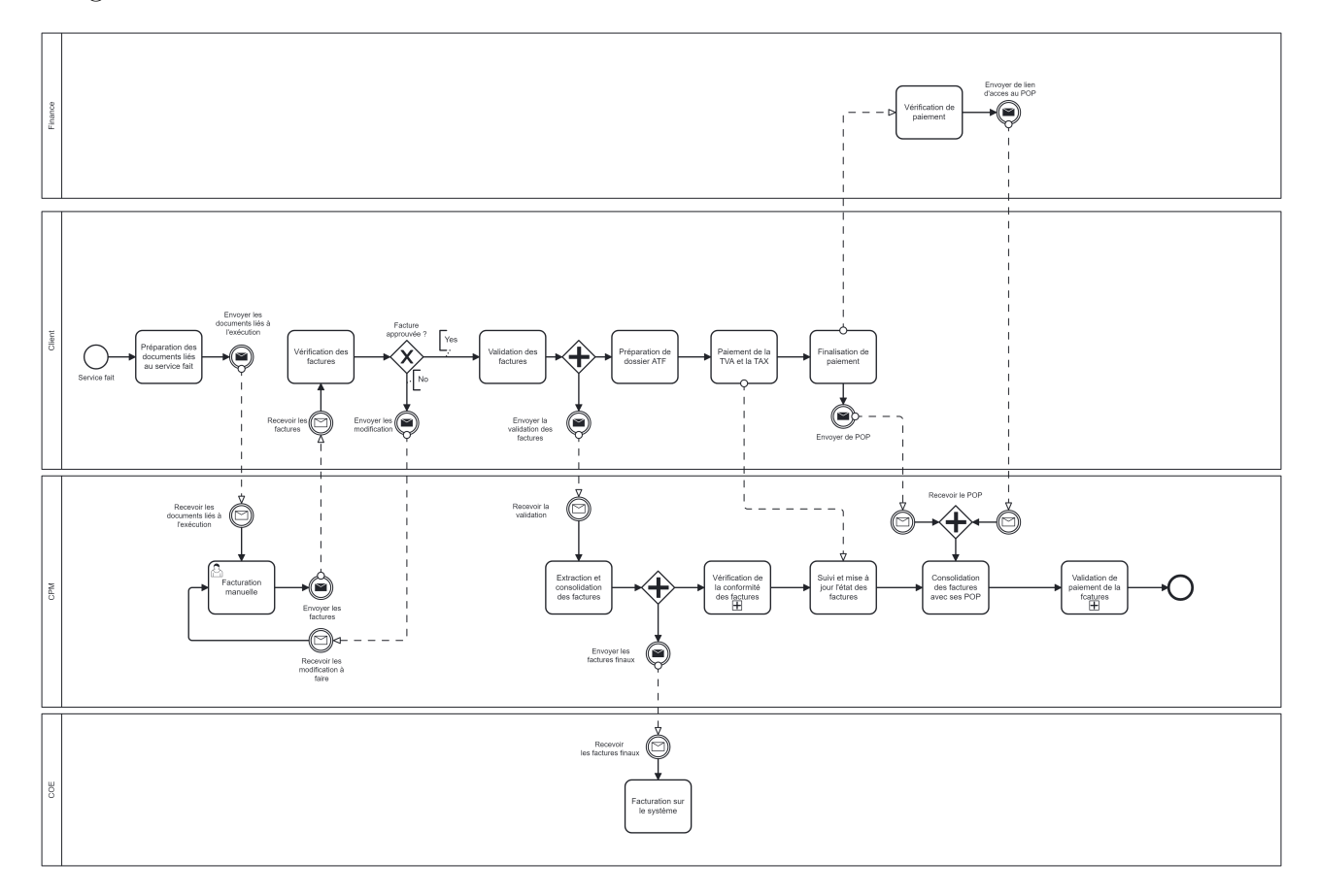

Fig. 1.8 : Modélisation de processus de facturation global

Considérons le processus global comme indiqué en dessus, l'enchaînement des opérations inclut des macro-processus, chaque macro-processus est lui-même constitué de processus représentés en l'occurrence par les différentes étapes des missions. Chaque processus étant lui-même constitué d'un ensemble de tâches ordonnées faites principalement par le CPM.

Nous allons détailler le déroulement des taches et missions, en explicitant les différents processus de cette dernière dans le tableau 1.2 ci-dessous

<span id="page-30-0"></span>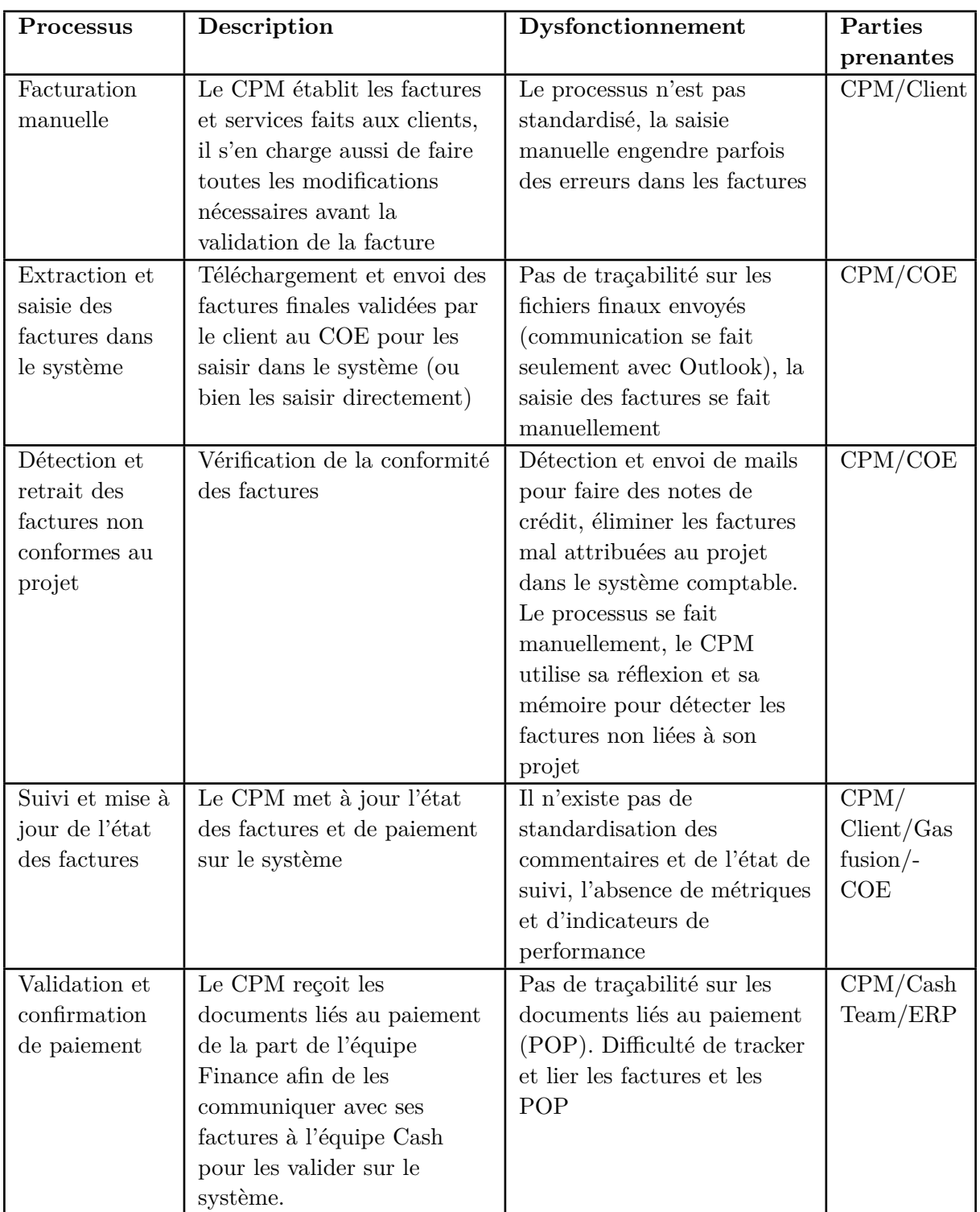

Tab. 1.2 : Analyse des processus de suivi de facturation

#### • **Evaluation de processus « Facturation manuelle »**

Le CPM utilise un fichier Excel à remplir manuellement avec les détails de services ou bien pièce livrée, la génération de la facture nécessite à la fois un retour au contrat et au documents liée aux services fait envoyés par le client. Le processus englobe des vas et viens entre le CPM et le client afin d'assurer que les deux parties valident la facture avant de procéder la prochaine étape, par la suite la génération manuelle des factures se fait sur deux étapes, la facture de service en dollars et la facture TVA en dinars, lors de la génération de la facture TVA le CPM revient toujours au taux de change en devise le jour de la facturation afin de calculer le montant à payer en dinars.

<span id="page-31-0"></span>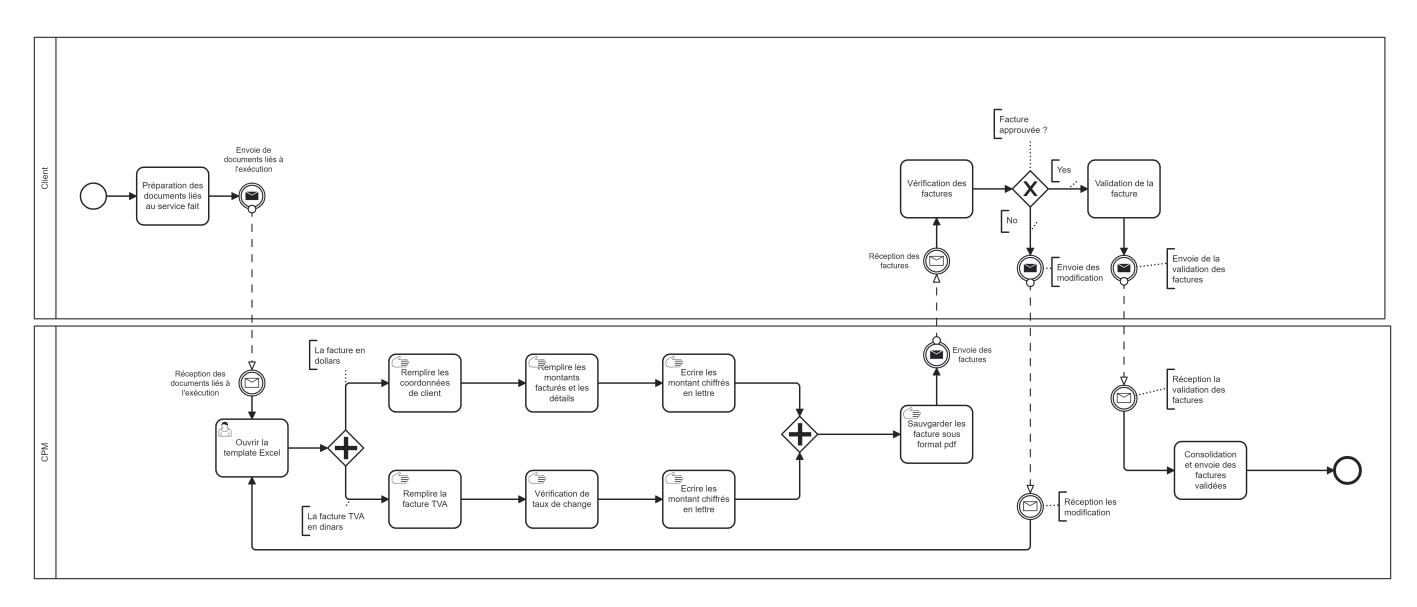

Fig. 1.9 : Modélisation de processus de facturation manuelle

#### • **Evaluation de processus « Extraction et saisie des factures dans le système »**

Après avoir valider la facturation de la part de client, le CPM envoie les factures au COE pour les faire rentrer à la fois dans Gas fusion ( le système comptable des factures de projet) et dans l'ERP, le COE de sa part génère la facture finale depuis l'ERP, la communication se fait par des courriels sur Outlook. Le CPM revient à chaque fois pour consulter les fichiers afin de confirmer la validité et la conformité des données, ou bien de reconsulter l'état des factures.

#### • **Evaluation de processus « Détection de non-conformité des factures »**

Il arrive souvent de trouver des factures non liées au projets dans le système, parfois c'est à cause des erreurs de saisie de la part d'autres CPM ou bien de erreurs dans le système. Le CPM étant le premier responsable d'assurer l'encaissement des profits monétaire de son projet s'en charge de détecter ces factures afin de les communiquer au CEO pour procéder des notes de crédit pour chaque fausse facture pour ne pas avoir des erreurs de calcul dans le système comptable. Le CPM utilise sa réflexion et sa mémoire pour les faire ce qui parfois engendre des erreurs et perte de temps dans la recherche des factures.

<span id="page-32-0"></span>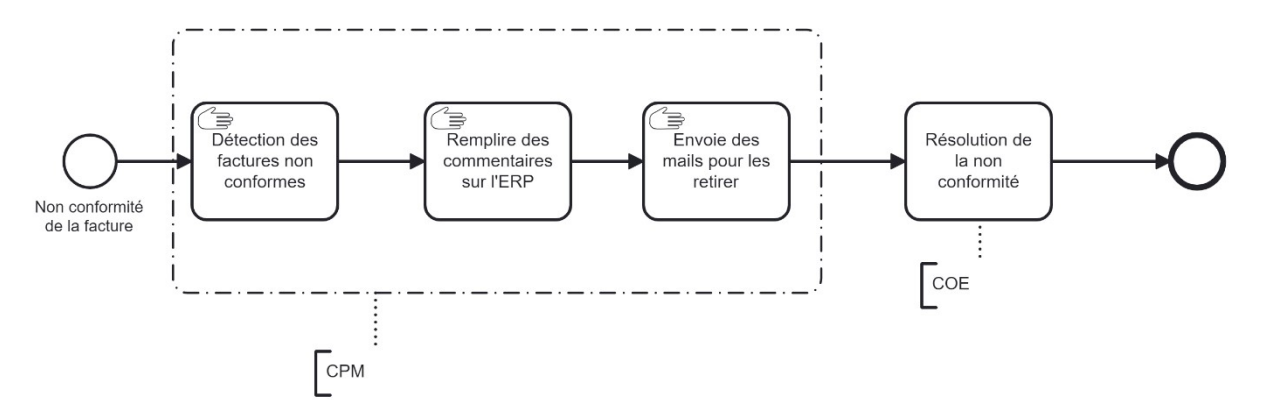

Fig. 1.10 : Modélisation de processus de détection de non-conformité des factures

#### • **Evaluation de processus « Suivi et mise à jour de l'état des factures »**

Les responsabilités de CPM inclut le suivi et le mise à jour des états de factures et l'avancement de procédure de paiement au partie prenante principalement le COE, l'équipe cash et l'équipe finance, le processus se fait par le remplissage des commentaires associés à chaque facture en expliquant l'état de celle-ci, le processus se fait manuellement et l'absence d'un outil qui consolide les données liées aux factures pousse le CPM de retourner à chaque fois vers les discussions avec le client et le COE pour suivre la facture, les état ne sont pas standardisé et le processus nécessite une communication étroite entre les différentes parties prenantes.

#### • **Evaluation de processus « Validation de paiement »**

La validation finale de paiement nécessite l'intervention de CPM pour faire consolider les preuves de paiement reçu soit de la part de client ou bien de la banque, ce POP montre seulement les montant reçu lors de transfert de fond et non pas le nombre de la facture, ce qui complique parfois la tache de consolidation des paiements avec ses factures. Le CPM utilise alors sa réflexion et mémoire pour vérifier les paiements vus que les factures ont été émises par lui-même.

L'absence d'un outil pour consolider ces documents engendre des retards et des processus lents lors de la vérification de la conformité des paiements.

<span id="page-32-1"></span>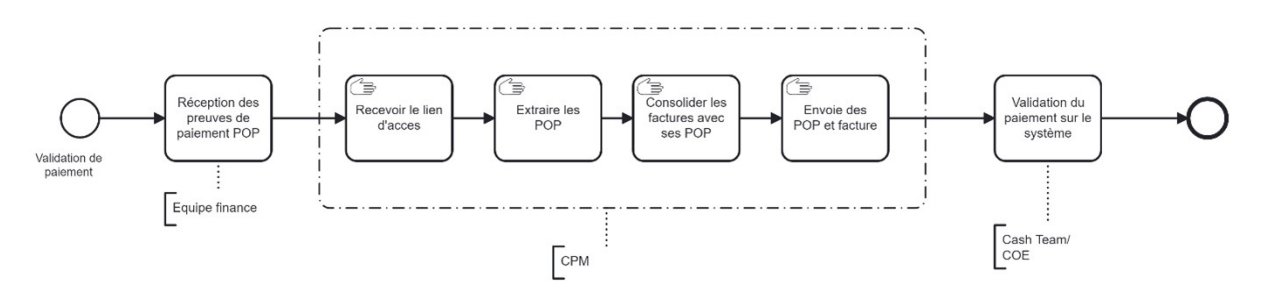

Fig. 1.11 : Modélisation de processus de validation de paiement

A travers le diagnostic que nous avons mené et l'accompagnement du CPM lors de son rôle dans le suivi des factures, nous avons détecté les anomalies suivantes :

- *−* Erreurs lors de la saisie des données : lors de la génération manuelle des factures ou bien lors de la mise à jour des commentaires sur l'état des factures ;
- *−* Des problèmes de communication entre les différentes parties : l'intervention de plusieurs parties tout au long le processus ;
- *−* Procédures lentes et répétitives par le CPM : la génération manuelle des factures la détection des factures non liées aux projets, la saisie des commentaires sur l'ERP, la communication des documents aux parties concernées ;
- *−* Manque de consolidation et de traçabilité des documents et données liées aux factures ;
- *−* L'absence d'un outil qui permet de naviguer facilement et suivre l'état des factures : le CPM revient à chaque fois sur les courriels pour chercher l'information ou bien le document qu'il a besoin.

#### <span id="page-33-0"></span>**1.3 Formulation de la problématique**

Chez GEPS, chaque projet est considéré comme une entité indépendante et la rentabilité de chaque projet est liée aux bénéfices et revenus de l'entreprise. Gérer un projet sans un contrôle financier adéquat en termes de coûts et de revenus est comme courir à l'aveugle. Sans un suivi constant des recettes et des dépenses, une entreprise peut facilement accumuler des retards et manquer de liquidités. Le CPM est le premier responsable de projet son rôle est d'assurer l'exécution du contrat et veiller à la conformité des modalités de paiement et leurs délais. Étant donné la diversité et le nombre de prestations impliquées par projet, la surcharge et le volume important d'informations à traiter soulignent l'importance de l'assistance apportée au CPM.

A travers notre diagnostic, nous avons détecté plusieurs dysfonctionnements dans le processus de la gestion de facturation pour les projets ces dysfonctionnements touchent principalement le suivi et le monitoring des processus de facturation et paiement, et témoignent d'un manque de consolidation et une absence de centralisation des données en plus des processus manuels lents et répétitifs qui réduit directement la productivité de CPM , ce qui nous avons mené à poser la question suivante :

*« Comment pouvons-nous améliorer le processus de facturation dans la gestion de projets MMP tout en augmentant la productivité du chef de projet ? »*

Cette question revêt une importance accrue compte tenu de la charge de travail des chefs de projet et du volume considérable d'informations à traiter en raison de la diversité et du nombre élevé de prestations. Cette amélioration résultera d'une part de la digitalisation de la gestion de suivi des contrats, qui permettra d'automatiser une partie de rôle de CPM, de consolider, d'améliorer la cohérence des opérations de facturations, et d'autre part de gagner du temps et de l'efficacité lors de suivi des factures.

#### **Conclusion**

L'étude de l'existant, la compréhension du contexte d'activité et le diagnostic effectué nous ont permis d'identifier les problèmes et de formuler de manière précise la question à résoudre. Par la suite, nous présentons les concepts théoriques utilisés, ainsi que la solution proposée et la méthodologie que nous avons adoptée pour sa conception.

# <span id="page-35-0"></span>**Chapitre 2 État de l'art**

#### **Introduction**

L'objectif de cette deuxième partie du document est de consolider les fondements théoriques et conceptuels sur lesquels repose le présent travail. Cette recherche bibliographique, bien que non exhaustive, est suffisamment détaillée pour suivre la progression du travail présenté. Elle se compose de quatre chapitres principaux : dans le premier il est indispensable d'introduire des notions générales sur la maintenance, en tenant compte de l'environnement dans lequel se situe la problématique. La deuxième partie présente les outils et langages de modélisation des processus métier utilisés principalement dans le diagnostic et l'analyse des processus. La troisième partie aborde la digitalisation et l'automatisation, ainsi que la gestion des projets digitaux. Enfin, la dernière partie traite de la technologie utilisée dans la solution, à savoir le langage VBA.
# **2.1 Généralités sur la maintenance**

Au fil du temps, la maintenance, autrefois considérée comme une contrainte inévitable, est devenue une préoccupation majeure au sein des entreprises. Elle s'est révélée être un véritable levier concurrentiel, jouant un rôle crucial dans la garantie des performances, la disponibilité des équipements, la sécurité, la qualité et les coûts. De nos jours, la maintenance est perçue comme un processus industriel à part entière, voire comme l'une des activités principales de l'exploitation industrielle. La première partie de ce chapitre présente les aspects fondamentaux de la maintenance, en mettant en évidence ses fonctions, ses différents types, ainsi que la tendance croissante de l'externalisation de cette activité.

## **2.1.1 Définition de la maintenance**

La norme AFNOR X 60-010 définit la maintenance comme l'ensemble des actions ayant pour but de maintenir ou de rétablir un bien dans un état spécifié, ou en mesure d'assurer un service donné. La maintenance englobe un ensemble d'activités techniques, administratives et managériales : dépannage, graissage, visites, réparations, améliorations, etc. L'objectif de la maintenance est de préserver le potentiel des équipements afin d'assurer la continuité et la qualité de la production, tout en optimisant les coûts globaux.[\[6](#page-75-0)]

## **2.1.2 Les objectifs de la fonction de maintenance**

Globalement, l'objectif de la maintenance est de garantir la disponibilité totale des équipements de production, dans des conditions optimales de qualité et de sécurité, et à un coût global optimal. Les principaux objectifs de la fonction de maintenance sont les suivants :[\[7](#page-75-1)]

- **Contribuer à assurer la production prévue :** La coordination entre les départements de fabrication et de maintenance est cruciale pour optimiser la disponibilité des outils de production tout en planifiant efficacement les interventions de maintenance.
- **Contribuer à maintenir la qualité de produit fabriqué :** La qualité des produits est une responsabilité partagée entre la production et la maintenance, ce qui nécessite une bonne définition des obligations. La réception conjointe après les opérations de maintenance garantit la qualité des équipements.
- **Contribuer au respect des délais :** La maintenance est tenue de respecter les délais de production et d'intervention en estimant correctement la disponibilité opérationnelle des équipements.
- **Rechercher des coûts optimaux :** La maintenance vise à garantir la disponibilité et la rentabilité des équipements de production. Cela nécessite une planification adéquate des interventions de maintenance, y compris la préparation des travaux, l'ordonnancement, la désignation du personnel qualifié, ainsi que la préparation des outils et des pièces de rechange.

• **Préserver l'environnement et économiser l'énergie :** La maintenance a pour objectif de lutter contre les pollutions et les nuisances, tout en prenant des mesures visant à réduire la consommation d'énergie.

# **2.1.3 Les types de la maintenance**

Les actions de maintenance peuvent être regroupées en fonction de leurs objectifs, de leurs résultats et des moyens techniques d'intervention. Par conséquent, les types de maintenance sont divisés en trois catégories :[\[8](#page-75-2)]

- **La maintenance corrective :** La maintenance corrective regroupe l'ensemble des activités effectuées après une défaillance ou une détérioration d'un bien, dans le but de lui permettre d'assurer, au moins temporairement, une fonction requise. Ces activités incluent la détection et/ou la localisation de la défaillance, son diagnostic, la remise en état avec ou sans modification, ainsi que le contrôle du bon fonctionnement.
- **maintenance préventive :** La maintenance préventive regroupe les activités réalisées conformément à des critères préétablis dans le but de réduire la probabilité de défaillance ou les risques de détérioration du service fourni par un bien. Ce type de maintenance peut être subdivisé en : maintenance conditionnelle, prévisionnelle et systématique.
- **maintenance améliorative :** La maintenance améliorative répond aux besoins de changements suite à nouvelle situation, obligations ou objectifs, d'où la nécessité des modifications. Dans ce cas, des activités de maintenance telles que la rénovation, la reconstruction, la modernisation, etc., sont effectuées sur l'équipement afin d'améliorer ses performances, sa fiabilité ou sa durée de vie.

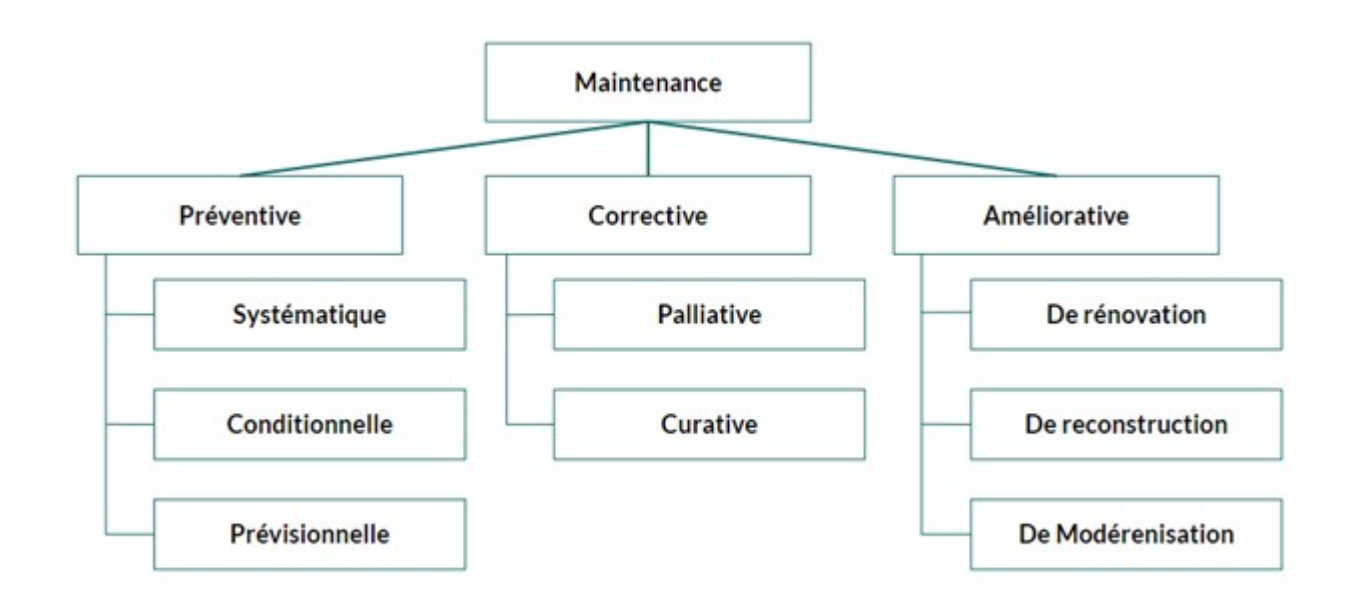

Fig. 2.1 : Les types de maintenance

## **2.1.4 L'externalisation de l'activité de maintenance**

### **2.1.4.1 Définition de l'externalisation de la fonction maintenance**

L'externalisation de la fonction maintenance désigne le processus par lequel une entreprise décide de confier tout ou une partie de ses activités de maintenance à des prestataires externes spécialisés. Cela implique de faire appel à des entreprises tierces pour effectuer les opérations de maintenance, ou encore la gestion des stocks de pièces de rechange.[\[9](#page-75-3)]

De plus en plus adoptée par les entreprises, l'externalisation de la fonction maintenance est une méthode utilisée pour assurer l'entretien des actifs. La gestion de la maintenance peut être abordée selon trois approches différentes :[\[9](#page-75-3)]

- *−* Une internalisation de l'activité de maintenance ;
- *−* Une approche hybride de gestion de la maintenance ;
- *−* Une externalisation complète de l'activité de maintenance.

### **2.1.4.2 Avantages de l'externalisation de la maintenance**

Il est essentiel de prendre en compte que cette décision stratégique peut avoir un impact considérable sur les opérations et les performances de l'entreprise. L'externalisation de la fonction maintenance présente plusieurs avantages, parmi lesquels on peut mentionner :[[10\]](#page-75-4)

- **Réduction des coûts** : La gestion des coûts est une préoccupation majeure dans la plupart des secteurs d'activité, et c'est l'une des principales raisons pour lesquelles on opte pour l'externalisation. En externalisant, le prestataire externe assume les charges financières importantes liées au personnel.
- **Flexibilité du personnel et des équipements** :En faisant appel à un soustraitant, une entreprise peut bénéficier d'une flexibilité en ayant rapidement accès au niveau approprié de personnel, de compétences et d'équipements. Cela permet d'éviter les situations de surallocation ou de manque de ressources au sein de l'entreprise principale.
- **Concentration sur le cœur de métier** :L'externalisation de la maintenance permet à l'entreprise de se concentrer davantage sur son cœur de métier et ses activités stratégiques, en déléguant les tâches de maintenance à des experts externes.
- **Qualité du travail** :La sous-traitance offre à l'entreprise la possibilité d'accéder à des services spécialisés de haute qualité sans avoir à investir dans la formation de son personnel. Cela s'avère particulièrement avantageux lorsque le service nécessite des compétences qui ne sont pas nécessaires de manière permanente.

### **2.1.4.3 Risques et défis de l'externalisation de la maintenance**

Avant d'externaliser la fonction maintenance, il est important de prendre en compte les risques et défis potentiels liés à cette décision. Parmi les risques liés à l'externalisation, on peut citer :[\[10\]](#page-75-4)

- **Perte de contrôle** : En confiant la fonction maintenance à un prestataire externe, l'entreprise peut perdre une partie de son contrôle direct sur les opérations de maintenance. Cela peut entraîner une dépendance vis-à-vis du prestataire et un risque de perte de visibilité sur les activités de maintenance.
- **Confidentialité et sécurité des données** : Lorsque des informations sensibles sur les équipements ou les processus de l'entreprise sont partagées avec le prestataire, il existe un risque de fuite de données ou de violation de la confidentialité. Des mesures de sécurité appropriées doivent être mises en place pour protéger les informations confidentielles.
- **La rotation du personnel** : Les employés internes ont tendance à mieux connaître l'entreprise et ses attentes. Le personnel externalisé n'a pas, en règle générale, autant d'allégeance envers l'entreprise. Ainsi, les connaissances intellectuelles qu'ils possèdent ne sont pas directement gérées par l'entreprise et comportent un haut risque de perte.
- **Redondance des rôles de gestion** : Au sein d'une organisation faisant appel à des clients et des sous-traitants, il peut y avoir une duplication des rôles, ce qui entraîne une augmentation des coûts globaux. Ce chevauchement peut générer des inefficacités au sein de la fonction.

# **2.2 Les processus métier**

La réussite de tout projet de transformation digitale repose en grande partie sur les résultats de la première phase de compréhension de l'existant et de définition des besoins en amont. Pour cela, il est essentiel de procéder à une modélisation détaillée des processus, en disséquant minutieusement chaque étape, et de formaliser les différents flux physiques et informationnels.

## **2.2.1 Définition d'un processus métier**

Une définition complète d'un processus métier « Un processus est défini comme un enchaînement partiellement ordonné d'exécution d'activités qui, à l'aide de moyens techniques et humains, transforme des éléments d'entrée en éléments de sortie en vue de réaliser un objectif dans le cadre d'une stratégie donnée ».[\[11\]](#page-75-5)

Il convient de souligner que les processus métier peuvent être transversaux. En effet, ils peuvent s'appuyer sur plusieurs départements au sein d'une même organisation, voire englober plusieurs organisations de manière plus générale.

• **Événement** : Représente une action qui se produit à un moment donné et qui déclenche une activité, généralement matérialisée par une information.

- **Activité** : Peut constituer une activité créatrice de valeur pour le client (activité principale) ou contribuer à la réalisation des activités principales (activité de support). Les deux types d'activités regroupent un ensemble de tâches pouvant être effectuées par des machines ou nécessitant l'intervention humaine.
- **Ressource** : désigne l'ensemble des ressources utilisées par une activité, qu'il s'agisse de ressources informationnelles, matérielles ou financières.
- **Acteur** désigne une entité qui contribue à la réalisation d'une activité. Il peut s'agir d'une personne physique, d'une organisation, d'un groupe ou d'une machine.
- **Objectif** : désigne la finalité du processus, où l'objectif est d'obtenir le résultat souhaité. L'atteinte de cet objectif constitue la raison d'être du processus.

Dans la suite, nous aborderons les notions les plus importantes concernant les processus métiers, en mettant notamment l'accent sur la modélisation et l'identification des éléments constitutifs d'un processus métier.

# **2.2.2 Hiérarchisation des processus métiers**

L'objectif d'un processus métier est de fournir une vision concrète de l'activité et de servir d'outil précieux pour la formalisation et l'analyse. Cette analyse peut conduire à des améliorations potentielles et à l'optimisation des processus existants en adoptant de nouvelles technologies comme l'automatisation et la digitalisation ou en appliquant divers concepts tels que le "Lean Management".

Les processus métiers peuvent être classés ou hiérarchisés selon trois niveaux hiérarchiques :[\[12](#page-75-6)]

- **Niveau stratégique** : Ce niveau regroupe les grandes catégories de processus de l'entreprise qui englobent plusieurs fonctions ou départements. Ce sont des processus transversaux qui peuvent inclure, par exemple, le processus de commande, le processus de livraison, le développement d'un nouveau produit ou d'autres processus qui impliquent plusieurs fonctions.
- **Niveau tactique** : Ce niveau concerne les processus spécifiques à chaque niveau hiérarchique, tels que le processus de gestion des ressources humaines, le processus logistique, le processus de production ou d'autres processus qui sont liés à un seul département ou une seule fonction.
- **Niveau opérationnel** : À ce niveau, nous parlerons davantage d'activités élémentaires ou de tâches réalisées en tant qu'entités unitaires nécessaires à la réalisation d'un processus de niveau supérieur (stratégique ou tactique).

# **2.2.3 Les vues de modélisation des processus métier**

Un large éventail de langages est utilisé dans la modélisation des processus métier, avec plus de 3000 langages différents recensés lors d'études réalisées en 2005. Ces langages de modélisation ont été développés pour répondre à des besoins spécifiques. Cependant, cette prolifération de langages a engendré des confusions lors de leur utilisation.

Des recherches ont été menées pour établir quatre perspectives distinctes afin de mieux classer les processus.[[13](#page-75-7)]

- **La vue fonctionnelle** représente les dépendances fonctionnelles entre les différentes activités d'un même processus.
- **La vue comportementale** se base sur une séquence d'étapes pour décrire le déroulement d'un processus.
- **La vue informationnelle** décrit précisément la structure des activités qui composent un processus.
- **La vue organisationnelle** fait référence à la structure organisationnelle ainsi qu'aux mécanismes d'interaction et de communication présents au sein d'une organisation.

Ces quatre perspectives offrent des angles complémentaires pour une meilleure compréhension et catégorisation des processus métiers, ce qui permet d'améliorer à la fois le diagnostic et la maîtrise de ces processus de manière globale.

Il est difficile de catégoriser les langages de modélisation sur une dimension unique, étant donné qu'ils recoupent plusieurs des perspectives précédentes. Toutefois, les langages s'inscrivent dans quatre grandes catégories de traditions scientifiques distinctes.[[14\]](#page-75-8)

### **2.2.4 La modélisation des processus métier**

Les modèles de processus métier servent de liens entre les techniciens et les professionnels, facilitant la description des flux de travail séquentiels, parallèles et alternatifs au sein d'une organisation pour atteindre les objectifs requis. Les visualisations des processus améliorent considérablement la compréhension par rapport aux descriptions textuelles. En tant que phase du cycle de vie des processus métier, la modélisation des processus est très essentielle et complexe. Elle consiste à élaborer une description complète des processus exécutés dans une organisation. Ceci est fait pour faciliter l'information le flux d'information, partagé et améliorer la compréhensibilité.[\[15](#page-75-9)]

Il est prouvé que 85 % des informations des organisations sont stockées sous forme de documents textuels, et cette documentation volumineuse continue de croître plus rapidement que les structures de données conventionnelles. Ces documents sont souvent dispersés dans différents services, ce qui rend le travail encore plus ardu. De plus, la plupart de ces documents contiennent des données clés, ce qui pose des difficultés aux modélisateurs débutants. Par conséquent, il semble que seuls les analystes de processus expérimentés soient en mesure de réaliser une modélisation précise des processus à partir de ces textes.[\[16\]](#page-75-10)

## **2.2.5 La Norme Business Process Model and Notation (BPMN)**

La norme BPMN est à la fois un modèle de processus métier et une notation utilisée pour décrire les chaînes de valeur et les activités métier d'une organisation. Elle se présente

sous la forme d'une représentation graphique standardisée. Son objectif principal est de mettre en place une notation qui soit réellement compréhensible pour tous les utilisateurs des entreprises.[\[17\]](#page-75-11)

Depuis les analystes métiers qui créent les premières versions des processus, jusqu'aux développeurs responsables de la mise en œuvre de la technologie qui exécutera les processus associés, en passant par les décideurs chargés de la gestion et de la mise en œuvre des processus.[\[18](#page-76-0)]

La décision d'adopter cette norme pour le projet a été motivée par sa popularité et sa facilité de mise en œuvre.

Les symboles des diagrammes BPMN sont répartis en quatre catégories :[[12](#page-75-6)]

- **Les objets Flux** : Les éléments présents comprennent les événements ("déclencheurs"), les activités ("tâches exécutées") et les passerelles ("points de décision" permettant d'ajuster la chemin).
- **Les objets de connexion** : ce sont des lignes qui relient des objets de flux BPMN, connexion aussi sous le nom de Flux d'orchestration (Flux normal ou incontrôlé, Flux conditionnel, Flux par défaut, Flux message)
- **Les couloirs** : Ces éléments font partie d'un bassin, qui est une représentation graphique d'un participant. Le bassin peut contenir des sous-éléments tels qu'un ou plusieurs processus, mais ce n'est pas obligatoire. Les couloirs sont utilisés pour organiser les activités en catégories distinctes dans le diagramme.
- **Les artefacts** : Ils fournissent des informations pertinentes pour l'ensemble du schéma, les objets de données, les associations, les annotations ou autres objets représentatifs.

## **2.2.6 Outils de modélisation des processus métier**

Il existe des dizaines de logiciels de modélisation des processus métiers. Parmi les plus les plus répandus selon [[19\]](#page-76-1) sont : Bizagi Process Modeler, Bonitasoft et Camunda Modeler. Ce dernier utilisé dans cette étude, basé sur la norme BPMN 2.0. Camunda Modeler est un composant du framework Camunda BPM, qui prend en charge le langage BPMN pour l'automatisation des flux de travail et des processus, le langage CMMN pour la gestion des cas et le langage BDM (Business Decision Management) pour la gestion des décisions métier.

Parmi les différentes options disponibles, le logiciel "Camunda Modeler" offre de nombreux avantages pour la modélisation des processus métier, notamment :

• Il s'agit d'un logiciel open-source, ce qui signifie qu'il est gratuit et accessible via le site Camunda.com.

- Il prend en charge les normes BPMN 2.0, offrant ainsi une compatibilité étendue.
- Il présente une interface conviviale et intuitive, avec un large choix de symboles pour représenter les différents éléments des processus.
- Il est simple à utiliser et ne nécessite pas de formation particulière pour commencer à l'utiliser efficacement.

## **2.2.7 Les conventions de modélisation des processus métier**

Des études précédentes ont révélé que la taille, la structure, l'expertise du modélisateur et la modularité d'un modèle de processus ont un impact sur sa compréhension globale. En se basant sur ces éléments, un ensemble de lignes directrices appelées "7 Process Modeling Guidelines" (7 PMG) a été présenté.[[20\]](#page-76-2) Voici les directives suivantes :

- G1 : Utilisation de la moindre possible d'éléments dans le modèle. La taille d'un modèle de processus a des effets indésirables sur la compréhension du modèle de processus et la probabilité d'erreurs de syntaxe.
- G2 : Minimisation du nombre de chemins d'acheminement par élément. Pour chaque élément d'un modèle de processus. Il est possible de déterminer le nombre d'arcs entrants et sortants.
- G3 : Utilisation d'un événement de début et un événement de fin. L'augmentation du nombre d'événements de début et de fin engendre une augmentation de la probabilité d'erreur.
- G4 Structuration du modèle : un modèle est structuré lorsque chaque support d'ouverture, en l'occurrence les passerelles, à un support de fermeture de même type.
- G5 limitation de l'utilisation des éléments de routage ou passerelle "OR" afin d'éviter les risques d'incompréhension
- G6 : L'utilisation des étiquettes d'activité verbe-objet : ce type d'étiquetage est plus efficace et moins ambiguë que l'étiquetage action-nom. (Exemple d'activité verbeobjet « contacter le client »)
- G7 : Décomposition du modèle avec moins de 50 éléments. Cette recommandation concerne G1, qui est motivée par une corrélation positive entre la taille et les erreurs.

# **2.3 Transformation digitale et la digitalisation**

L'avènement des nouvelles technologies est devenu un sujet de préoccupation majeur et un enjeu stratégique pour toutes les entreprises, quelle que soit leur taille ou leur secteur d'activité. Cependant, de nombreux termes similaires peuvent prêter à confusion. Nous présentons par la suite les différents concepts liés à cette étude.

### **2.3.1 La transformation digitale**

La transformation digitale, terme plus large, englobe la transformation stratégique des activités de l'entreprise. Elle nécessite une refonte organisationnelle transversale ainsi que l'adoption de technologies digitales. Les initiatives de transformation digitale comprennent généralement plusieurs projets de digitalisation qui implique la numérisation des informations, la digitalisation des processus tout en alignant l'entreprise sur les besoins changeants du marché.[[21\]](#page-76-3)

### **2.3.2 La digitalisation**

La digitalisation est définie comme le processus qui consiste à utiliser les technologies et les informations numériques pour transformer les opérations des entreprises. Ces opérations consistent en des processus métiers que les technologies digitales peuvent transformer, la digitalisation se concentre sur l'automatisation de divers processus et opérations, ainsi que sur le traitement de l'information. Cependant, la digitalisation est bien distincte de la transformation digitale. Une organisation peut entreprendre une série de projets de digitalisation, allant de l'automatisation des processus à la reconversion des travailleurs à l'utilisation des ordinateurs. La transformation digitale, en revanche, n'est pas une chose que les entreprises peuvent mettre en œuvre uniquement sous forme de projets.[\[21\]](#page-76-3)

### **2.3.3 L'automatisation des processus**

L'automatisation des processus désigne la mise en œuvre de technologies et de systèmes pour exécuter des tâches et des activités de manière autonome, sans ou avec une intervention humaine minium. Cela implique l'utilisation de logiciels, d'algorithmes et de robots logiciels pour automatiser les flux de travail, les processus métier et les opérations. Bien que des progrès importants aient été réalisés dans le domaine de la digitalisation et de l'automatisation, certaines activités essentielles des processus métier, telles que la collecte, la vérification et la saisie d'informations, demeurent présentes dans la plupart des entreprises. Ces activités sont non seulement monotones et répétitives, mais elles peuvent également être coûteuses.[[22\]](#page-76-4)

Cependant, grâce à l'automatisation des processus, ces tâches peuvent être effectuées de manière plus efficace, précise et rentable, libérant ainsi du temps et des ressources pour se concentrer sur des activités à plus forte valeur ajoutée et favorisant ainsi la croissance et l'innovation de l'entreprise.

### **2.3.4 Importance et bénéfices de l'automatisation**

Actuellement, les entreprises cherchent à accroître la productivité et l'efficacité au sein de leurs équipes. Une étude récente a révélé que près de 92% des dirigeants d'entreprise interrogés expriment le besoin d'optimiser les processus métier, qui représentent le cœur de l'activité d'une entreprise, qu'ils soient opérationnels ou de support.[[23\]](#page-76-5)

Néanmoins, il arrive que la simple digitalisation d'un processus ne soit pas suffisante. Certaines activités demeurent répétitives, lourdes et à faible valeur ajoutée, même après leur transformation numérique. C'est dans ce contexte spécifique que l'automatisation se présente comme la solution adéquate pour remédier à ces problèmes. En automatisant ces tâches, les entreprises peuvent augmenter l'efficacité, réduire les erreurs et libérer leurs équipes pour se concentrer sur des activités à plus forte valeur ajoutée.

Plusieurs avantages communs entre les différents types de solutions d'automatisation ont été identifiés. Parmi ceux-ci, on peut citer :[\[24\]](#page-76-6)

- **Amélioration de l'efficacité opérationnelle :** L'automatisation permet de réduire le temps d'exécution, les efforts et les coûts associés aux tâches, tout en diminuant les erreurs humaines.
- **Gain de temps :** L'automatisation permet d'accélérer les tâches répétitives et de les rendre plus efficaces.
- **Amélioration de la qualité et de la cohérence :** Grâce à l'automatisation, des résultats de haute qualité sont garantis, car chaque tâche est exécutée de manière cohérente et sans erreur humaine.
- **Réduction des coûts :** En automatisant les processus, les entreprises peuvent réaliser des économies significatives en termes de main-d'œuvre, de temps et de ressources matérielles. Les tâches automatisées nécessitent moins d'interventions humaines, ce qui réduit les coûts liés à l'embauche et à la formation du personnel.
- **Augmentation de la satisfaction des clients :** le traitement plus rapide et les gains de temps l'automatisation permettra aux équipes de se concentrer sur la fourniture d'un meilleur service à la clientèle, ce qui contribuera à accroître la satisfaction des clients.
- **Satisfaction accrue des employés :** L'automatisation remplace les tâches manuelles fastidieuses et lourdes, libérant ainsi les équipes pour qu'elles se concentrent sur des activités plus stimulantes et plus intéressantes. Leur satisfaction au travail s'en trouve accrue.

# **2.4 Design et développement d'un outil digital**

Dans le contexte de la digitalisation et de l'automatisation des processus, le développement d'outils digitaux joue un rôle clé pour concrétiser les objectifs de cette transformation. Ces outils digitaux sont conçus pour optimiser les opérations, améliorer l'efficacité et offrir de nouvelles possibilités aux entreprises.

# **2.4.1 Design et conception d'un outil digital**

Avant d'entamer le développement, la conception minutieuse d'un outil digital revêt une importance primordiale pour assurer son succès. La conception permet de définir les fonctionnalités clés, d'identifier les besoins des utilisateurs et de structurer efficacement l'architecture du système.

### **2.4.1.1 Unified Modeling Language :**

La modélisation sert à établir une abstraction de la réalité, dans le but de faciliter la compréhension d'un système. Les diagramme les plus utilisés dans la conception des applications digitales sont :[[25\]](#page-76-7)

- **Diagramme des cas d'utilisation :** Un diagramme des cas d'utilisation est une représentation graphique utilisée pour modéliser les interactions entre les acteurs (utilisateurs, systèmes externes) et le système en question. Il permet de visualiser les différents cas d'utilisation, c'est-à-dire les fonctionnalités ou actions que le système offre aux utilisateurs.
- **Diagramme de séquence :** Un diagramme de séquence est utilisé pour représenter l'ordre chronologique des interactions entre les différents objets d'un système. Il montre comment les objets interagissent les uns avec les autres au fil du temps, en mettant l'accent sur les messages échangés entre les objets.
- **Diagramme d'état de transitions :** Un diagramme d'état de transition représente les différents états d'un système ou d'un objet, ainsi que les transitions entre ces états en réponse à des événements. Il permet de modéliser le comportement réactif et dynamique du système. Les transitions sont déclenchées par des événements spécifiques et peuvent être associées à des actions. Ce diagramme facilite la compréhension, l'analyse et la communication du comportement d'un système.

# **2.4.2 Développement d'un outil digital**

### **2.4.2.1 Définition d'un application :**

Une application est logiciel conçu par un ensemble d'instructions ou de programmes informatiques pour effectuer des tâches spécifiques sur un ordinateur ou un système informatique. Il s'agit d'un ensemble de codes sources écrits dans différents langages de programmation, qui sont ensuite compilés ou interprétés par un ordinateur pour exécuter les actions prévues.[[26\]](#page-76-8)

## **2.4.2.2 Cycle de vie d'une application digital :**

Il s'agit également d'une démarche composée de plusieurs étapes depuis la demande d'un maître d'ouvrage à la mise hors service du produit, le cycle de vie inclut ainsi :[[27\]](#page-76-9)

- **Analyse des besoins :** Comprendre les exigences et les objectifs du projet, ainsi que les besoins des utilisateurs finaux. Cela implique des outils tel que les entretiens, la recueille d'informations, le Gamba Walk… Ces outils permettent définir les fonctionnalités essentielles de l'outil.
- **Conception de l'architecture :** Définir la structure et l'organisation de l'outil en identifiant les composants, les modules et les interactions nécessaires pour atteindre les objectifs définis. Cela peut inclure la création de diagrammes de conception, tels que des diagrammes de classes ou des diagrammes de séquence, pour visualiser l'organisation du système.
- **Développement :** Implémenter le code source de l'outil en utilisant les langages de programmation et les frameworks appropriés. Cette étape consiste à écrire, tester et déboguer le code pour mettre en œuvre les fonctionnalités requises.
- **Interface utilisateur :** Concevoir une interface utilisateur conviviale et attrayante pour permettre aux utilisateurs d'interagir avec l'outil de manière intuitive. Cela peut inclure la création de maquettes et de prototypes pour affiner le design avant la phase de développement.
- **Tests et validation :** Effectuer des tests rigoureux pour s'assurer que l'outil fonctionne correctement et répond aux spécifications initiales. Cela comprend des tests de fonctionnalité, des tests d'intégration, des tests de performance et des tests d'acceptation pour vérifier la qualité de l'outil.
- **Déploiement et maintenance :** Une fois que l'outil est prêt, il peut être déployé pour une utilisation réelle. La maintenance continue est nécessaire pour résoudre les problèmes, effectuer des mises à jour et ajouter de nouvelles fonctionnalités en fonction des besoins évolutifs.

# **2.4.3 La gestion des projets digitaux**

Il existe plusieurs méthodologies de gestion de projet, chacune offrant des approches et des pratiques spécifiques pour la planification, l'exécution et le suivi des projets digitaux. Parmi ces méthodologies, l'approche agile se démarque comme une approche particulièrement adaptée à l'environnement dynamique et évolutif des projets digitaux.

## **2.4.3.1 La méthodologie Agile**

L'approche Agile est une méthodologie de développement de solutions digitales qui favorise la flexibilité, la collaboration et l'adaptabilité. Dans l'approche Agile, l'équipe de développement travaille en étroite collaboration avec le client et les parties prenantes tout au long du processus. Les exigences et les objectifs du projet sont définis en début de processus, mais ils peuvent être ajustés et affinés au fur et à mesure de l'avancement du projet, en fonction des retours d'expérience et des nouvelles informations.[[28\]](#page-76-10)

Les principes clés de l'approche Agile incluent la priorisation des fonctionnalités en fonction de la valeur métier, la collaboration active entre les membres de l'équipe, les itérations rapides et la rétroaction continue.[\[29](#page-76-11)]

### **2.4.3.2 Les méthodes Agile**

Parmi les nombreuses méthodes Agile disponibles, on trouve des approches telles que :[\[30\]](#page-76-12)

• **Scrum :** Scrum est une méthode Agile qui repose sur une approche collaborative qui met l'accent sur la livraison itérative et incrémentale des fonctionnalités, en privilégiant les cycles de développement courts appelés "itérations" ou "sprints". Une caractéristique clé de Scrum est sa capacité à s'adapter aux changements et à

l'évolution des besoins du projet. Chaque sprint offre l'opportunité d'évaluer les besoins actuels, d'ajuster les priorités et de prendre en compte les nouvelles exigences, permettant ainsi une flexibilité dans le développement du produit tout au long du projet.

- **Kanban :** Kanban est une méthode Agile visuelle qui se concentre sur la gestion du flux de travail. Elle utilise des tableaux Kanban pour visualiser les tâches, généralement sous forme de colonnes représentant les différentes étapes du processus. Les tâches sont représentées par des cartes, et leur déplacement d'une colonne à l'autre indique leur progression.
- **Extreme Programming (XP) :** une méthode Agile axée sur l'aspect technique du développement logiciel. Elle promeut des pratiques de développement telles que la programmation en binôme (deux développeurs travaillant ensemble), des tests automatisés fréquents pour garantir la qualité du code, une intégration continue pour réduire les risques d'erreurs et des livraisons fréquentes de versions fonctionnelles.

# **2.5 Les langages de développement**

Le domaine du développement des outils digitaux offre une multitude de langages et d'outils, chacun avec ses propres caractéristiques et avantages, notamment : Java, Python, JavaScript...

Dans le cadre de cette étude, nous nous intéresserons plus particulièrement à l'outil VBA (Visual Basic for Applications) et à son rôle dans le développement d'applications digitales.

## **2.5.1 Visual Basic for Applications**

VBA, qui signifie Visual Basic for Applications, est un langage de script largement utilisé dans les applications Microsoft. Il est présent dans la plupart des applications modernes de Microsoft.[[31](#page-76-13)]

Dans le contexte d'Excel, VBA est utilisé pour écrire des procédures, généralement appelées macros, qui permettent d'automatiser de nombreuses actions réalisables manuellement dans le logiciel. Grâce à l'utilisation de structures de contrôle conditionnelles et de boucles, les macros VBA peuvent automatiser des tâches et les exécuter beaucoup plus rapidement qu'un utilisateur humain ne le pourrait. De plus, VBA permet également de créer des interfaces utilisateur personnalisées, telles que des boîtes de message ou des formulaires, pour faciliter l'exécution des macros.

Le code VBA est rédigé dans l'éditeur Visual Basic (VBE), une application distincte qui fonctionne en conjonction avec Excel. Pour utiliser le VBA, Excel doit être en cours d'exécution simultanément. L'éditeur VBE offre un environnement convivial où nous pouvons écrire, modifier et organiser votre code VBA.

Excel propose un outil intégré d'enregistrement de macros, qui permet de traduire automatiquement les actions effectuées dans Excel en code VBA. Lorsque l'enregistrement de macros est activé, chaque action effectuée est enregistrée en tant que ligne de code correspondante dans le VBE. Cette fonctionnalité est particulièrement utile pour automatiser des tâches courantes et générer rapidement du code VBA de base.[\[31](#page-76-13)]

Toutefois, il est important de noter que certaines fonctionnalités plus avancées, telles que les boucles ou les boîtes de dialogue personnalisées, ne peuvent pas être enregistrées directement à l'aide de l'outil d'enregistrement de macros. Dans ces cas, nous pouvons écrire directement le code correspondant dans le VBE. Cela vous offre une plus grande flexibilité pour personnaliser les fonctionnalités, mettre en place des flux de travail complexes et gérer des interactions utilisateur plus avancées.[\[32\]](#page-76-14)

## **2.5.2 Les Bonnes pratiques de développement VBA**

Selon les guides Microsoft, les attributs d'un bon modèle VBA sont :[\[32\]](#page-76-14)

- **Réaliste, Flexible et Sans erreur :** Les modèles doivent être réalistes, flexibles et sans erreur pour garantir des résultats cohérents avec la réalité. Cela nécessite de construire les modèles sur des hypothèses, des relations mathématiques et des données réalistes, en investissant le temps et les efforts nécessaires pour vérifier la pertinence des entrées et des composantes. Il est fortement recommandé de soumettre les modèles à des tests rigoureux afin de détecter et corriger toutes les erreurs. Facilité de fournir les entrées et la validation des données : Pour faciliter la saisie des entrées utilisateur dans les modèles VBA, il est recommandé d'utiliser des boîtes de dialogue ou de lire les données à partir de sources externes telles que des feuilles de calcul ou des bases de données. Les boîtes de dialogue d'entrée sont efficaces lorsque le nombre d'entrées est limité, tandis qu'une source de données externe est préférable pour un grand nombre d'entrées. Il existe différentes techniques qui peuvent être utilisées, comme la vérification des entrées avant leur utilisation ou l'exploitation des fonctionnalités de validation des données intégrées à Excel.
- **Robustesse :** Bien que tous les problèmes ne puissent être prévus à l'avance, il est crucial de rendre le code résistant aux erreurs évidentes. Cela peut être réalisé en mettant en place une validation efficace des données d'entrée, en garantissant l'utilisation de la feuille de calcul appropriée et en réduisant au minimum les valeurs codées en dur en les remplaçant par des variables ou des constantes, ce qui permet une plus grande flexibilité et facilite les modifications ultérieures.
- **Minimisation du codage en dur :** Il est essentiel de minimiser le codage en dur dans les modèles, en particulier dans les grands modèles, pour éviter les oublis de mise à jour. Une meilleure pratique consiste à utiliser des variables pour les valeurs susceptibles de changer ultérieurement, et à les utiliser dans toutes les équations. Cette approche améliore la lisibilité des équations et prévient les erreurs de saisie de valeurs incorrectes. Parallèlement, une organisation claire du code est cruciale pour faciliter la compréhension et les mises à jour.
- **Une bonne documentation :** La documentation doit fournir des détails clairs et concis sur le fonctionnement du modèle, les variables utilisées, les étapes de traitement des données, ainsi que toute autre information pertinente pour son utilisation et sa compréhension. Elle doit également expliquer les choix de conception, les hypothèses sous-jacentes et les limitations éventuelles du modèle.

### **2.5.3 Limitations et contraintes du VBA**

Le VBA présente certaines limitations et contraintes auxquelles il faut être conscient. Voici quelques-unes d'entre elles :[[33](#page-76-15)]

- **Plateforme spécifique :** Le VBA est principalement utilisé avec Microsoft Office, notamment Excel, Word et PowerPoint. Il est moins couramment utilisé dans d'autres plateformes logicielles.
- **Dépendance à l'égard de l'environnement hôte :** Le VBA fonctionne uniquement dans l'environnement de l'application hôte. Par exemple, une macro VBA créée dans Excel ne pourra pas être exécutée dans Word.
- **Limitations de performance :** Le VBA peut parfois être moins performant que d'autres langages de programmation, en particulier lorsqu'il s'agit de manipuler de grandes quantités de données ou d'exécuter des opérations complexes.
- **Limitations de compatibilité :** Les versions plus récentes de Microsoft Office peuvent introduire de nouvelles fonctionnalités et de nouveaux objets, ce qui peut rendre certains macros VBA incompatibles avec des versions plus anciennes.
- **Sécurité et risque de macros malveillantes :** Les macros VBA peuvent potentiellement être utilisées pour exécuter du code malveillant. Par conséquent, les macros VBA doivent être utilisées avec prudence et les macros provenant de sources non fiables doivent être désactivées.
- **Courbe d'apprentissage :** Bien que l'enregistrement de macros puisse faciliter l'automatisation des tâches, le développement de macros VBA personnalisées peut être plus complexe et nécessiter une connaissance approfondie du langage et des concepts de programmation.

### **2.5.4 Les macros et l'automatisation des tâches :**

Les macros et l'automatisation sur VBA sont des fonctionnalités puissantes qui permettent d'automatiser des tâches répétitives dans Microsoft Office, notamment dans des applications telles que Word, Excel et Outlook. Les macros sont des enregistrements de séquences d'actions effectuées par l'utilisateur, tandis que VBA est un langage de programmation intégré qui permet de créer des macros plus complexes et personnalisées. Il est possible d'effectuer des opérations telles que la création de rapports automatisés, la manipulation de données, la génération de graphiques et la personnalisation de l'interface utilisateur. Les macros peuvent être déclenchées manuellement par l'utilisateur ou programmées pour s'exécuter automatiquement lors d'événements spécifiques.[[33\]](#page-76-15)

### **Conclusion**

Dans ce chapitre nous avons présenté le cadre théorique des outils utilisés pour nous aider à comprendre, à traiter, digitaliser et optimiser le processus de suivi des factures pour le chef de projet. Le chapitre suivant fera l'objet de la mise en œuvre d'une solution basée sur la VBA qu'on a mis en place afin de consolider les données liées au processus de facturation qui permettent d'optimiser le monitoring des factures pour le CPM.

# **Chapitre 3**

# **Solutions proposées**

**Introduction** Ce dernier chapitre se focalise sur la résolution de la problématique initiale que nous avons identifiée. La solution que nous avons proposée vise à numériser le suivi opérationnel du processus de facturation dans le cadre du contrat. Ce chapitre couvrira toutes les étapes de mise en œuvre de la solution, de la conception initiale jusqu'à l'évaluation des performances de l'outil. Nous examinerons en détail la mise en place de la plateforme, les fonctionnalités développées, les tests effectués et les résultats obtenus lors de déploiement de l'outil.

# **3.1 La plate-forme proposée**

Après avoir réalisé un diagnostic des processus de l'entreprise et identifié les besoins clés du Chef de Projet (CPM), l'objectif est de concevoir une plateforme digitale qui permettra de centraliser et de consolider les données du processus de facturation. Il s'agit d'une application qui englobera toutes les parties essentielles de la solution, offrant un large panel de fonctionnalités pour assurer un suivi opérationnel du processus de facturation dans le cadre du contrat.

Les fonctionnalités ciblées par la plateforme sont axées sur l'automatisation de nombreuses tâches exécutées par le CPM qui a exprimé un besoin d'assistance opérationnel dans l'exécution de ces processus notamment la génération des fichiers de suivi. Cela permettra de simplifier et d'accélérer les opérations, offrant ainsi un gain de temps considérable. De plus, les différents traitements des données seront également automatisés, garantissant l'intégrité et la qualité des informations, ainsi que la centralisation et la consolidation de ces données. Toutes les informations pertinentes seront rassemblées en un seul endroit, offrant une vue d'ensemble claire et unifiée. Ce qui facilite la gestion des flux de travail et la prise de décision éclairée.

### **La récolte de données :**

Pour concevoir notre base de données, nous avons procédé à la collecte de données à partir des anciens fichiers de suivi du CPM. Ces fichiers contenaient des informations pertinentes sur les factures et les suivis réalisés précédemment. L'extraction de ces données et son traitement était le point de départ pour la construction de notre base de données. En plus des données historiques, la base de données sera alimentée régulièrement avec les données des prochaines factures tout au long du contrat. Afin de maintenir une traçabilité complète et à jour des opérations de facturation, les nouvelles données seront intégrées automatiquement dans notre l'outil, garantissant ainsi l'exactitude et l'intégrité des informations.

De plus, de données provenant de contrats similaires de type TX, qui présentent des formats similaires à celui du contrat MMP. Cette approche nous permet d'utiliser des modèles de données existants, adaptés aux contrats de type TX, pour faciliter l'intégration des données et garantir une cohérence dans la structure de la base de données.

# **3.2 Méthodologie de développement et de mise en place de la solution**

La méthodologie de développement de notre solution repose sur une approche itérative et agile. Nous suivons une méthodologie incrémentale, en développant une fonctionnalité à la fois, puis en itérant et en améliorant progressivement chaque aspect de la solution, les phases de développement sont présentées par la suite.

Il convient à noter que la solution proposée s'insère dans la continuité d'un projet de digitalisation des processus opérationnel de la gestion des projets de maintenance (PFE B.Samir 2022), une méthodologie similaire a été adoptée pour la solution que nous proposons en vue de retours positifs des chefs de projets qui sont les utilisateurs clés de la plateforme.

## **3.2.1 Etude des besoins**

Le diagnostic effectué lors de l'évaluation préalable et qui a été présenté dans le premier chapitre a permis d'analyser la situation actuelle de processus de projet de manière approfondie. Grâce à cette analyse, nous avons pu identifier clairement la nécessité de procéder à la digitalisation des processus de facturation. Cette digitalisation vise à introduire des outils et des technologies numériques dans le suivi des factures pour le CPM. Elle permettra d'améliorer l'efficacité, la rapidité et la précision des opérations liées à processus de facturation, tout en réduisant les risques d'erreurs et de retards. En se basant sur les résultats du diagnostic, il a été déterminé que le CPM pourrait bénéficier de l'automatisation de certaines tâches manuelles et répétitives, de l'intégration de systèmes de suivi et de gestion en temps réel, ainsi que de la mise en place d'une plateforme qui permet d'avoir accès facile aux différentes données et documents liées à la facturation.

### **3.2.1.1 Identification du besoin**

Dans cette phase, notre objectif est d'identifier les besoins de la solution en répondant aux questions suivantes :

- Dans quel but la solution existe-t-elle?
- Qui est concerné par la solution ?
- Sur quoi la solution agit-elle?

La réponse à ces questions sera illustrée par le diagramme de "Bêtes à cornes" qui va présenter les différentes interactions entre les réponses à ces questions ci-dessus :

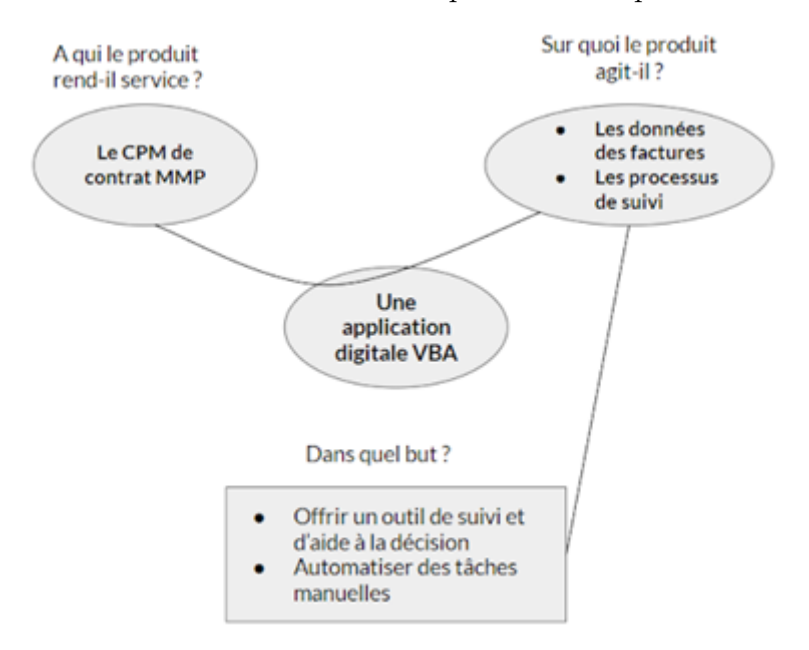

Fig. 3.1 : Identification du besoin – Diagramme de la Bête à corne

Le diagramme de bêtes à cornes permet d'identifier le besoin en schématisant les interactions et les réponses au questions.

### **3.2.1.2 Validation du besoin**

Nous allons répondre aux questions clés suivantes qui nous permettent de valider les besoins identifiés :

- Pourquoi ce besoin existe-t-il ?
	- La nécessité d'un suivi opérationnel des processus de facturation ;
	- Le besoin d'avoir une plateforme permettant de centraliser et consolider les factures ainsi que les informations relatives aux paiements.
- Qu'est ce qui pourrait faire évoluer le besoin ?
	- Évolution du marché : Signature de nouveaux contrats MMP et acquisition de nouveaux projets ;
	- Volonté de GEPS de digitaliser ses activités au niveau de la gestion des projets ;
	- Volonté de GEPS de s'appuyer sur de nouveaux outils pour améliorer la qualité du service rendu au client dans un contexte de plus en plus concurrentiel.
- Qu'est-ce qui pourrait faire disparaître le besoin ?
	- Déclin de l'activité de GEPS par l'émergence des énergies renouvelables ;
	- Orientation vers des projets avec d'autres types de contrat : à court terme (Contrat TX) ne nécessitant pas de suivi, ou des contrats de type CSA ou les processus de facturation se font annuellement ;
	- Évolution réglementaire : En cas de changements importants dans les réglementations ou les normes liées à la facturation et au paiement, cela pourrait nécessiter une adaptation des processus internes et potentiellement rendre obsolète la plateforme existante.

## **3.2.2 Planification de projet**

Dans le cadre de cette approche itérative, une collaboration étroite avec l'utilisateur principale de l'outil est indispensable pour comprendre et prioriser les besoins essentiels. Nous définissons ensuite des objectifs clairs pour chaque itération, en identifiant les fonctionnalités spécifiques à développer.

Le développement travaille en cycles courts "sprints", où chaque sprint se concentre sur la livraison d'une ou plusieurs fonctionnalités spécifiques. Cette approche permet de planifier efficacement l'avancement de projet et d'avoir une flexibilité dans l'ajustement des priorités et des exigences.

la figure 3.2 montre les processus clés de chaque itération, selon l'approche agile.

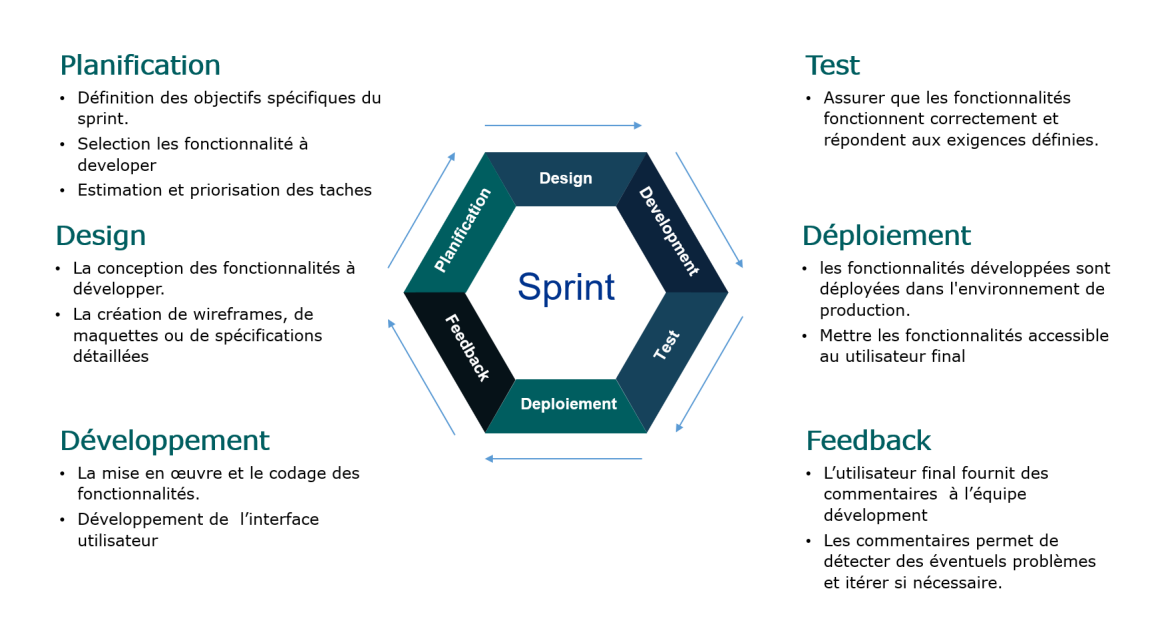

Fig. 3.2 : Les processus clés lors du sprint

# **3.2.3 Conception de la solution**

Après avoir analysé les besoins et compris l'environnement du projet, l'étape qui suit nous permet d'établir une conception de la solution proposée. Pour ce faire, nous utilisons le langage UML,(Unified Modeling Language) pour la conception et la modélisation.

## **3.2.3.1 Diagrammes UML**

La représentation des diverses situations d'utilisation à l'aide du langage UML permet de clarifier les différents scénarios rendus possibles par la plateforme. Dans ce qui suit, nous exposons quelques diagrammes qui définissent la manière dont le logiciel offre les différentes fonctionnalités recherchées. Cette approche vise à représenter de manière claire le système et à faciliter la communication avec les différentes parties prenantes telles que les décideurs et les utilisateurs.

### **Diagramme de cas d'utilisation :**

Le diagramme des cas d'utilisation est utilisé pour représenter de manière schématique le comportement fonctionnel des acteurs par rapport au système dans un schéma conceptuel.

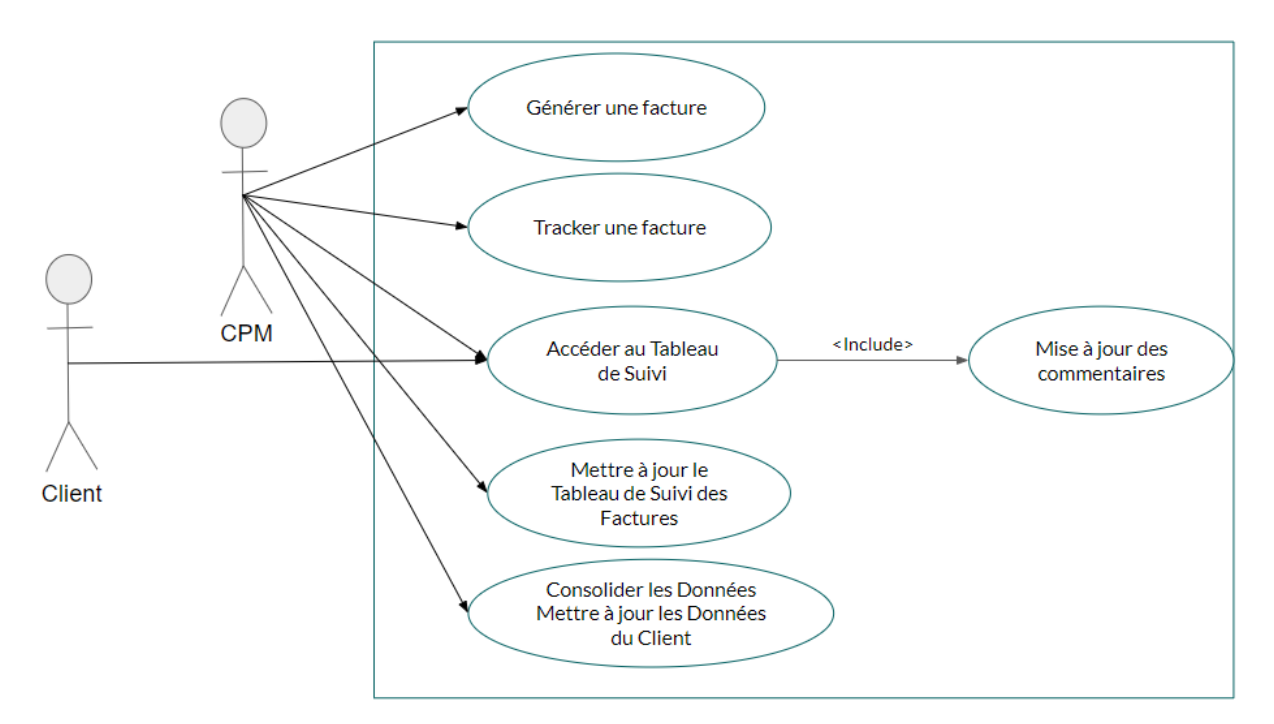

Fig. 3.3 : Diagramme de cas d'utilisation

### **Diagramme des états de transitions :**

Les diagrammes d'états de transitions sont des outils visuels qui modélisent le comportement d'un système en représentant les états possibles et les transitions entre ces états. Ils permettent de visualiser et de comprendre le flux du système de manière claire et structurée.

- Génération d'une facture ;
- Détection des factures non conforme et l'envoie des mails ;
- Consultation de tableau de suivi.

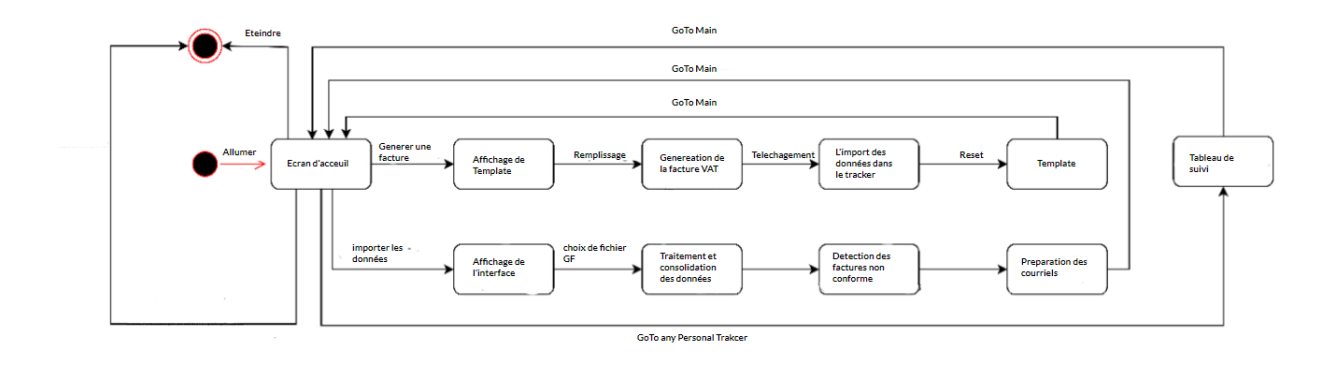

Fig. 3.4 : Diagramme des états de transitions

### **Diagramme de séquence :**

Ce diagramme permet de représenter de manière détaillée et séquentielle le déroulement des cas d'utilisation préalablement définis, en illustrant la relation entre les objets et les scénarios. Le cas d'utilisation de la consolidation des données GF avec de tracker personnel et choisi pour illustration dans la figure 3.5.

- L'utilisateur clique sur le bouton Upload data sur Gas Fusion Data ;
- La solution import et traite les données du système ;
- L'utilisateur clique sur consolidate data ;
- Le système relie les données des factures ;
- L'utilisateur met à jour les commentaires ;
- En cas d'erreur : le système affiche les erreurs ;
- Le système affiche le fichier mis à jour ;

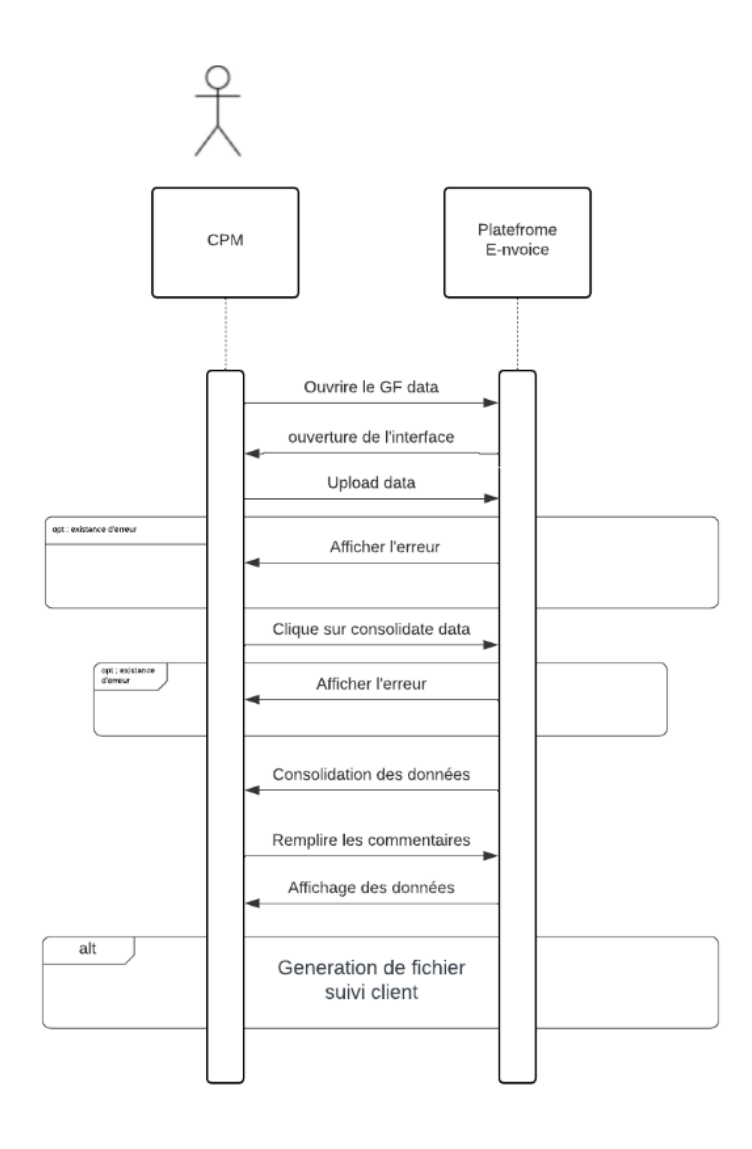

Fig. 3.5 : Diagramme des séquences

## **3.2.4 Développement de la solution**

Au cours de chaque sprint, nous avons effectué des réunions régulières avec le CPM pour discuter des progrès, recueillir des commentaires et valider les fonctionnalités développées. Cela nous permet d'ajuster rapidement notre approche et de répondre aux besoins changeants tout au long du processus de développement.

Le tableau 3.1 montre les itérations planifiées ainsi que les fonctionnalités visées dans chaque itération.

| Sprint 1 | Conception et création de l'infrastructure de la plateforme : récolte et      |
|----------|-------------------------------------------------------------------------------|
|          | traitement de données pour concevoir la base de données.                      |
| Sprint 2 | La standardisation de la génération des factures et les différentes           |
|          | fonctionnalités d'automatisation comprennent : le remplissage des             |
|          | données, la sauvegarde en PDF ou XLSX, et la mise à jour des données          |
|          | dans la base de données.                                                      |
| Sprint 3 | L'intégration de la solution avec l'ERP Gas fusion, l'automatisation de       |
|          | traitement de données intégrer depuis le système d'information ainsi que      |
|          | la détection des factures non conforme.                                       |
| Sprint 4 | L'automatisation de la consolidation des factures ainsi que la fourniture     |
|          | des fichiers de suivi client, l'extraction et la centralisation des documents |
|          | liées au paiement.                                                            |
| Sprint 5 | L'automatisation de l'extraction des fichiers de paiement, ainsi que la       |
|          | consolidation de données.                                                     |

Tab. 3.1 : Les itérations de développement

En adoptant cette méthodologie itérative et agile, nous sommes en mesure de développer et de livrer une solution fonctionnelle, adaptée aux besoins du CPM et évolutive pour répondre aux défis futurs, nous allons détailles les modules de développement des macro VBA qui feront la base de notre plateforme.

### **3.2.4.1 Les Modules**

Un module est une unité de code autonome qui regroupe des procédures, des fonctions et des variables. Il s'agit d'un conteneur dans lequel nous pouvons organiser le code avec des commentaires d'orientation afin de laisser une bonne documentation du code, les modules déployés sont présentés en détailles dans l'annexe

- **Module Navigation :** Ce module est responsable de gérer la navigation entre les différents classeurs de la plateforme ainsi que l'accès au tableau de bord, il se compose des fonctions suivantes :
	- **–** CloseAllOnlyActiveSheet()
	- **–** Unhide()
	- **–** goToE-nvoice()
	- **–** goToInvoiceDataBase()
- **–** goToPersonalTracker()
- **–** goToGenrateInvoice()
- **–** goToGasFusionData()
- **–** goToDashBoard ()
- **Module Generation des factures :** Ce module est responsable sur la conformité de la génération des factures ainsi que l'automatisation de la mise à jour des données facturé et d'autres opérations
	- **–** SaveInvoiceAsXLS()
	- **–** SaveInvoiceAsPDF()
	- **–** AddDataToPersonalRecord()
	- **–** ConvertAmountToWords()
	- **–** NameVATinvoice()
- **Module Gas Fusion Data :** Ce module est responsable sur l'intégration de la plateforme avec l'ERP Gas Fusion, ce qui permet d'uploader les données directement ainsi d'automatiser des processus de traitement.
	- **–** UploadData()
	- **–** PrepareWrongInvoicesEmail()
	- **–** CheckInvoiceConformity()
	- **–** AddInvoiceStateColumn()
- **Module tracker personnel :** Ce module permet d'avoir une traçabilité des données des factures de projet ainsi que la recherche d'information avec la fonction qui track les fichiers sur oultoook
	- **–** ConsolidateData()
	- **–** ChercherFichierPFDansOutlook()

Au vu de l'évaluation approfondie des besoins et des exigences, il est clair que la plateforme de suivi des factures développée avec VBA répond de manière significative aux défis et aux exigences spécifiques de GEPS. Cette conclusion est soutenue par les points suivants :

- La solution permet une gestion plus efficace et centralisée des factures, offrant au chef de projet une vue d'ensemble de leur états et facilitant la navigation de l'information.
- L'automatisation des tâches telles que la génération automatique des factures, la détection des factures non conformes, l'envoi de courriels et la consolidation des données permet de gagner du temps et de réduire les erreurs potentielles.
- L'intégration des données de l'ERP avec la plateforme VBA, assure une gestion cohérente des données et facilite l'importation et l'exportation des données depuis l'ERP, garantissant ainsi l'exactitude et la fiabilité des informations.

La solution a pour objectif d'améliorer la productivité, la précision et la transparence du processus de facturation, tout en offrant un meilleur accès à l'information et une meilleure gestion de flux de travail pour le chef de projet.

# **3.3 Livrable de la solution**

L'application développée pour répondre à la solution proposée repose sur Excel VBA, utilisant principalement des feuilles de calcul (worksheets) et des macros pour offrir une interface conviviale et des fonctionnalités interactives.

# **3.3.1 Les fonctionnalités**

Dans ce qui suit, nous présentons un aperçu des différentes fonctionnalités de la plateforme de notre solution :

### **Écran d'accueil :**

L'écran d'accueil de notre plateforme est la première interface avec laquelle les utilisateurs interagissent. Il s'agit d'une page principale conçue pour offrir une expérience accueillante et informative aux CPM.

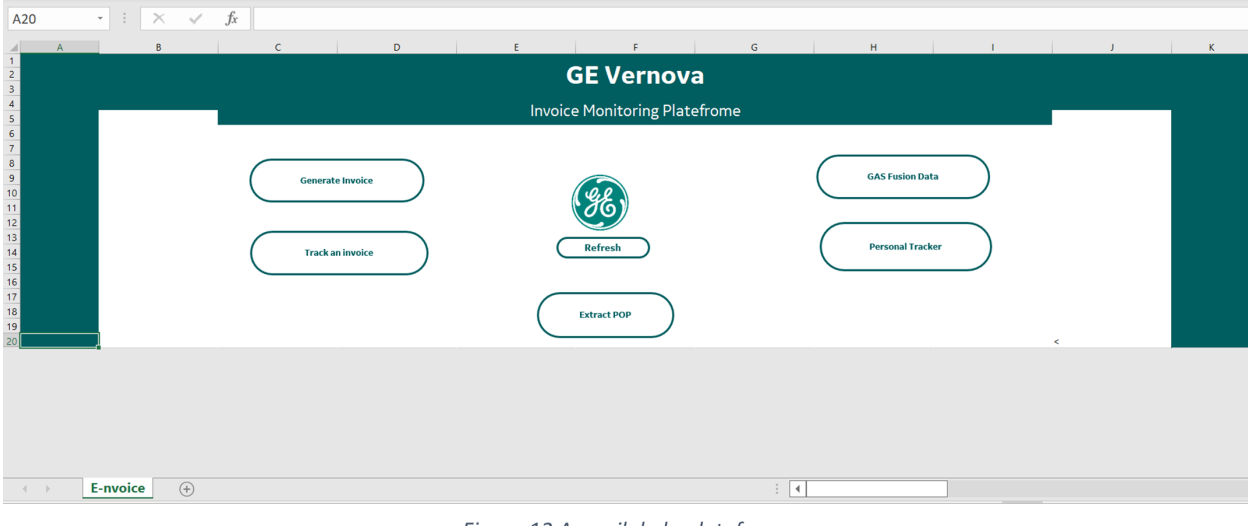

Figure 12 Accueil de la plateforme

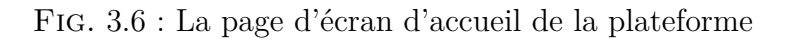

Lorsque le CPM ouvre la plateforme, ils sont accueillis par un écran d'accueil convivial qui présente un aperçu global de la plateforme et de ses fonctionnalités clés.

## **Navigation :**

La fonctionnalité de navigation de notre plateforme offre une expérience conviviale et intuitive aux CPM en leur permettant de naviguer facilement entre les différentes fonctionnalités. Grâce à une interface ergonomique et une disposition claire, les éléments de navigation sont bien organisés pour offrir une vue d'ensemble des fonctionnalités disponibles.(Annexe [.3.1](#page-80-0))

En utilisant des flèches de direction et des instructions, le CPM peuvent accéder rapidement aux différentes sections de la plateforme, optimisant ainsi sa productivité. De plus, des liens rapides et des boutons contextuels sont inclus pour faciliter la transition entre les fonctionnalités, réduisant ainsi les temps de navigation inutiles.

Des exemples concrets des différentes sections de la plateforme sont illustrés sous forme numérique. Ils sont fidèles aux formats traditionnels antérieurement utilisés par les CPM, permettant ainsi une transition en douceur vers la nouvelle solution.

|                       |                                  | c                                 | $\mathbf{D}$                | E                     | G                                               | H                 | M                             |
|-----------------------|----------------------------------|-----------------------------------|-----------------------------|-----------------------|-------------------------------------------------|-------------------|-------------------------------|
| <b>Invoice Number</b> | <b>Customer Name</b>             | Customer PO Number                | <b>Invoice Created Date</b> | Invoice Due Date<br>٠ | Conformité Check<br><b>Expected Collections</b> | Invoice State     |                               |
|                       | 21830492 SAMSUNG C&T CORPORATION | AMOS-SITE-SCT-PO-C1720            | 12/13/2022                  | 12/28/2022            | 1154.65 Conform                                 | Past Due          | Main                          |
|                       | 21870897 SAMSUNG C&T CORPORATION | AMOS-SITE-PO-1185                 | 12/29/2022                  | 1/28/2023             | 212433.12 Conform                               | Past Due          |                               |
|                       | 60003524 SAMSUNG C&T CORPORATION | AMOS-SITE-PO-1185                 | 12/29/2022                  | 1/28/2023             | 140000 Conform                                  | Past Due          |                               |
|                       | 60003520 SAMSUNG C&T CORPORATION | AMOS-SITE-SCT-PO-C1720            | 12/29/2022                  | 1/13/2023             | 950 Conform                                     | Past Due          |                               |
|                       | 21945039 SAMSUNG C&T CORPORATION | OO8 (REF: SCT/ 5000721976)        | 6/14/2023                   | 6/14/2023             | 20281.28 Wrong Invoice                          | <b>Past Due</b>   |                               |
|                       | 21955015 SAMSUNG C&T CORPORATION | <b>008 (REF: SCT/ 5000721976)</b> | 6/14/2023                   | 6/14/2023             | 10406.7 Wrong Invoice                           | <b>Past Due</b>   |                               |
| 8 CPX-S4D-46          | <b>KAHRAMA SPA</b>               | KH/DG/16/2020                     | 3/23/2022                   | 5/7/2022              | 11819.64 Conform                                | Past Due          | <b>Upload data</b>            |
| 9 PGDZ30156           | <b>KAHRAMA SPA</b>               | KH/DG/16/2021                     | 3/24/2022                   | 5/8/2022              | 14050.69 Conform                                | Past Due          |                               |
| 10 CPX-S4D-47         | <b>KAHRAMA SPA</b>               | 3735012                           | 3/29/2022                   | 5/13/2022             | 21139.96 Conform                                | Past Due          |                               |
| 11 CPX-S4D-48         | <b>KAHRAMA SPA</b>               | 3735012                           | 3/29/2022                   | 5/13/2022             | 4142.77 Conform                                 | Past Due          | <b>Check conformity</b>       |
| 12 PGDZ30180          | <b>KAHRAMA SPA</b>               | KH/DG/16/2021                     | 5/9/2022                    | 6/23/2022             | 14050.69 Conform                                | Past Due          |                               |
| 13 CPX-S4D-50         | <b>KAHRAMA SPA</b>               | KH/DG/16/2022                     | 5/25/2022                   | 7/9/2022              | 330 Conform                                     | Past Due          |                               |
| 14 CPX-S4D-53         | <b>KAHRAMA SPA</b>               | KH/DG/06/19                       | 6/26/2022                   | 8/10/2022             | 27749.1 Conform                                 | Past Due          |                               |
| 15 CPX-S4D-58         | <b>KAHRAMA SPA</b>               | KH/DG/06/19                       | 6/26/2022                   | 8/10/2022             | 5272.33 Conform                                 | Past Due          | <b>Check invoice state</b>    |
| 16 CPX-S4D-66         | <b>KAHRAMA SPA</b>               | KH/DG/06/19                       | 9/4/2022                    | 10/19/2022            | 78778 Conform                                   | Past Due          |                               |
| 17 CPX-S4D-68         | <b>KAHRAMA SPA</b>               | KH-DG-13-18                       | 9/6/2022                    | 10/21/2022            | 24545.9 Conform                                 | Past Due          |                               |
| 18 CPX-S4D-70         | <b>KAHRAMA SPA</b>               | KH/DG/06/19                       | 9/6/2022                    | 10/21/2022            | 16064.33 Conform                                | Past Due          | <b>Prepare worng invoices</b> |
| 19 CPX-S4D-72         | <b>KAHRAMA SPA</b>               | <b>KH/DG/06/20</b>                | 12/29/2022                  | 2/13/2023             | 493446.16 Conform                               | Past Due          | email                         |
| 20 CPX-S4D-73         | <b>KAHRAMA SPA</b>               | KH/DG/028/2022                    | 1/30/2023                   | 3/16/2023             | 129871 Conform                                  | Past Due          |                               |
| 21 CPX-S4D-74         | <b>KAHRAMA SPA</b>               | KH/DG/028/2022                    | 1/30/2023                   | 3/16/2023             | 132574.09 Conform                               | Past Due          |                               |
| 22 CPX-S4D-75         | <b>KAHRAMA SPA</b>               | KH/DG/06/19                       | 4/30/2023                   | 6/14/2023             | 30634.58 Conform                                | Past Due          |                               |
| 23 CPX-S4D-76         | <b>KAHRAMA SPA</b>               | KH/DG/06/19                       | 5/1/2023                    | 6/15/2023             | 11123.26 Conform                                | Past Due          |                               |
| 24 CPX-S4D-77         | <b>KAHRAMA SPA</b>               | KH/DG/06/19                       | 5/1/2023                    | 6/15/2023             | 58544 Conform                                   | Past Due          |                               |
| 25 CPX-S4D-78         | <b>KAHRAMA SPA</b>               | <b>KH/DG/06/20</b>                | 5/1/2023                    | 6/15/2023             | 5820.57 Conform                                 | Past Due          |                               |
| 26 CPX-S4D-79         | <b>KAHRAMA SPA</b>               | KH/DG/06/19                       | 5/3/2023                    | 6/17/2023             | 5393.26 Conform                                 | Past Due          |                               |
| 27 CPX-S4D-80         | <b>KAHRAMA SPA</b>               | KH/DG/06/19                       | 5/3/2023                    | 6/17/2023             | 15267.18 Conform                                | Past Due          |                               |
| 28 CPX-S4D-81         | <b>KAHRAMA SPA</b>               | KH/DG/06/19                       | 5/3/2023                    | 6/17/2023             | 34367.39 Conform                                | Past Due          |                               |
| 29 CPX-S4D-89         | <b>KAHRAMA SPA</b>               | KH/DG/06/19                       | 5/9/2023                    | 6/23/2023             | 85538.74 Conform                                | <b>Coming Due</b> |                               |
| 30 CPX-S4D-90         | <b>KAHRAMA SPA</b>               | KH/DG/06/19                       | 5/9/2023                    | 6/23/2023             | 13830 Conform                                   | <b>Coming Due</b> |                               |
| 31 CPX-S4D-91         | <b>KAHRAMA SPA</b>               | KH/DG/06/19                       | 5/9/2023                    | 6/23/2023             | 16252.36 Conform                                | <b>Coming Due</b> |                               |
| 32 CPX-S4D-92         | <b>KAHRAMA SPA</b>               | KH/DG/06/19                       | 5/9/2023                    | 6/23/2023             | 2627.7 Conform                                  | <b>Coming Due</b> |                               |
| 33 PGDZ30246          | <b>KAHRAMA SPA</b>               | KH/DG/16/2021                     | 5/15/2023                   | 6/29/2023             | 73951 Conform                                   | <b>Coming Due</b> |                               |
| 34 PGDZ30247          | <b>KAHRAMA SPA</b>               | KH/DG/16/2021                     | 5/15/2023                   | 6/29/2023             | 14050.69 Conform                                | <b>Coming Due</b> |                               |
| 35 CPX-S4D-95         | <b>KAHRAMA SPA</b>               | KH/DG/06/19                       | 5/22/2023                   | 7/6/2023              | 2983 Conform                                    | <b>Coming Due</b> |                               |

Figure 13 Exemple écran de la section Gas Fusion Data

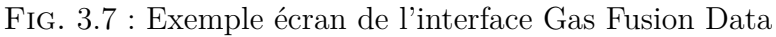

| 134<br>$\overline{\phantom{a}}$                                              |              | fx.            | $\geq$                             |            |    |                 |                                               |                      |                     |                                                                                                    |          |              |   |    |                         |
|------------------------------------------------------------------------------|--------------|----------------|------------------------------------|------------|----|-----------------|-----------------------------------------------|----------------------|---------------------|----------------------------------------------------------------------------------------------------|----------|--------------|---|----|-------------------------|
| Α                                                                            | B.           | c.             | $\Box$                             | E.         |    | E               | G                                             | H                    |                     | <b>The Contract of Contract of Contract of Contract of Contract of Contract of Contract of Contract of Contract of Contract of Contract of Contract of Contract of Contract of Contract of Contract of Contract of Contract of C</b> | $\kappa$ | $\mathbf{L}$ | M | N. | $\Box$                  |
| $\mathbf{1}$<br>$\begin{array}{c} 2 \\ 3 \\ 4 \end{array}$<br>$\mathbf{r}_i$ |              |                |                                    |            |    |                 | <b>Personal Tracker</b>                       |                      |                     |                                                                                                    |          |              |   |    | Main                    |
| Invoice number                                                               | Customer     | PO number      | Description                        | Type,      |    |                 | Amount Manuel Invoice date ERP Invoice number |                      | Invoice system date | ы<br>E State                                                                                                    |          |              |   |    |                         |
| 7 PGDZ30155                                                                  | Karhrama SPA | KH/DG/16/2021  | GCP unit 3                         | Main       |    | \$ 73,951.00    |                                               | 05-0rt-22 PGDZ30246  | 15-May-23 Paid      |                                                                                                    |          |              |   |    |                         |
| 8 PGDZ30155-BIS                                                              | Karhrama SPA | KH/DG/16/2021  | <b>GCP unit 3 TVA</b>              | <b>TVA</b> |    | \$14,050.69     |                                               | 05-Oct-22 PGDZ30247  |                     | 15-May-23 Waiting for prove of payment                                                                                                    |          |              |   |    |                         |
| 9 81-2022-REV                                                                | Karhrama SPA | KH/DG/16/2022  | <b>Boroscope inspection</b>        | Main       |    | \$13,053,06     |                                               | 22-Jun-22 CPX-S4D-51 |                     | 26-Jun-22 Waiting for prove of payment                                                                                                    |          |              |   |    |                         |
| 10 BI-2022-REV-BIS                                                           | Karhrama SPA | KH/DG/16/2022  | <b>Boroscope Inspection TVA</b>    | <b>TVA</b> | s. | 2,480.07        |                                               | 22-Jun-22 CPX-S4D-56 |                     | 26-Jun-22 Waiting for prove of payment                                                                                                    |          |              |   |    | Consolidate data        |
| 11 HGPI-2022-REV3                                                            | Karhrama SPA | KH/DG/16/2022  | HGPL                               | Main       |    | \$ 80,353.56    |                                               | 05-Oct-22 CPX-S4D-52 | 26-Jun-22 Paid      |                                                                                                    |          |              |   |    |                         |
| 12 HGPI-2022-REV3-BIS                                                        | Karhrama SPA | KH/DG/16/2022  | <b>HGPI TVA</b>                    | <b>TVA</b> |    | $S = 15,267,18$ |                                               | 05-Oct-22 CPX-S4D-80 | 03-May-23 Paid      |                                                                                                    |          |              |   |    |                         |
| 13 MAGIC-2022-REV3-BIS                                                       | Karhrama SPA | KH/DG/16/2021  | magic inspection vat               | <b>TVA</b> | s. | 5,393.26        |                                               | 05-Oct-22 CPX-S4D-79 |                     | 03-May-23 Waiting for prove of payment                                                                                                    |          |              |   |    | Generate a Customer     |
| 14 MAGIC-2022-REV3                                                           | Karhrama SPA | KH/DG/16/2021  | Magic inspection                   | Main       | S. | 28.385.58       |                                               | 05-Oct-22 CPX-S4D-53 |                     | 04-Sep-22 Waiting for prove of payment                                                                                                    |          |              |   |    | Monitoring sheet        |
| 15 PGD730180                                                                 | Karhrama SPA | KH/DG/16/2021  | GCP unit 3                         | Main       |    | \$78,951.00     |                                               | 20-Avr-23 PGDZ30246  |                     | 15-May-23 Waiting for prove of payment                                                                                                    |          |              |   |    |                         |
| 16 PGDZ30180-BIS                                                             | Karhrama SPA | KH/DG/16/2021  | <b>GCP unit 3 TVA</b>              | <b>TVA</b> |    | \$14,050.69     |                                               | 20-Avr-23 PGDZ30247  |                     | 15-May-23 Waiting for prove of payment                                                                                                    |          |              |   |    |                         |
| 17 GE/KH/2023/BI-02                                                          | Karhrama SPA | KH/DG/06/19    | <b>Boroscope</b> inspection        | Main       | s. | 13,830.00       |                                               | 18-Avr-23 CPX-S4D-90 |                     | 09-May-23 Waiting for prove of payment                                                                                                    |          |              |   |    | <b>Update Data Base</b> |
| 18 GE/KH/2023/BI-02-BIS                                                      | Karhrama SPA | KH/DG/06/19    | <b>Boroscope inspection TVA</b>    | <b>TVA</b> | S. | 2,627.70        |                                               | 18-Avr-23 CPX-S4D-92 |                     | 09-May-23 Waiting for prove of payment                                                                                                    |          |              |   |    |                         |
| 19 GE/KH/2023/BI-01                                                          | Karhrama SPA | KH/DG/06/19    | Boroscope inspection               | Main       |    | \$15,300.00     |                                               | 18-Avr-23 CPX-S4D-96 |                     | 22-May-23 Waiting for prove of payment                                                                                                    |          |              |   |    |                         |
| 20 GE/KH/2023/BI-01-BIS Karhrama SPA                                         |              | KH/DG/06/19    | <b>Boroscope inspection TVA</b>    | <b>TVA</b> | s. | 2.907.00        |                                               | 18-Avr-23 CPX-S4D-95 |                     | 22-May-23 Waiting for prove of payment                                                                                                    |          |              |   |    |                         |
| 21 GE/KH//HGPI-01                                                            | Karhrama SPA | KH/DG/06/19    | HGPL                               | Main       |    | \$ 85,538.74    |                                               | 18-Avr-23 CPX-S4D-89 |                     | 09-May-23 Waiting for prove of payment                                                                                                    |          |              |   |    |                         |
| 22 GE/KH//HGPI-01-BIS                                                        | Karhrama SPA | KH/DG/06/19    | <b>HGPI TVA</b>                    | <b>TVA</b> | S. | 16,252.36       |                                               | 18-Avr-23 CPX-S4D-91 |                     | 09-May-23 Waiting for prove of payment                                                                                                    |          |              |   |    |                         |
| 23 GE/KH/2023/GEN-01                                                         | Karhrama SPA | KH/DG/06/19    | magic inspection VAT               | <b>TVA</b> | s. | 5.820.57        |                                               | 18-Avr-23 CPX-S4D-78 |                     | 01-May-23 Waiting for prove of payment                                                                                                    |          |              |   |    |                         |
| 24 GE/KH/2023/GEN-01-BIS Karhrama SPA                                        |              | KH/DG/06/19    | magic inspection                   | Main       |    | \$ 30,634.58    |                                               | 18-Avr-23 CPX-S4D-75 |                     | 30-Apr-23 Waiting for prove of payment                                                                                                    |          |              |   |    |                         |
| 25 GE/KAH//EXW-01                                                            | Karhrama SPA | KH/DG/06/19    | EX work comp S17                   | Main       |    | \$ 58,544.00    |                                               | 4-Feb-23 CPX-S4D-77  |                     | 01-May-23 Waiting for prove of payment                                                                                                    |          |              |   |    |                         |
| 26 GE/KAH//EXW-01-BIS                                                        | Karhrama SPA | KH/DG/06/19    | EX work comp S17 VAT               | <b>TVA</b> |    | $5 - 11,123.26$ |                                               | 4-Feb-23 CPX-S4D-76  |                     | 01-May-23 Waiting for prove of payment                                                                                                    |          |              |   |    |                         |
| 27 KH/DG/028/2022                                                            | Karhrama SPA | KH/DG/028/2022 | Parts S2B                          | Main       |    | \$129,871.00    |                                               | 30-Jay-23 CPX-S4D-73 |                     | 30-Jan-23 Waiting for prove of payment                                                                                                    |          |              |   |    |                         |
| 28 KH/DG/028/2022                                                            | Karhrama SPA | KH/DG/028/2023 | <b>RENOVATION ORGANE NOBLE S2B</b> | Main       |    | \$182,574.09    |                                               | 30-Jav-23 CPX-S4D-74 |                     | 30-Jan-23 Waiting for prove of payment                                                                                                    |          |              |   |    |                         |
| 29 REP-AGP1619                                                               | Karhrama SPA | KH/DG/06/19    | <b>RENOVATION ORGANE NOBLE</b>     | Main       |    | \$493,446.16    |                                               | 22-Dec-23 CPX-S4D-72 |                     | 29-Dec-22 Waiting for prove of payment                                                                                                    |          |              |   |    |                         |
| 30                                                                           |              |                |                                    |            |    |                 |                                               |                      |                     |                                                                                                    |          |              |   |    |                         |
| 31                                                                           |              |                |                                    |            |    |                 |                                               |                      |                     |                                                                                                    |          |              |   |    |                         |
|                                                                              |              |                |                                    |            |    |                 |                                               |                      |                     |                                                                                                    |          |              |   |    |                         |
|                                                                              |              |                |                                    |            |    |                 |                                               |                      |                     |                                                                                                    |          |              |   |    |                         |
| 38 38 38 38                                                                  |              |                |                                    |            |    |                 |                                               |                      |                     |                                                                                                    |          |              |   |    |                         |
|                                                                              |              |                |                                    |            |    |                 |                                               |                      |                     |                                                                                                    |          |              |   |    |                         |
|                                                                              |              |                |                                    |            |    |                 |                                               |                      |                     |                                                                                                    |          |              |   |    |                         |
|                                                                              |              |                |                                    |            |    |                 |                                               |                      |                     |                                                                                                    |          |              |   |    |                         |
| $\frac{37}{38}$                                                              |              |                |                                    |            |    |                 |                                               |                      |                     |                                                                                                    |          |              |   |    |                         |
|                                                                              |              |                |                                    |            |    |                 |                                               |                      |                     |                                                                                                    |          |              |   |    |                         |
| $\overline{40}$                                                              |              |                |                                    |            |    |                 |                                               |                      |                     |                                                                                                    |          |              |   |    |                         |

Fig. 3.8 : Exemple écran de l'interface personal tracker

## **Génération d'une facture :**

La fonctionnalité de génération de facture dans notre plateforme vise à garantir la traçabilité et à consolider le processus de création de factures. Grâce à cette fonctionnalité dédiée, nous automatisons une grande partie du travail effectué par le CPM. L'interface de cette section comprend deux modèles de factures standardisés : "Main" et "VAT". Cette normalisation assure la cohérence et permet au CPM de générer rapidement les factures en insérant simplement les détails pertinents.

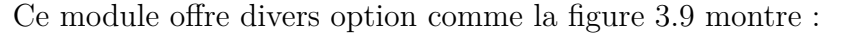

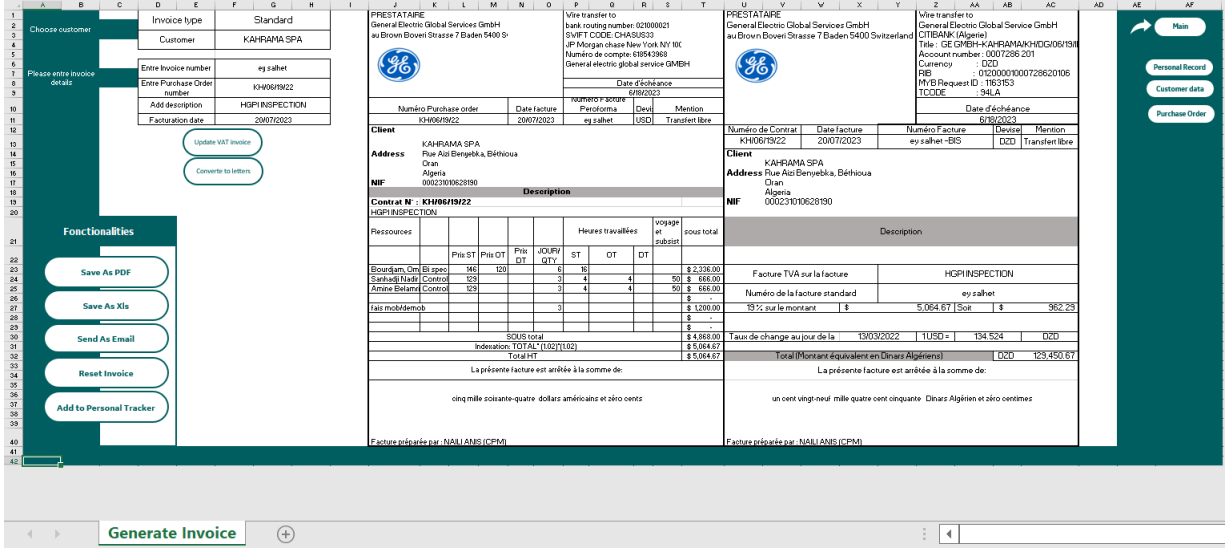

Fig. 3.9 : Les fonctionnalités du module génération des factures

- Génération automatique des montants en lettres : Cette fonctionnalité convertit automatiquement les montants en chiffres vers leur équivalent en lettres. Ainsi, les factures sont présentées de manière professionnelle et les montants sont lisibles. (Code VBA en Annexe [.3.2](#page-82-0))
- Extraction automatique du taux de change à la date de facturation pour la TVA : L'interface permet d'extraire automatiquement la valeur du taux de change correspondant à la date de facturation. Cela facilite le calcul précis de la TVA et garantit l'exactitude des montants.
- Envoi direct de la facture au format PDF ou XLS : Il est possible d'envoyer instantanément la facture générée par courrier électronique au destinataire. Les formats PDF et XLS sont pris en charge, ce qui permet de gagner du temps et de simplifier le processus d'envoi des factures.(Code VBA en annexe [.3.4](#page-88-0))
- Sauvegarde dans le tracker personnel : Notre plateforme offre également une fonctionnalité permettant de sauvegarder la facture générée dans un tracker personnel. Ainsi, le CPM peut facilement suivre l'avancement des factures et consulter l'historique des opérations effectuées. (Code VBA en annexe [.3.6\)](#page-92-0)

En intégrant ces fonctionnalités au processus de génération de factures, nous visons à rationaliser les tâches du CPM et à améliorer l'efficacité globale de la gestion des factures dans notre plateforme. Cette approche permet d'économiser du temps, de réduire les erreurs et d'améliorer la cohérence dans l'ensemble du processus de génération de factures.

### **Les données de système Gas fusion :**

Cette section de la plateforme permet au CPM d'importer directement les données nécessaires depuis un fichier téléchargé depuis l'ERP Gas Fusion. Cette fonctionnalité simplifie le processus de collecte des données en automatisant l'extraction et le chargement des informations pertinentes dans la plateforme. (Code VBA en Annexe [.3.7](#page-94-0))

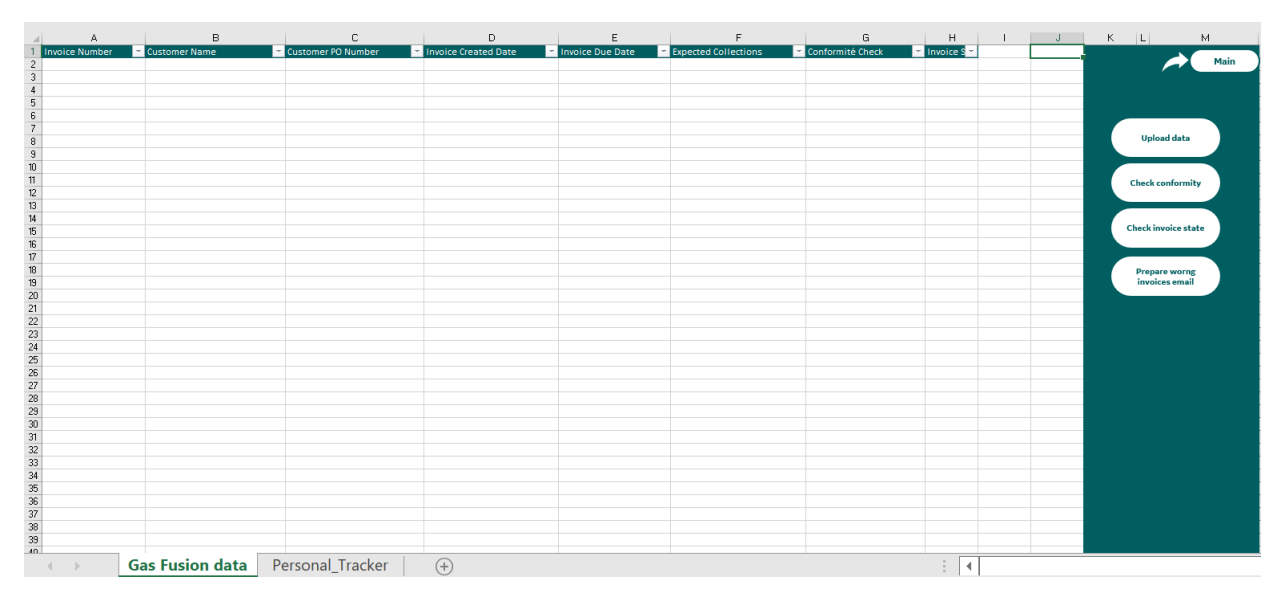

Fig. 3.10 : les fonctionnalités du module Gas Fusion Data

|                           |                       | B                                | C                          | $\mathsf{D}$                | E                       |                             | G                       | н                    |                               | M    |
|---------------------------|-----------------------|----------------------------------|----------------------------|-----------------------------|-------------------------|-----------------------------|-------------------------|----------------------|-------------------------------|------|
| $\mathbf{1}$              | <b>Invoice Number</b> | <b>Customer Name</b>             | <b>Customer PO Number</b>  | <b>Invoice Created Date</b> | <b>Invoice Due Date</b> | <b>Expected Collections</b> | <b>Conformité Check</b> |                      |                               |      |
| $\sqrt{2}$                |                       | 950000022 KAHRAMA SPA            | <b>NONE</b>                | 7/18/2022                   | 9/1/2022                | $\Omega$                    |                         |                      |                               | Main |
| $\sqrt{3}$                |                       | 21830492 SAMSUNG C&T CORPORATION | AMOS-SITE-SCT-PO-C1720     | 12/13/2022                  | 12/28/2022              | 1154.65                     |                         |                      |                               |      |
| $\overline{4}$            |                       | 21870897 SAMSUNG C&T CORPORATION | AMOS-SITE-PO-1185          | 12/29/2022                  | 1/28/2023               | 212433.12                   |                         |                      |                               |      |
| $\overline{5}$            |                       | 60003524 SAMSUNG C&T CORPORATION | AMOS-SITE-PO-1185          | 12/29/2022                  | 1/28/2023               | 140000                      |                         |                      |                               |      |
| 6                         |                       | 60003520 SAMSUNG C&T CORPORATION | AMOS-SITE-SCT-PO-C1720     | 12/29/2022                  | 1/13/2023               | 950                         |                         |                      |                               |      |
| $\overline{\mathfrak{c}}$ |                       | 21942433 SAMSUNG C&T CORPORATION | 008 (REF: SCT/ 5000721976) | 4/28/2023                   | 4/28/2023               | 12344.74                    |                         |                      |                               |      |
| 8                         |                       | 21938935 SAMSUNG C&T CORPORATION | 008 (REF: SCT/ 5000721976) | 5/5/2023                    | 5/5/2023                | 1582.41                     |                         |                      | <b>Upload data</b>            |      |
| 9<br>CPX-S4D-46           |                       | <b>KAHRAMA SPA</b>               | KH/DG/16/2020              | 3/23/2022                   | 5/7/2022                | 11936.37                    |                         |                      |                               |      |
| 10 PGDZ30156              |                       | <b>KAHRAMA SPA</b>               | KH/DG/16/2021              | 3/24/2022                   | 5/8/2022                | 14050.69                    |                         |                      |                               |      |
| 11 CPX-S4D-47             |                       | <b>KAHRAMA SPA</b>               | 3735012                    | 3/29/2022                   | 5/13/2022               | 21139.96                    |                         |                      | <b>Check conformity</b>       |      |
| 12 CPX-S4D-48             |                       | <b>KAHRAMA SPA</b>               |                            | 3/29/2022                   | 5/13/2022               | 4183.68                     |                         |                      |                               |      |
| 13 PGDZ30180              |                       | <b>KAHRAMA SPA</b>               | KH/DG/16/2021              | 5/9/2022                    | 6/23/2022               | 14050.69                    |                         |                      |                               |      |
| 14 CPX-S4D-50             |                       | <b>KAHRAMA SPA</b>               | KH/DG/16/2021              | 5/25/2022                   | 7/9/2022                | 330                         |                         |                      |                               |      |
| 15 CPX-S4D-51             |                       | <b>KAHRAMA SPA</b>               | KH/DG/06/19                | 6/26/2022                   | 8/10/2022               | 13314.06                    |                         |                      | <b>Check invoice state</b>    |      |
| 16 CPX-S4D-53             |                       | <b>KAHRAMA SPA</b>               | KH/DG/06/19                | 6/26/2022                   | 8/10/2022               | 27749.1                     |                         |                      |                               |      |
| 17 CPX-S4D-56             |                       | <b>KAHRAMA SPA</b>               | KH/DG/06/19                | 6/26/2022                   | 8/10/2022               | 2529.67                     |                         |                      |                               |      |
| 18 CPX-S4D-58             |                       | <b>KAHRAMA SPA</b>               | KH/DG/06/19                | 6/26/2022                   | 8/10/2022               | 5272.33                     |                         |                      | <b>Prepare worng invoices</b> |      |
| 19 CPX-S4D-66             |                       | <b>KAHRAMA SPA</b>               | KH/DG/06/19                | 9/4/2022                    | 10/19/2022              | 78778                       |                         |                      | email                         |      |
| 20 CPX-S4D-68             |                       | <b>KAHRAMA SPA</b>               | KH-DG-13-18                | 9/6/2022                    | 10/21/2022              | 24788.31                    |                         |                      |                               |      |
| 21 CPX-S4D-70             |                       | <b>KAHRAMA SPA</b>               | KH/DG/06/19                | 9/6/2022                    | 10/21/2022              | 16222.97                    |                         |                      |                               |      |
| 22 CPX-S4D-72             |                       | <b>KAHRAMA SPA</b>               | KH/DG/06/19                | 12/29/2022                  | 2/13/2023               | 493446.16                   |                         |                      |                               |      |
| 23 CPX-S4D-73             |                       | <b>KAHRAMA SPA</b>               | KH/DG/028/2022             | 1/30/2023                   | 3/16/2023               | 129871                      |                         |                      |                               |      |
| 24 CPX-S4D-74             |                       | <b>KAHRAMA SPA</b>               | KH/DG/028/2022             | 1/30/2023                   | 3/16/2023               | 132574.09                   |                         |                      |                               |      |
| 25 CPX-S4D-75             |                       | <b>KAHRAMA SPA</b>               | KH/DG/06/19                | 4/30/2023                   | 6/14/2023               | 30634.58                    |                         |                      |                               |      |
| 26 CPX-S4D-76             |                       | <b>KAHRAMA SPA</b>               | KH/DG/06/19                | 5/1/2023                    | 6/15/2023               | 11123.26                    |                         |                      |                               |      |
| 27 CPX-S4D-77             |                       | <b>KAHRAMA SPA</b>               | KH/DG/06/19                | 5/1/2023                    | 6/15/2023               | 58544                       |                         |                      |                               |      |
| 28 CPX-S4D-78             |                       | <b>KAHRAMA SPA</b>               | KH/DG/06/19                | 5/1/2023                    | 6/15/2023               | 5820.57                     |                         |                      |                               |      |
| 29 CPX-S4D-79             |                       | <b>KAHRAMA SPA</b>               | KH/DG/06/19                | 5/3/2023                    | 6/17/2023               | 5393.26                     |                         |                      |                               |      |
| 30 CPX-S4D-80             |                       | <b>KAHRAMA SPA</b>               | KH/DG/06/19                | 5/3/2023                    | 6/17/2023               | 15267.18                    |                         |                      |                               |      |
| 31 CPX-S4D-81             |                       | <b>KAHRAMA SPA</b>               | KH/DG/06/19                | 5/3/2023                    | 6/17/2023               | 34367.39                    |                         |                      |                               |      |
| 32 CPX-S4D-89             |                       | <b>KAHRAMA SPA</b>               | KH/DG/06/19                | 5/9/2023                    | 6/23/2023               | 85538.74                    |                         |                      |                               |      |
| 33 CPX-S4D-90             |                       | <b>KAHRAMA SPA</b>               | KH/DG/06/19                | 5/9/2023                    | 6/23/2023               | 13830                       |                         |                      |                               |      |
| 34 CPX-S4D-91             |                       | <b>KAHRAMA SPA</b>               | KH/DG/06/19                | 5/9/2023                    | 6/23/2023               | 16252.36                    |                         |                      |                               |      |
| 35 CPX-S4D-92             |                       | <b>KAHRAMA SPA</b>               | KH/DG/06/19                | 5/9/2023                    | 6/23/2023               | 2627.7                      |                         |                      |                               |      |
| 36                        |                       |                                  |                            |                             |                         |                             |                         |                      |                               |      |
| 37                        |                       |                                  |                            |                             |                         |                             |                         |                      |                               |      |
| $\frac{38}{39}$           |                       |                                  |                            |                             |                         |                             |                         |                      |                               |      |
|                           |                       |                                  |                            |                             |                         |                             |                         |                      |                               |      |
| $\overline{a}$            |                       |                                  |                            |                             |                         |                             |                         |                      |                               |      |
|                           |                       | <b>Gas Fusion data</b>           | Personal Tracker           | $\left( \mathrm{+}\right)$  |                         |                             |                         | $\blacktriangleleft$ |                               |      |

Fig. 3.11 : importation de données dans la plateforme

De plus, la fonctionnalité de détection des factures non conformes basée sur les bons de commande (Purchase Order) ajoute une couche supplémentaire de contrôle et de validation. La fonction compare les données des factures avec les informations des bons de commande associés pour identifier les écarts ou les erreurs potentielles. Cela permet de s'assurer que les factures détectées comme non conformes, et non liées au projet, peuvent être facilement résolues. Lorsqu'une facture non conforme est identifiée, l'utilisateur a la possibilité de préparer un courriel pour résoudre le problème.

|                  | А              |                                                          |                    |                      |                                       | в                      |                   | M                       |  |
|------------------|----------------|----------------------------------------------------------|--------------------|----------------------|---------------------------------------|------------------------|-------------------|-------------------------|--|
|                  | Invoice Number | <b>El</b> Customer Name                                  | Customer PO Number | Invoice Created Date | Invoice Due Date Expected Collections | Conformité Check       | Invoice State     | Main                    |  |
| $\mathbf{2}$     |                | <b>22 KAHRAMA SE</b>                                     |                    |                      |                                       | 0 Wrong Inve           | Past Due          |                         |  |
| $\ddot{\circ}$   |                | 21830492 SAMSUNG C&T CORPORAT AMOS-SITE-SCT-PO-C1720     |                    | 12/13/2022           | 12/28/2022                            | 1154.65 Conform        | Past Due          |                         |  |
| $\ddot{ }$       |                | 21870897 SAMSUNG C&T CORPORAT AMOS-SITE-PO-1185          |                    | 12/29/2022           | 1/28/2023                             | 212433.12 Conform      | Past Due          |                         |  |
| 5                |                | 60003524 SAMSUNG C&T CORPORA1 AMOS-SITE-PO-1185          |                    | 12/29/2022           | 1/28/2023                             | 140000 Conform         | Past Due          |                         |  |
| 6                |                | 60003520 SAMSUNG C&T CORPORA1 AMOS-SITE-SCT-PO-C1720     |                    | 12/29/2022           | 1/13/2023                             | 950 Conform            | Past Due          |                         |  |
| $\overline{1}$   |                | 21942433 SAMSUNG C&T CORPORAT 008 (REF: SCT/ 5000721976) |                    | 4/28/2023            | 4/28/2023                             | 12344.74 Wrong Invoice | Past Due          | <b>Upload data</b>      |  |
| 8                |                | 21938935 SAMSUNG C&T CORPORAT 008 (REF: SCT/ 5000721976) |                    | 5/5/2023             | 5/5/2023                              | 1582.41 Wrong Invoice  | Past Due          |                         |  |
| $\mathbf{3}$     | CPX-S4D-46     | KAHRAMA SPA                                              | KH/DG/16/2020      | 3ł23ł2022            | 5/7/2022                              | 11936.37 Conform       | Past Due          |                         |  |
| 10 <sub>10</sub> | PGDZ30156      | KAHRAMA SPA                                              | KH/DG/16/2021      | 3/24/2022            | 5/8/2022                              | 14050.69 Conform       | Past Due          |                         |  |
| 11               | CPX-S4D-47     | KAHRAMA SPA                                              | 3735012            | 3/29/2022            | 5/13/2022                             | 21139.96 Conform       | Past Due          | <b>Check conformity</b> |  |
| 12 <sub>2</sub>  | CPX-S4D-48     | KAHRAMA SPA                                              | KH/DG/16/2021      | 3/29/2022            | 5/13/2022                             | 4183.68 Conform        | Past Due          |                         |  |
| 13               | PGDZ30180      | KAHRAMA SPA                                              | KH/DG/16/2021      | 5/9/2022             | 6/23/2022                             | 14050.69 Conform       | Past Due          |                         |  |
| 14               | CPX-S4D-50     | KAHRAMA SPA                                              | KH/DG/16/2021      | 5/25/2022            | 7/9/2022                              | 330 Conform            | Past Due          | <b>Check invoice</b>    |  |
| 15               | CPX-S4D-51     | KAHRAMA SPA                                              | KH/DG/06/19        | 6/26/2022            | 8/10/2022                             | 13314.06 Conform       | Past Due          | state                   |  |
| 16               | CPX-S4D-53     | KAHRAMA SPA                                              | KH/DG/06/19        | 6/26/2022            | 8/10/2022                             | 27749.1 Conform        | Past Due          |                         |  |
| 17               | CPX-S4D-56     | KAHRAMA SPA                                              | KH/DG/06/19        | 6/26/2022            | 8/10/2022                             | 2529.67 Conform        | Past Due          |                         |  |
| 18               | CPX-S4D-58     | KAHRAMA SPA                                              | KH/DG/06/19        | 6/26/2022            | 8/10/2022                             | 5272.33 Conform        | Past Due          | <b>Prepare worng</b>    |  |
| 19               | CPX-S4D-66     | KAHRAMA SPA                                              | KH/DG/06/19        | 9/4/2022             | 10/19/2022                            | 78778 Conform          | Past Due          | invoices email          |  |
| 20               | CPX-S4D-68     | KAHRAMA SPA                                              | KH-DG-13-18        | 9/6/2022             | 10/21/2022                            | 24788.31 Conform       | Past Due          |                         |  |
| 21               | CPX-S4D-70     | KAHRAMA SPA                                              | KHIDGI06/19        | 9/6/2022             | 10/21/2022                            | 16222.97 Conform       | Past Due          |                         |  |
|                  | 22 CPX-S4D-72  | KAHRAMA SPA                                              | KH/DG/06/19        | 12/29/2022           | 2/13/2023                             | 493446.16 Conform      | Past Due          |                         |  |
| 23 <sub>2</sub>  | CPX-S4D-73     | KAHRAMA SPA                                              | KH/DG/028/2022     | 1/30/2023            | 3/16/2023                             | 129871 Conform         | Past Due          |                         |  |
| 24               | CPX-S4D-74     | KAHRAMA SPA                                              | KH/DG/028/2022     | 1/30/2023            | 3/16/2023                             | 132574.09 Conform      | Past Due          |                         |  |
| 25               | CPX-S4D-75     | KAHRAMA SPA                                              | KH/DG/06/19        | 4/30/2023            | 6/14/2023                             | 30634.58 Conform       | Past Due          |                         |  |
| 26               | CPX-S4D-76     | KAHRAMA SPA                                              | KH/DG/06/19        | 5/1/2023             | 6/15/2023                             | 1123.26 Conform        | Past Due          |                         |  |
|                  | 27 CPX-S4D-77  | KAHRAMA SPA                                              | KH/DG/06/19        | 5/1/2023             | 6/15/2023                             | 58544 Conform          | Past Due          |                         |  |
|                  | 28 CPX-S4D-78  | KAHRAMA SPA                                              | KH/DG/06/19        | 5/1/2023             | 6/15/2023                             | 5820.57 Conform        | Past Due          |                         |  |
| 23 <sub>°</sub>  | CPX-S4D-79     | KAHRAMA SPA                                              | KH/DG/06/19        | 5/3/2023             | 6/17/2023                             | 5393.26 Conform        | Past Due          |                         |  |
|                  | 30 CPX-S4D-80  | KAHRAMA SPA                                              | KH/DG/06/19        | 5/3/2023             | 6/17/2023                             | 15267.18 Conform       | Past Due          |                         |  |
| 31               | CPX-S4D-81     | KAHRAMA SPA                                              | KH/DG/06/19        | 5/3/2023             | 6/17/2023                             | 34367.39 Conform       | Past Due          |                         |  |
| 32               | CPX-S4D-89     | KAHRAMA SPA                                              | KH/DG/06/19        | 5/9/2023             | 6ł23ł2023                             | 85538.74 Conform       | Coming Due        |                         |  |
| 33               | CPX-S4D-90     | KAHRAMA SPA                                              | KH/DG/06/19        | 5/9/2023             | 6ł23ł2023                             | 13830 Conform          | Coming Due        |                         |  |
| 34               | CPX-S4D-91     | KAHRAMA SPA                                              | KH/DG/06/19        | 5/9/2023             | 6/23/2023                             | 16252.36 Conform       | <b>Coming Due</b> |                         |  |
| 35               | CPX-S4D-92     | KAHRAMA SPA                                              | KH/DG/06/19        | 5/9/2023             | 6/23/2023                             | 2627.7 Conform         | <b>Coming Due</b> |                         |  |
| 36               |                |                                                          |                    |                      |                                       |                        |                   |                         |  |
| 37               |                |                                                          |                    |                      |                                       |                        |                   |                         |  |
| 38               |                |                                                          |                    |                      |                                       |                        |                   |                         |  |
| 39               |                |                                                          |                    |                      |                                       |                        |                   |                         |  |
| 40               |                |                                                          |                    |                      |                                       |                        |                   |                         |  |
| 41               |                |                                                          |                    |                      |                                       |                        |                   |                         |  |
| 42               |                |                                                          |                    |                      |                                       |                        |                   |                         |  |
| 43               |                |                                                          |                    |                      |                                       |                        |                   |                         |  |
| 44               |                |                                                          |                    |                      |                                       |                        |                   |                         |  |
| 45               |                |                                                          |                    |                      |                                       |                        |                   |                         |  |
| 46               |                |                                                          |                    |                      |                                       |                        |                   |                         |  |
| 47               |                |                                                          |                    |                      |                                       |                        |                   |                         |  |
| 48               |                |                                                          |                    |                      |                                       |                        |                   |                         |  |
| 49               |                |                                                          |                    |                      |                                       |                        |                   |                         |  |
| 50               |                |                                                          |                    |                      |                                       |                        |                   |                         |  |
| 51               |                |                                                          |                    |                      |                                       |                        |                   |                         |  |
| 52               |                |                                                          |                    |                      |                                       |                        |                   |                         |  |
| 53               |                |                                                          |                    |                      |                                       |                        |                   |                         |  |
|                  |                |                                                          |                    |                      |                                       |                        |                   |                         |  |
|                  |                | <b>Gas Fusion data</b>                                   |                    | Personal Tracker     | $(+)$                                 |                        |                   |                         |  |
|                  |                |                                                          |                    |                      |                                       |                        |                   |                         |  |

Fig. 3.12 : La détection des factures non conforme

En un simple clic, les données de la facture sont automatiquement récupérées et intégrées dans le courrier électronique à envoyer à la personne responsable, telle que le COE. Cette fonctionnalité garantit une communication rapide et précise pour corriger les erreurs et éviter des incohérences dans le tableau comptable fournit par l'ERP.(Le code VBA en annexe [.3.7\)](#page-94-0)

| $ -$<br>LB ~<br>Coller                              |                                      |                                                                                |                         |              |                                  |                 |                                                   |             | $\frac{1}{2}$ $\vee$ % 000   HA Mettre sous forme de tableau $\vee$ |                  | HA Supprimer v | $\vee$ $\vee$                          | $- - - -$<br>Analyse de | Niveau de         |                   |
|-----------------------------------------------------|--------------------------------------|--------------------------------------------------------------------------------|-------------------------|--------------|----------------------------------|-----------------|---------------------------------------------------|-------------|---------------------------------------------------------------------|------------------|----------------|----------------------------------------|-------------------------|-------------------|-------------------|
| I<br>$\checkmark$                                   | ⊞                                    |                                                                                | $\overline{\mathbf{v}}$ |              |                                  |                 | Wrong Invoices - Action Required - Message (HTML) | 囨           | $\Box$                                                              | $\times$         | El Format v    | $\diamond$ .                           | données                 | confidentialité ~ |                   |
| Presse-papiers I                                    | Fichier                              | Message                                                                        | Insertion               |              | Options                          | Format du texte | Révision                                          | Aide        | Ω<br>Dites-le-nous                                                  |                  | Cellules       | Édition                                | Analysis                | Confidentialité   | $\wedge$          |
| J25                                                 |                                      |                                                                                |                         |              |                                  |                 |                                                   |             |                                                                     |                  |                |                                        |                         |                   | $\checkmark$      |
|                                                     |                                      | ◬                                                                              | 8                       | Û            | P۵                               | Ψ               | $\mathbb{S}^3$                                    | $\triangle$ | $\mathcal{A}$                                                       |                  | J              | $K$ $ L $<br>M                         |                         |                   | ∡                 |
| <b>Invoice Number</b><br>95000                      | -8<br>Coller                         | Texte                                                                          | Noms                    | Inclure      | Indicateurs                      | Dicter          | Niveau de                                         | Rédacteur   | Outils                                                              |                  |                |                                        | Main                    |                   |                   |
| 218304<br>2187089                                   | Ï<br>$\checkmark$                    | simple ~                                                                       | $\check{~}$             | $\checkmark$ |                                  |                 | confidentialité ~                                 |             | d'apprentissage                                                     |                  |                |                                        |                         |                   |                   |
| $\sqrt{5}$<br>6000352<br>$\overline{6}$<br>600035   | Presse-pa וצו                        |                                                                                |                         |              |                                  | Voix            | Confidentialité                                   | Rédacteur   | Immersion                                                           | $\wedge$         |                |                                        |                         |                   |                   |
| 21942<br>21938<br>9 CPX-S4D-46                      |                                      | Désolé Nous ne pouvons pas afficher les infos-courrier pour l'instant.         |                         |              |                                  |                 |                                                   |             |                                                                     |                  |                | <b>Upload data</b>                     |                         |                   |                   |
| 10 PGDZ30156<br>11 CPX-S4D-47                       |                                      | A                                                                              |                         |              |                                  |                 |                                                   |             |                                                                     |                  |                | <b>Check conformity</b>                |                         |                   |                   |
| 12 CPX-S4D-48<br>13 PGDZ30180                       | $\Rightarrow$                        |                                                                                |                         |              |                                  |                 |                                                   |             |                                                                     |                  |                |                                        |                         |                   |                   |
| 14 CPX-S4D-50<br>15 CPX-S4D-51                      | Envoyer                              | Cc                                                                             |                         |              |                                  |                 |                                                   |             |                                                                     |                  |                | <b>Check invoice state</b>             |                         |                   |                   |
| 16 CPX-S4D-53<br>17 CPX-S4D-56                      |                                      |                                                                                |                         |              |                                  |                 |                                                   |             |                                                                     |                  |                |                                        |                         |                   |                   |
| 18 CPX-S4D-58                                       |                                      | Objet                                                                          |                         |              | Wrong Invoices - Action Required |                 |                                                   |             |                                                                     |                  |                | <b>Prepare worng</b><br>invoices email |                         |                   |                   |
| 19 CPX-S4D-66<br>20 CPX-S4D-68                      |                                      |                                                                                |                         |              |                                  |                 |                                                   |             |                                                                     |                  |                |                                        |                         |                   |                   |
| 21 CPX-S4D-70<br>22 CPX-S4D-72                      |                                      | Please find below the list of invoices that are marked as wrong in our system: |                         |              |                                  |                 |                                                   |             |                                                                     | $\blacktriangle$ |                |                                        |                         |                   |                   |
| 23 CPX-S4D-73<br>24 CPX-S4D-74                      |                                      |                                                                                |                         |              |                                  |                 |                                                   |             |                                                                     |                  |                |                                        |                         |                   |                   |
| 25 CPX-S4D-75<br>26 CPX-S4D-76                      |                                      | Invoice Number: 950000022                                                      |                         |              |                                  |                 |                                                   |             |                                                                     |                  |                |                                        |                         |                   |                   |
| 27 CPX-S4D-77<br>28 CPX-S4D-78                      |                                      | Customer Name: KAHRAMA SPA                                                     |                         |              |                                  |                 |                                                   |             |                                                                     |                  |                |                                        |                         |                   |                   |
| 29 CPX-S4D-79                                       | Invoice Date: 7/18/2022<br>Amount: 0 |                                                                                |                         |              |                                  |                 |                                                   |             |                                                                     |                  |                |                                        |                         |                   |                   |
| 30 CPX-S4D-80<br>31 CPX-S4D-81                      |                                      |                                                                                |                         |              |                                  |                 |                                                   |             |                                                                     |                  |                |                                        |                         |                   |                   |
| 32 CPX-S4D-89<br>33 CPX-S4D-90                      |                                      | Invoice Number: 21942433                                                       |                         |              |                                  |                 |                                                   |             |                                                                     |                  |                |                                        |                         |                   |                   |
| 34 CPX-S4D-91<br>35 CPX-S4D-92                      | Invoice Date: 4/28/2023              | Customer Name: SAMSUNG C&T CORPORATION                                         |                         |              |                                  |                 |                                                   |             |                                                                     |                  |                |                                        |                         |                   |                   |
|                                                     | Amount: 12344.74                     |                                                                                |                         |              |                                  |                 |                                                   |             |                                                                     |                  |                |                                        |                         |                   |                   |
| $\begin{array}{r} 36 \\ 37 \\ 38 \\ 40 \end{array}$ |                                      |                                                                                |                         |              |                                  |                 |                                                   |             |                                                                     | $\mathbf{v}$     |                |                                        |                         |                   |                   |
|                                                     | <b>Gas Fusion data</b>               |                                                                                | Personal Tracker        |              | $\left( \widehat{+}\right)$      |                 |                                                   |             |                                                                     | $  +  $          |                |                                        |                         |                   | ⊋<br>$\mathbf{b}$ |
| $\sim$                                              |                                      |                                                                                |                         |              |                                  |                 |                                                   |             |                                                                     |                  |                |                                        |                         |                   |                   |

Fig. 3.13 : la génération automatique des courriels

## **Le tableau de suivi :**

Le tableau de suivi personnel est une fonctionnalité essentielle de notre plateforme, générant automatiquement les données lors de la génération des factures. Il offre aux CPM une solution complète pour maintenir une traçabilité précise des informations liées aux factures.

| $\blacksquare$<br>$\begin{array}{c} 2 \\ 3 \\ 4 \end{array}$<br>$5 -$ | B.                      | C.             | $\Omega$                           | F          |                       | G<br><b>Personal Tracker</b>             |                                        | ĸ | M | $\Box$<br>N<br>Main        |
|-----------------------------------------------------------------------|-------------------------|----------------|------------------------------------|------------|-----------------------|------------------------------------------|----------------------------------------|---|---|----------------------------|
| Invoice number                                                        | Customer                | PO number      | Description                        | $=$ Type   | <b>E</b> Amount       | Manuel Invoice date 2 ERP Invoice number | Invoice system date<br>E State<br>ы    |   |   |                            |
| <b>PGDZ30155</b>                                                      | Karhrama SPA            | KH/DG/16/2021  | GCP unit 3                         | Main       | $5$ 73.951.00         | 05-Oct-22 PGDZ30179                      | 9-May-22 Paid                          |   |   |                            |
| 8 PGDZ30155-BIS                                                       | Karhrama SPA            | KH/DG/16/2021  | <b>GCP unit 3 TVA</b>              | <b>TVA</b> | $S = 14,050.69$       | 05-Oct-22 PGDZ30180                      | 9-May-22 Waiting for prove of payment  |   |   |                            |
| 9 BI-2022-REV                                                         | Karhrama SPA            | KH/DG/16/2022  | <b>Boroscope Inspection</b>        | Main       | \$13,053.06           | 22-Jun-22 CPX-S4D-51                     | 26-Jun-22 Waiting for prove of payment |   |   | Consolidate data           |
| 10 BI-2022-REV-BIS                                                    | Karhrama SPA            | KH/DG/16/2022  | <b>Boroscope inspection TVA</b>    | <b>TVA</b> | 2,480.07<br>s.        | 22-Jun-22 CPX-S4D-56                     | 26-Jun-22 Waiting for prove of payment |   |   |                            |
| 11 HGPI-2022-REV3                                                     | Karhrama SPA            | KH/DG/16/2022  | HGPL                               | Main       | 80.353.56<br>s.       | 05-Oct-22 CPX-S4D-52                     | 26-Jun-22 Paid                         |   |   |                            |
| 12 HGPI-2022-REV3-BIS                                                 | Karhrama SPA            | KH/DG/16/2022  | <b>HGPI TVA</b>                    | <b>TVA</b> | 15,267.18<br><b>S</b> | 05-Oct-22 CPX-S4D-80                     | 3-May-23 Paid                          |   |   | <b>Generate a Customer</b> |
| 13 MAGIC-2022-REV3-BIS                                                | Karhrama SPA            | KH/DG/16/2021  | magic inspection vat               | <b>TVA</b> | s.<br>5.393.26        | 05-Oct-22 CPX-S4D-79                     | 3-May-23 Waiting for prove of payment  |   |   | Monitoring sheet           |
| 14 MAGIC-2022-REV3                                                    | Karhrama SPA            | KH/DG/16/2021  | Magic inspection                   | Main       | 28.385.58<br>s.       | 05-Oct-22 CPX-S4D-53                     | 4-Sep-22 Waiting for prove of payment  |   |   |                            |
| 15 PGDZ30180                                                          | Karhrama SPA            | KH/DG/16/2021  | GCP unit 3                         | Main       | 73,951.00<br>S.       | 20-Avr-23                                |                                        |   |   |                            |
| 16 PGDZ30180-BIS                                                      | Karhrama SPA            | KH/DG/16/2021  | GCP unit 3 TVA                     | <b>TVA</b> | 14.050.69<br>s        | 20-Avr-23                                |                                        |   |   |                            |
| 17 GE/KH/2023/BI-02                                                   | Karhrama SPA            | KH/DG/06/19    | <b>Boroscope</b> inspection        | Main       | 13,830.00<br>s.       | 18-Avr-23                                |                                        |   |   | <b>Undate Data Base</b>    |
| 18 GE/KH/2023/BI-02-BIS                                               | Karhrama SPA            | KH/DG/06/19    | <b>Boroscope inspection TVA</b>    | <b>TVA</b> | 2,627.70<br>S.        | 18-Avr-23                                |                                        |   |   |                            |
| 19 GE/KH/2023/BI-01                                                   | Karhrama SPA            | KH/DG/06/19    | <b>Boroscope Inspection</b>        | Main       | 15,300.00<br>s.       | 18-Avr-23                                |                                        |   |   |                            |
| 20 GE/KH/2023/BI-01-BIS                                               | Karhrama SPA            | KH/DG/06/19    | <b>Boroscope inspection TVA</b>    | <b>TVA</b> | S.<br>2,907.00        | 18-Avr-23                                |                                        |   |   |                            |
| 21 GE/KH//HGPI-01                                                     | Karhrama SPA            | KH/DG/06/19    | <b>HGPI</b>                        | Main       | \$ 85,538.74          | 18-Avr-23                                |                                        |   |   |                            |
| 22 GE/KH//HGPI-01-BIS                                                 | Karhrama SPA            | KH/DG/06/19    | <b>HGPI TVA</b>                    | <b>TVA</b> | 16,252.36<br>S.       | 18-Avr-23                                |                                        |   |   |                            |
| 23 GE/KH/2023/GEN-01                                                  | Karhrama SPA            | KH/DG/06/19    | magic inspection VAT               | <b>TVA</b> | 5.820.57<br>S.        | 18-Avr-23                                |                                        |   |   |                            |
| 24 GE/KH/2023/GEN-01-BIS Karhrama SPA                                 |                         | KH/DG/06/19    | magic inspection                   | Main       | 30,634.58<br>s.       | 18-Avr-23                                |                                        |   |   |                            |
| 25 GE/KAH//EXW-01                                                     | Karhrama SPA            | KH/DG/06/19    | EX work comp S17                   | Main       | \$ 58,544.00          | 4-Feb-23                                 |                                        |   |   |                            |
| 26 GE/KAH//EXW-01-BIS                                                 | Karhrama SPA            | KH/DG/06/19    | EX work comp \$17 VAT              | <b>TVA</b> | $S = 11,123.26$       | 4-Feb-23                                 |                                        |   |   |                            |
| 27 KH/DG/028/2022                                                     | Karhrama SPA            | KH/DG/028/2022 | Parts S2B                          | Main       | \$129,871.00          | 30-Jav-23                                |                                        |   |   |                            |
| 28 KH/DG/028/2022                                                     | Karhrama SPA            | KH/DG/028/2023 | <b>RENOVATION ORGANE NOBLE S2B</b> | Main       | \$132,574.00          | 30-Jav-23                                |                                        |   |   |                            |
| 29 REP-AGP1619                                                        | Karhrama SPA            | KH/DG/06/19    | <b>RENOVATION ORGANE NOBLE</b>     | Main       | \$493,446.16          | 22-Dec-23                                |                                        |   |   |                            |
|                                                                       |                         |                |                                    |            |                       |                                          |                                        |   |   |                            |
|                                                                       |                         |                |                                    |            |                       |                                          |                                        |   |   |                            |
|                                                                       |                         |                |                                    |            |                       |                                          |                                        |   |   |                            |
|                                                                       |                         |                |                                    |            |                       |                                          |                                        |   |   |                            |
|                                                                       |                         |                |                                    |            |                       |                                          |                                        |   |   |                            |
|                                                                       |                         |                |                                    |            |                       |                                          |                                        |   |   |                            |
|                                                                       |                         |                |                                    |            |                       |                                          |                                        |   |   |                            |
|                                                                       |                         |                |                                    |            |                       |                                          |                                        |   |   |                            |
|                                                                       |                         |                |                                    |            |                       |                                          |                                        |   |   |                            |
|                                                                       |                         |                |                                    |            |                       |                                          |                                        |   |   |                            |
|                                                                       | <b>Personal Tracker</b> |                |                                    |            |                       |                                          |                                        |   |   |                            |
| $\sim$                                                                |                         | (F)            |                                    |            |                       |                                          | $\blacktriangleleft$<br>$\sim$         |   |   |                            |

Fig. 3.14 : Les fonctionnalités de tracker personnel

Cette section de la plateforme offre une fonctionnalité de consolidation des données entre les factures préformas et les factures ERP. Cette intégration permet de détecter les correspondances entre les références systèmes et les références clients (préformas), ce qui facilite une identification précise des factures et assure une cohérence totale dans le suivi des données. Grâce à cette fonctionnalité, les CPM peuvent garantir que toutes les informations pertinentes sont correctement alignées et suivies, simplifiant ainsi la gestion et offrant une vue d'ensemble complète de l'état des factures.

| A<br>$\overline{1}$                   | в               | C.             | $\Box$                                        | E          | F.               | G<br>H                                   |                                        | $\kappa$<br>M | N.<br>$\Box$<br>Main    |
|---------------------------------------|-----------------|----------------|-----------------------------------------------|------------|------------------|------------------------------------------|----------------------------------------|---------------|-------------------------|
| $\frac{2}{3}$<br>$\overline{5}$       |                 |                |                                               |            |                  | <b>Personal Tracker</b>                  |                                        |               |                         |
| nvoice number                         | Customer        | PO number      | Description                                   | $=$ Type:  | <b>El</b> Amount | Manuel Invoice date E ERP Invoice number | Invoice system date<br>State<br>E      |               |                         |
| PGDZ30155                             | Karhrama SPA    | KH/DG/16/2021  | GCP unit 3                                    | Main       | \$ 73,951.00     | 05-Oct-22 PGDZ30246                      | 15-May-23 Paid                         |               |                         |
| <b>8 PGDZ30155-RIS</b>                | Karhrama SPA    | KH/DG/16/2021  | <b>GCP unit 3 TVA</b>                         | <b>TVA</b> | \$14,050.69      | 05-Oct-22 PGDZ30247                      | 15-May-23 Waiting for prove of payment |               |                         |
| 9 BI-2022-REV                         | Karhrama SPA    | KH/DG/16/2022  | <b>Boroscope</b> inspection                   | Main       | \$18,053.06      | 22-Jun-22 CPX-S4D-51                     | 26-Jun-22 Waiting for prove of payment |               | Consolidate data        |
| 10 BI-2022-REV-BIS                    | Karhrama SPA    | KH/DG/16/2022  | <b>Boroscope inspection TVA</b>               | <b>TVA</b> | -S<br>2,480.07   | 22-Jun-22 CPX-S4D-56                     | 26-Jun-22 Waiting for prove of payment |               |                         |
| 11 HGPI-2022-REV3                     | Karhrama SPA    | KH/DG/16/2022  | <b>HGPI</b>                                   | Main       | \$ 80,353.56     | 05-Oct-22 CPX-S4D-52                     | 26-Jun-22 Pald                         |               |                         |
| 12 HGPI-2022-REV3-RIS                 | Karbrama SPA    | KH/DG/16/2022  | <b>HIGPLTVA</b>                               | <b>TVA</b> | $S = 15.267.18$  | 05-Oct-22 CPX-S4D-80                     | 03-May-23 Paid                         |               | Generate a Customer     |
| 13 MAGIC-2022-REV3-BIS                | Karhrama SPA    | KH/DG/16/2021  | magic inspection vat                          | <b>TVA</b> | 5,393.26<br>S.   | 05-Oct-22 CPX-S4D-79                     | 03-May-23 Waiting for prove of payment |               | Monitoring sheet        |
| 14 MAGIC-2022-REV3                    | Karhrama SPA    | KH/DG/16/2021  | <b>Magic inspection</b>                       | Main       | \$28,385.58      | 05-Oct-22 CPX-S4D-53                     | 04-Sep-22 Waiting for prove of payment |               |                         |
| 15 PGDZ30180                          | Karbrama SPA    | KH/DG/16/2021  | GCP unit 3                                    | Main       | \$ 73,951.00     | 20-Avr-23 PGDZ30246                      | 15-May-23 Waiting for prove of payment |               |                         |
| 16 PGD730180-BIS                      | Karhrama SPA    | KH/DG/16/2021  | GCP unit 3 TVA                                | <b>TVA</b> | \$14,050.69      | 20-Avr-23 PGDZ30247                      | 15-May-23 Waiting for prove of payment |               |                         |
| 17 GE/KH/2023/BI-02                   | Karhrama SPA    | KH/DG/06/19    | Boroscope inspection                          | Main       | \$18,830.00      | 18-Avr-23 CPX-S4D-90                     | 09-May-23 Waiting for prove of payment |               | <b>Update Data Base</b> |
| 18 GE/KH/2023/BI-02-BIS               | Karhrama SPA    | KH/DG/06/19    | <b>Boroscope inspection TVA</b>               | <b>TVA</b> | 2.627.70<br>s    | 18-Avr-23 CPX-S4D-92                     | 09-May-23 Waiting for prove of payment |               |                         |
| 19 GE/KH/2023/BI-01                   | Karhrama SPA    | KH/DG/06/19    | <b>Boroscope inspection</b>                   | Main       | $S = 15,300,00$  | 18-Avr-23 CPX-S4D-96                     | 22-May-23 Waiting for prove of payment |               |                         |
| 20 GE/KH/2023/BI-01-BIS               | Karhrama SPA    | KH/DG/06/19    | <b>Boroscope inspection TVA</b>               | <b>TVA</b> | 2,907.00<br>s.   | 18-Avr-23 CPX-S4D-95                     | 22-May-23 Waiting for prove of payment |               |                         |
| 21 GE/KH//HGPI-01                     | Karhrama SPA    | KH/DG/06/19    | HGPL                                          | Main       | S.<br>85.538.74  | 18-Avr-23 CPX-S4D-89                     | 09-May-23 Waiting for prove of payment |               |                         |
| 22 GE/KH//HGPI-01-BIS                 | Karhrama SPA    | KH/DG/06/19    | <b>HGPI TVA</b>                               | <b>TVA</b> | $S = 16.252.36$  | 18-Avr-23 CPX-S4D-91                     | 09-May-23 Waiting for prove of payment |               |                         |
| 23 GE/KH/2023/GEN-01                  | Karhrama SPA    | KH/DG/06/19    | magic inspection VAT                          | <b>TVA</b> | 5,820.57<br>S.   | 18-Avr-23 CPX-S4D-78                     | 01-May-23 Waiting for prove of payment |               |                         |
| 24 GE/KH/2023/GEN-01-BIS Karhrama SPA |                 | KH/DG/06/19    | magic inspection                              | Main       | 30.634.58<br>s.  | 18-Avr-23 CPX-S4D-75                     | 30-Apr-23 Waiting for prove of payment |               |                         |
| 25 GE/KAH//EXW-01                     | Karhrama SPA    | KH/DG/06/19    | EX work comp S17                              | Main       | \$ 58,544.00     | 4-Feb-23 CPX-S4D-77                      | 01-May-23 Waiting for prove of payment |               |                         |
| 26 GE/KAH//EXW-01-BIS                 | Karhrama SPA    | KH/DG/06/19    | EX work comp S17 VAT                          | <b>TVA</b> | $S = 11,123,26$  | 4-Feb-23 CPX-S4D-76                      | 01-May-23 Waiting for prove of payment |               |                         |
| 27 KH/DG/028/2022                     | Karhrama SPA    | KH/DG/028/2022 | Parts S2B                                     | Main       | \$129,871.00     | 30-Jav-23 CPX-S4D-73                     | 30-Jan-23 Waiting for prove of payment |               |                         |
| 28 KH/DG/028/2022                     | Karhrama SPA    | KH/DG/028/2023 | <b>RENOVATION ORGANE NOBLE S2B</b>            | Main       | \$182,574.09     | 30-Jay-23 CPX-S4D-74                     | 30-Jan-23 Waiting for prove of payment |               |                         |
| 29 REP-AGP1619                        | Karhrama SPA    | KH/DG/06/19    | <b>RENOVATION ORGANE NOBLE</b>                | Main       | \$493,446.16     | 22-Dec-23 CPX-S4D-72                     | 29-Dec-22 Waiting for prove of payment |               |                         |
| 30 <sub>2</sub>                       |                 |                |                                               |            |                  |                                          |                                        |               |                         |
| 31                                    |                 |                |                                               |            |                  |                                          |                                        |               |                         |
|                                       |                 |                |                                               |            |                  |                                          |                                        |               |                         |
|                                       |                 |                |                                               |            |                  |                                          |                                        |               |                         |
|                                       |                 |                |                                               |            |                  |                                          |                                        |               |                         |
|                                       |                 |                |                                               |            |                  |                                          |                                        |               |                         |
|                                       |                 |                |                                               |            |                  |                                          |                                        |               |                         |
| 32 33 33 32 33 32                     |                 |                |                                               |            |                  |                                          |                                        |               |                         |
|                                       |                 |                |                                               |            |                  |                                          |                                        |               |                         |
| 39                                    |                 |                |                                               |            |                  |                                          |                                        |               |                         |
| $\overline{40}$                       |                 |                |                                               |            |                  |                                          |                                        |               |                         |
|                                       | Gas Fusion data |                | <b>Personal_Tracker</b><br>(F)                |            |                  |                                          | ÷<br>l 4                               |               |                         |
| Arrêt défil.<br>Entrer                | 雨               |                | Accessibilité : consultez nos recommandations |            |                  |                                          |                                        | 眲             | ш                       |

Fig. 3.15 : La consolidation des données dans le tracker personnel

Grâce à cette fonctionnalité, les CPM peuvent générer aisément les tableaux de suivi requis pour les transmettre aux clients. Cela simplifie considérablement le processus de création et de personnalisation des tableaux de suivi, permettant ainsi de fournir des informations claires et concises aux clients concernant leurs factures. Les CPM peuvent personnaliser les tableaux de suivi en sélectionnant les données pertinentes à inclure, tels que les montants, les dates, les références, les statuts, et bien plus encore. Cette fonctionnalité assure une communication transparente et efficace avec les clients, offrant une vue d'ensemble détaillée de leurs factures.

| A <sub>8</sub>                                                                | $\mathbf{w}$            | $f_x$<br>$\mathbf{H} \times \mathbf{V}$ |                                |            |         |                                                            |                                                                                                    |                                           |                               |                                        |  |    |                         |
|-------------------------------------------------------------------------------|-------------------------|-----------------------------------------|--------------------------------|------------|---------|------------------------------------------------------------|----------------------------------------------------------------------------------------------------|-------------------------------------------|-------------------------------|----------------------------------------|--|----|-------------------------|
|                                                                               | 8                       | C.                                      |                                |            |         | $D \quad \vdots \quad E \quad \vdots \quad F \quad \vdots$ | $G$ and $G$ and $G$ and $G$ and $G$ and $G$ and $G$ and $G$ and $G$ and $G$ and $G$ and $G$ and $G$ and $G$ and $G$ and $G$ and $G$ and $G$ and $G$ and $G$ and $G$ and $G$ and $G$ and $G$ and $G$ and $G$ and $G$ and $G$ a | H<br>the contract of the contract of      | the control of the control of | J K L M                                |  | N. | - 0                     |
| $\begin{array}{c}\n1 \\ 2 \\ 3 \\ 4 \\ 5\n\end{array}$                        |                         |                                         |                                |            |         |                                                            | <b>Personal Tracker</b>                                                                                                    |                                           |                               |                                        |  |    | Main                    |
| $\overline{6}$<br>Invoice number                                              | Customer                |                                         |                                |            |         |                                                            | ustomer <b>E</b> PO number E Description E Type E Amount E Manuel Invoice date E ERP Invoice number E Invoice system date E State                                                                                             |                                           |                               |                                        |  |    |                         |
| 7 PGDZ30155                                                                   | Karhrama SPA            | KH/DG/16/2021                           | GCP unit 3                     | Main       |         | $5$ 73,951.00                                              | 05-Oct-22 PGDZ30179                                                                                                    |                                           | 9-May-22 Paid                 |                                        |  |    |                         |
| 8 PGDZ30155-BIS                                                               | Karhrama SPA            | KH/DG/16/2021                           | GCP unit 3 TVA                 | TVA        | S.      | 14,050.69                                                  | 05-Oct-22 PGDZ30180                                                                                                    |                                           |                               | 9-May-22 Waiting for prove of payment  |  |    |                         |
| 9 BI-2022-REV                                                                 | Karhrama SPA            | KH/DG/16/2022                           | Boroscope Inspectio Main       |            |         | \$13,053.06                                                | 22-Jun-22 CPX-S4D-51                                                                                                    |                                           |                               | 26-Jun-22 Waiting for prove of payment |  |    | Consolidate data        |
| 10 BI-2022-REV-BIS                                                            | Karhrama SPA            | KH/DG/16/2022                           | <b>Boroscope inspectio TVA</b> |            | $S_{1}$ | 2,480.07                                                   | 22-Jun-22 CPX-S4D-56                                                                                                    |                                           |                               | 26-Jun-22 Waiting for prove of payment |  |    |                         |
| 11 HGPI-2022-REV3                                                             | Karhrama SPA            | KH/DG/16/2022                           | <b>HGPI</b>                    | Main       |         | \$ 80,353.56                                               | 05-Oct-22 CPX-S4D-52                                                                                                    |                                           | 26-Jun-22 Paid                |                                        |  |    |                         |
| 12 HGPI-2022-REV3-BIS                                                         | Karhrama SPA            | KH/DG/16/2022                           | <b>HGPI TVA</b>                | <b>TVA</b> |         | \$15,267.18                                                | 05-Oct-22 CPX-S4D-80                                                                                                    |                                           | 3-May-23 Pald                 |                                        |  |    | Generate a Customer     |
| 13 MAGIC-2022-REV3-BIS                                                        | Karhrama SPA            | KH/DG/16/2021                           | magic inspection vat TVA       |            | S.      | 5,393.26                                                   | 05-Oct-22 CPX-S4D-79                                                                                                    |                                           |                               | 3-May-23 Waiting for prove of payment  |  |    | Monitoring sheet        |
| 14 MAGIC-2022-REV3                                                            | Karhrama SPA            | KH/DG/16/2021                           | <b>Magic inspection</b>        | Main       |         | \$28,385.58                                                | 05-Oct-22 CPX-S4D-53                                                                                                    |                                           |                               | 4-Sep-22 Waiting for prove of payment  |  |    |                         |
|                                                                               |                         |                                         |                                |            |         |                                                            |                                                                                                    |                                           |                               |                                        |  |    |                         |
|                                                                               |                         |                                         |                                |            |         |                                                            |                                                                                                    |                                           |                               |                                        |  |    | <b>Update Data Base</b> |
|                                                                               |                         |                                         |                                |            |         |                                                            |                                                                                                    | Entrée                                    |                               | 2<br>$\times$                          |  |    |                         |
|                                                                               |                         |                                         |                                |            |         |                                                            |                                                                                                    |                                           |                               |                                        |  |    |                         |
|                                                                               |                         |                                         |                                |            |         |                                                            |                                                                                                    |                                           |                               |                                        |  |    |                         |
|                                                                               |                         |                                         |                                |            |         |                                                            |                                                                                                    | Sélectionnez la plage de données à copier |                               |                                        |  |    |                         |
|                                                                               |                         |                                         |                                |            |         |                                                            |                                                                                                    |                                           |                               |                                        |  |    |                         |
|                                                                               |                         |                                         |                                |            |         |                                                            |                                                                                                    | \$J\$6,\$A\$6:\$J\$6,\$A\$8:\$J\$10       |                               |                                        |  |    |                         |
|                                                                               |                         |                                         |                                |            |         |                                                            |                                                                                                    |                                           |                               |                                        |  |    |                         |
|                                                                               |                         |                                         |                                |            |         |                                                            |                                                                                                    |                                           |                               |                                        |  |    |                         |
|                                                                               |                         |                                         |                                |            |         |                                                            |                                                                                                    |                                           | OK                            | Annuler                                |  |    |                         |
|                                                                               |                         |                                         |                                |            |         |                                                            |                                                                                                    |                                           |                               |                                        |  |    |                         |
|                                                                               |                         |                                         |                                |            |         |                                                            |                                                                                                    |                                           |                               |                                        |  |    |                         |
|                                                                               |                         |                                         |                                |            |         |                                                            |                                                                                                    |                                           |                               |                                        |  |    |                         |
|                                                                               |                         |                                         |                                |            |         |                                                            |                                                                                                    |                                           |                               |                                        |  |    |                         |
|                                                                               |                         |                                         |                                |            |         |                                                            |                                                                                                    |                                           |                               |                                        |  |    |                         |
|                                                                               |                         |                                         |                                |            |         |                                                            |                                                                                                    |                                           |                               |                                        |  |    |                         |
|                                                                               |                         |                                         |                                |            |         |                                                            |                                                                                                    |                                           |                               |                                        |  |    |                         |
|                                                                               |                         |                                         |                                |            |         |                                                            |                                                                                                    |                                           |                               |                                        |  |    |                         |
|                                                                               |                         |                                         |                                |            |         |                                                            |                                                                                                    |                                           |                               |                                        |  |    |                         |
| 15 16 17 18 19 20 21 22 23 24 25 26 27 28 29 30 31 32 33 34 35 36 37 38 39 30 |                         |                                         |                                |            |         |                                                            |                                                                                                    |                                           |                               |                                        |  |    |                         |
|                                                                               |                         |                                         |                                |            |         |                                                            |                                                                                                    |                                           |                               |                                        |  |    |                         |
|                                                                               |                         |                                         |                                |            |         |                                                            |                                                                                                    |                                           |                               |                                        |  |    |                         |
|                                                                               |                         |                                         |                                |            |         |                                                            |                                                                                                    |                                           |                               |                                        |  |    |                         |
|                                                                               |                         |                                         |                                |            |         |                                                            |                                                                                                    |                                           |                               |                                        |  |    |                         |
| $\left($                                                                      | <b>Personal_Tracker</b> | $\left( \widehat{+}\right)$             |                                |            |         |                                                            |                                                                                                    |                                           |                               | ∣∢                                     |  |    |                         |

Fig. 3.16 : La géneration des tableaux de suivi client

De plus, le tableau de suivi offre une traçabilité complète des informations, ce qui permet aux CPM de suivre l'évolution des factures au fil du temps. Les données importantes telles que les montants, les dates de facturation, les références et les statuts peuvent être facilement consultées et mises à jour dans le tableau.

## **Le tracker des factures :**

La fonctionnalité "Track an invoice" de la plateforme offre au CPM une méthode rapide et pratique pour extraire directement les factures à partir d'Outlook. Elle élimine le besoin de revenir en arrière dans les discussions pour retrouver la facture souhaitée.

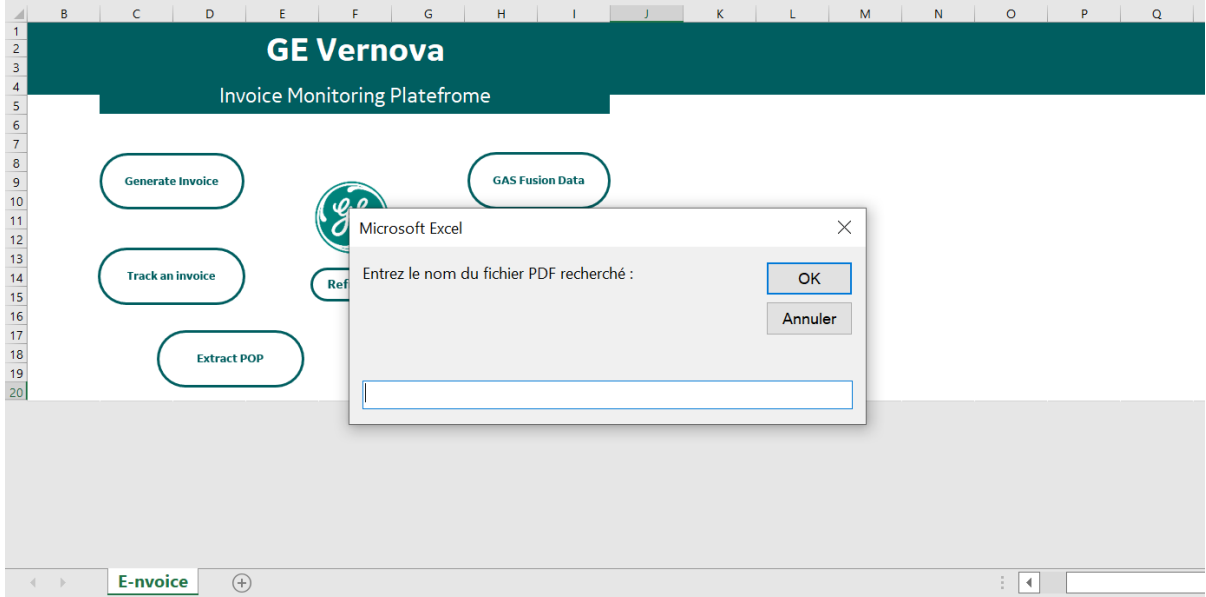

Fig. 3.17 : la fonctionnalité de tracker une facture

En utilisant cette option, les utilisateurs peuvent simplement entrer le nom de la facture dans l'interface dédiée. La plateforme effectue alors une recherche dans les courriels d'Outlook et extrait automatiquement la facture correspondante, en fournissant un accès instantané à l'information recherchée.

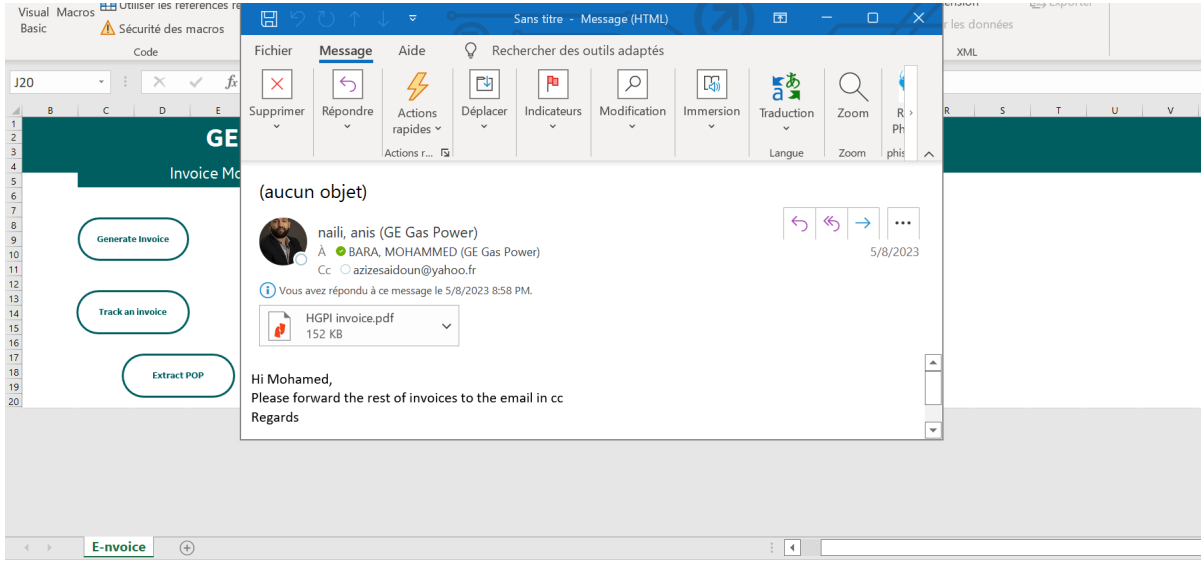

Fig. 3.18 : Un exemple de résultat de tracker une facture

Cette fonctionnalité est particulièrement utile dans les situations où l'utilisateur ont besoin d'accéder rapidement à une facture spécifique sans avoir à parcourir des discussions ou des fils de courrier électronique. Elle simplifie le processus de recherche et permet de gagner un temps précieux.

## **Tracker de paiement :**

L'un des besoins exprimés par le CPM est d'améliorer le processus de validation des paiements. La solution vise spécifiquement à fournir au CPM des options digitales qui facilitent l'extraction des fichiers liés aux paiements, qu'ils soient fournis par le client ou par l'équipe financière, via des liens d'accès vers le portail bancaire. Ce processus implique la nécessité de mettre en place des accords d'accès à plusieurs étapes. En raison du calendrier serré du projet, le sprint qui devait inclure ces fonctionnalités a été reporté à la prochaine session de développement et sera mis à jour en conséquence. Cela permettra de garantir que les fonctionnalités visées seront développées dans les délais impartis, tout en assurant la qualité et la fiabilité de l'ensemble du processus de validation des paiements. Cependant, un plan d'action est proposé, détaillant les fonctionnalités visées ainsi que l'approche de développement du module :

- Extractdesfichiers () : Cette fonction permet d'extraire et de consolider les fichiers de paiement tels que les fichiers SWIFT, POP, etc. Elle vise à centraliser ces fichiers afin de traiter les données pertinentes de manière efficace.
- ExtractPaiementData () : Cette fonction utilise l'option OCR proposée par VBA pour extraire les données des documents, y compris le nom du client, le NIF, le montant, la devise, la date d'opération, etc. En annexe, vous trouverez un exemple de preuve de paiement pour référence.

- ConsolidateData () : Cette fonction permet de consolider les données de paiement avec les factures correspondantes et d'identifier précisément quelle facture correspond aux détails de la transaction.

# **3.4 Déploiement de la solution**

Le déploiement de la solution ainsi que la phase de suivi et control se compose de quatre étapes, l'objectif principal est d'assurer la pérennité de l'outil proposé :

- **Adaptation de l'outil au processus :** cette première phase consiste à vérifier l'adaptation de la solution par rapport au exigences techniques et de sécurité de GE, ainsi que la fourniture de documentation de l'outil et le développement de potentielle fonctionnalités.
- **Formation et conduite de changement :** la deuxième phase vise à établir et assurer un plan de formation d'utilisation pour l'utilisateur clé le CPM, et la sensibilisation sur la valeur de l'outil pour motiver le changement.
- **Evaluation et analyse des résultats :** à cette étape un suivi étroit de la performance de l'outil afin de mesurer les résultats obtenus, analyser les dysfonctionnements et ses causes racines.
- **Monitoring et amélioration continue :** Cette étape vise identifier les axes d'amélioration. En collectant les retours des utilisateurs, en analysant les métriques clés et en effectuant des contrôles réguliers. Des outils comme DMAIC et PDCA permettent de planifier et de mettre en œuvre des améliorations ciblées, assurant ainsi une continuité de répondre aux attentes et aux besoins des utilisateurs.

Au vu de l'évaluation approfondie des besoins et des exigences, il est clair que la plateforme de suivi des factures développée avec VBA répond de manière significative aux défis et aux exigences spécifiques de GEPS. Cette conclusion est soutenue par les points suivants :

- La plateforme de suivi permet une gestion plus efficace et centralisée des factures, offrant au chef de projet une vue d'ensemble de l'état des factures et facilitant la navigation de l'information.
- L'automatisation des tâches telles que la génération automatique des factures, la détection des factures non conformes et l'envoi de courriels permet de gagner du temps et de réduire les erreurs potentielles
- L'intégration des données de l'ERP avec la plateforme VBA, assure une gestion cohérente des données et facilite l'importation et l'exportation des données depuis l'ERP, garantissant ainsi l'exactitude et la fiabilité des informations.

La solution a pour objectif d'améliorer la productivité, la précision et la transparence du processus de facturation, tout en offrant un meilleur accès à l'information et une meilleure gestion de flux de travail pour le chef de projet.

# **3.5 Evaluation de la solution**

L'évaluation de la solution se mesure par rapport à un ensemble de critères prédéfinis que nous avons élaborés en collaboration avec le CPM. Les critères importants tels que les fonctionnalités, l'interface utilisateur, les performances, la fiabilité et la facilité d'utilisation ont été pris en compte. Cette logique d'évaluation est spécifique aux besoins et aux attentes du CPM et de l'entreprise, et elle sert de référence interne pour évaluer l'efficacité de l'application.

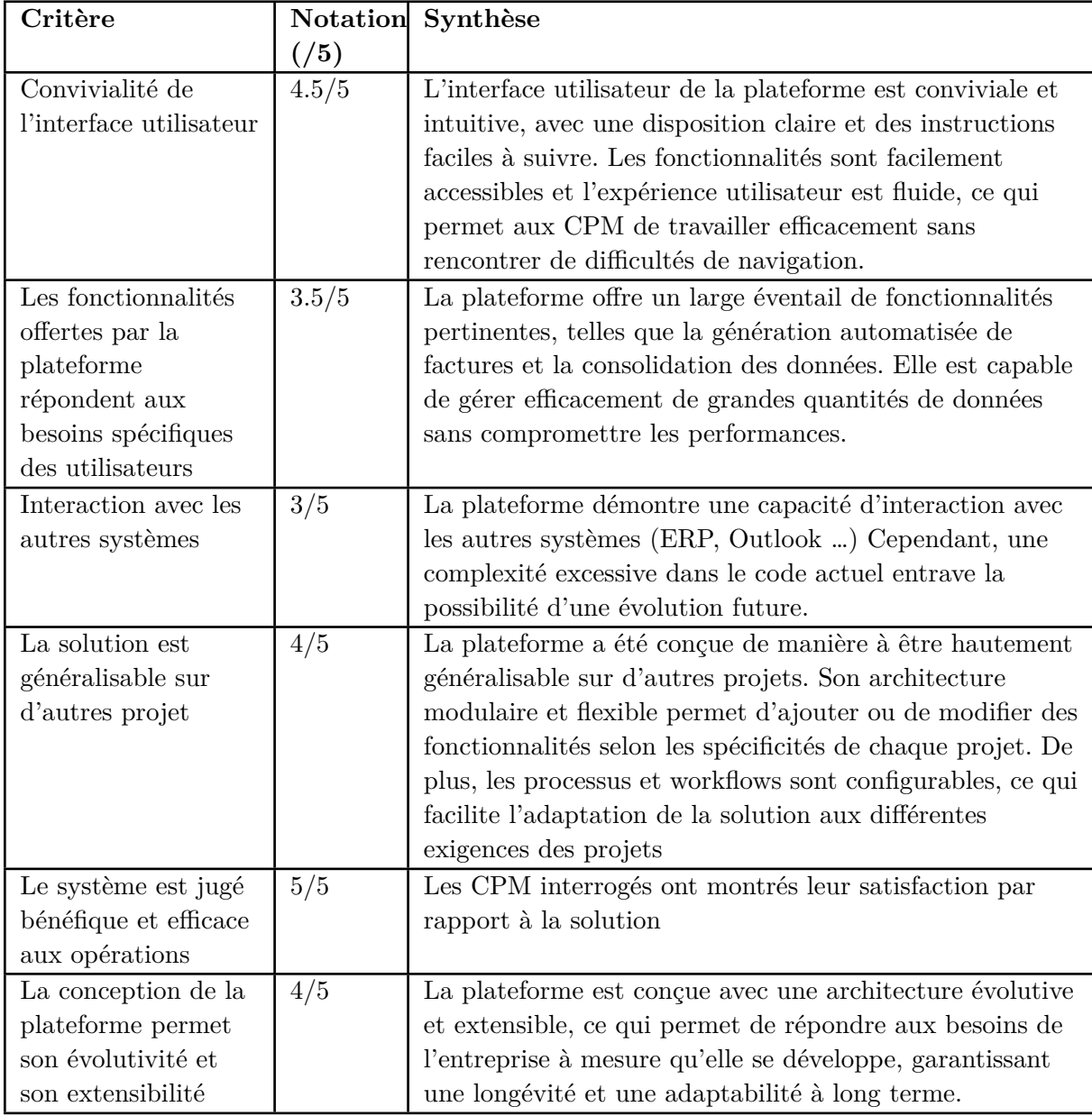

Tab. 3.2 : Évaluation de la solution

# **3.6 Adaptation de la solution**

La solution que nous avons proposée est conçue pour être généralisée à d'autres projets, en tenant compte des particularités des contrats de différents types. Initialement axée sur les contrats de types MMP, il est important de souligner que les processus de facturation de CSA présentent des différences notables et sont davantage numérisés. D'autre part, les contrats TX ne nécessitent pas un suivi aussi détaillé étant donné leur courte durée. Plusieurs caractéristiques favorisent la généralisation de la solution :

- La modularité : Les différentes fonctionnalités sont regroupées en modules indépendants. Cette approche permet d'ajouter, de modifier ou de supprimer des fonctionnalités en fonction des exigences spécifiques d'un projet donné.
- La flexibilité : La plateforme offre une flexibilité au niveau des paramètres, ce qui permet de les ajuster en fonction des particularités des contrats et des processus de facturation propres à chaque projet. Cela garantit une adaptation précise et optimale de la plateforme à chaque contexte spécifique.

Cependant, d'autres contraintes peuvent apparaître en raison du choix de développement de l'application en utilisant VBA. Le langage VBA présente certaines limitations de compatibilité dans certains cas, ainsi qu'une dépendance à l'égard de l'environnement hôte, comme nous l'avons abordé dans l'état de l'art.

# **3.7 La valeur ajoutée**

L'implantation de la plateforme de suivi des factures présente de nombreux avantages pour le processus de gestion de projet, en particulier pour le Chef de Projet (CPM). Initialement déployé sur le projet KAHRAMA, la généralisation de cet outil permet son déploiement sur d'autres contrats, tels que le contrat MMP. La valeur ajoutée de l'outil inclut :

- Dans le cadre de la gestion du contrat KH/DG/06/19, alors que sa clôture approche, l'utilisation de l'outil a été adoptée par le CPM. En effet, la consolidation des données des factures offre une navigation simplifiée, et une visibilité accrue au CPM pour le suivi des factures. Cette fonctionnalité permet d'avoir une vue d'ensemble claire et complète des informations relatives au contrat, ce qui facilite la prise de décision et la gestion efficace des tâches liées aux facturation. Le gain de temps lors de la réalisation des taches manuelles et la recherche d'information.
- Facilité à accéder aux données, aux références factures de système et aux références clients, simplifiant ainsi la génération des fichiers de suivi client et la gestion des flux de travail.
- La capacité à éviter les erreurs de saisie manuelles fréquentes dans les processus traditionnels. Grâce à l'automatisation des tâches et à la validation intégrée, la plateforme réduit les risques d'inexactitudes et de doublons, améliorant ainsi la précision des données et la fiabilité des factures et données générés.

- La solution offre une amélioration significative de la productivité en ce qui concerne la communication de l'état d'avancement de paiement au différentes parties prenantes.

# **3.8 Limites et défis de la solution**

Bien que la solution apporte une valeur ajoutée significative, elle fait toujours face à des défis et des limites. Il est donc essentiel d'identifier et de comprendre ces défis de manière approfondie.

- **Adoption des utilisateurs :** Une certaine résistance au changement peut ralentir le processus de déploiement, car certains utilisateurs peuvent résister à son utilisation.
- **Erreurs de données :** Lors de la numérisation et de la consolidation des données, il peut y avoir des erreurs inattendues ou des données manquantes. Ces erreurs pourraient avoir un impact sur l'exactitude et l'efficacité de la plateforme.
- **Maintenance de l'application :** L'application nécessitera une maintenance régulière pour corriger les bugs et ajouter de nouvelles fonctionnalités. Ceci implique un investissement continu en termes de temps et compétences techniques.

# **3.9 Conclusion**

Ce chapitre présente la solution proposée pour les processus de facturation des contrats MMP dans les projets de maintenance de GEPS. La démarche de conception a impliqué la définition des besoins exprimés et des fonctionnalités attendues, suivie d'une approche de développement agile basée sur des concepts académiques pour la mise en place de la solution. Ensuite, le chapitre présente les livrables de la solution proposée ainsi qu'une évaluation de ses fonctionnalités.
# **Conclusion et perspectives**

Le présent rapport s'inscrit dans le cadre de la digitalisation des processus en utilisant l'outil VBA. Le cas étudié fut les processus de facturation dans la gestion des projets de maintenance au sein de General Electric, un des leaders mondiaux dans le secteur du service de maintenance des équipements de production de l'électricité. Présente par sa filiale GEPS sur le territoire algérien, GE propose un large panel de services à ses clients allant de la prestation de services techniques à la fourniture des pièces de rechanges et la formation du personnel.

Les services de maintenance proposés par GEPS constituent une part majeure de ses activités, GEPS a opté pour un approche orientée mode projet contractuel pour ces prestations. Nous nous positionnons au niveau d'un projet pilote d'un type de contrat MMP, ce dernier un peu numérisé par rapport à d'autres types de contrats et considéré comme un axe d'amélioration important pour GEPS.

Dans un premier temps, nous nous sommes immergés dans l'activité de l'entreprise en collaborant avec le contract performance manager (CPM) pour comprendre l'exécution opérationnelle du contrat, en mettant un accent particulier sur les processus de facturation des services. Cette étape nous a permis de découvrir les processus métiers, d'identifier les différents dysfonctionnements.

Afin de bien cerner les besoins de l'entreprise et d'identifier les dysfonctionnements, nous avons réalisé un diagnostic approfondi à cette étape. Pour cela, nous avons utilisé des outils et techniques tels que le Gamba Walk, ainsi que des entretiens avec les parties prenantes, dont le CPM qui est l'utilisateur principal et directement concerné par la problématique. Cette phase a abouti à la définition précise d'une problématique à laquelle nous avons ensuite proposé une solution.

Plusieurs dysfonctionnements détectés ont mené à identifier la problématique : un manque de centralisation des informations de facturation dans le cadre des contrats MMP, ainsi que des processus manuels, lents et peu efficace exécutés par le CPM.

Pour remédier à ces problèmes, nous proposons une solution basée sur la digitalisation. Cette solution vise à automatiser et rationaliser des tâches liées à la facturation. L'objectif est de centraliser et consolider les informations des factures, d'améliorer la productivité du CPM en réduisant les tâches manuelles, et d'apporter une valeur ajoutée significative à l'ensemble du processus. De plus, cette solution pourra être étendue à l'ensemble des projets de l'entreprise, favorisant ainsi une harmonisation des pratiques et une optimisation globale de la gestion de projet.

La solution ainsi propose un large éventail de fonctionnalités au chef de projet. Ces fonctionnalités permettent à la fois d'automatiser des tâches lentes et répétitives, de laisser une traçabilité sur les données qui sont récoltées et stockées dans une base de données relationnelle, en plus de faciliter la recherche de l'information pour le chef de projet.

Afin d'améliorer la solution proposée, des perspectives d'amélioration peuvent être explorées :

- Une collaboration avec des tierces parties : Le processus de facturation implique l'intervention de plusieurs parties, y compris des entités étatiques et des banques, qui sont responsables de la validation des paiements. Pour améliorer la solution, il serait bénéfique de rechercher des moyens de faciliter la collaboration et la communication avec ces parties prenantes. Cela pourrait inclure l'intégration de canaux de communication directe, la mise en place de protocoles standardisés pour l'échange d'informations et la coordination des actions, ainsi que l'automatisation des processus liés à ces tiers pour garantir une exécution fluide des transactions.
- L'intégration des deux solutions proposées (celle que nous proposons et celle proposée par B.Samir PFE 2022) afin de fournir une solution digitale complète pour la gestion des projets de maintenance.
- Le déploiement de la solution à travers d'autres projets et contrat ceci permettrait d'explorer de nouvelles perspectives d'amélioration continue.

En conclusion, ce projet a été une véritable aventure qui nous a apporté une multitude d'apprentissages tant sur le plan professionnel, académique que personnel. Nous avons été confrontés à des défis stimulants qui ont renforcé notre expertise et nous ont aidés à développer nos compétences.

**Bibliographie**

- [1] General ELECTRIC. "Annual report". In : (2022).
- [2] GE Vernova . "GE Venova documentation". In : (2022).
- [3] GE POWER. "GE Power documentation". In : (2019).
- [4] GE Power services. "Contrat de maintenance KH/DG/09/16". In : (2019).
- [5] BOUAZIZ SAMIR. "Projet de fin d'études : Digitalisation de l'exécution des processus opérationnels". In : (2022).
- [6] Mohamed Ben-Daya et al. *Handbook of maintenance management and engineering*. Springer, 2009.
- [7] Avi Priel et al. "La maintenance ; technique modernes de gestion. Entreprise Moderne". In : (2005).
- [8] Quality MANAGEMENT, Statistics Standards COMMITTEE et British Standards Institution . *British Standard Glossary of Maintenance Management Terms in Terotechnology*. British Standards Institution, 1984.
- [9] L'ÉCONOMISTE . *Dossier : externaliser un choix stratégique*. le quotidien, 2005.
- [10] *Nature, enjeux et effets stratégiques de l'externalisation : éléments théoriques et empiriques*.
- [11] Franck Theroude . "Formalisme et système pour la représentation et la mise en oeuvre des processus de pilotage des relations entre donneurs d'ordres et fournisseurs". Thèse de doct. Grenoble INPG, 2002.
- [12] Marlon Dumas et al. *Fundamentals of business process management*. Springer, 2013.
- [13] Abderrahmane Leshob . "Classification, représentation et spécialisation des processus d'affaires pour le développement de systèmes d'information". In : (2013).
- [14] Hafedh Mili et al. "Business process modeling languages : Sorting through the alphabet soup". In : *ACM Computing Surveys (CSUR)* (2010).
- [15] Manuel LAGUNA et Johan MARKLUND. *Business process modeling, simulation and design*. CRC Press, 2013.
- [16] Henrik LEOPOLD, Han van DER AA et Hajo A REIJERS. "Identifying candidate tasks for robotic process automation in textual process descriptions". In : *Enterprise, Business-Process and Information Systems Modeling : 19th International Conference,* Springer. 2018.
- [17] Mark von Rosing et al. *Business Process Model and Notation-BPMN.* 2015.
- [18] Julien Da Costa . "BPMN 2.0 pour la modélisation et l'implémentation de dispositifs pédagogiques orientés processus". Thèse de doct. University of Geneva, 2014.
- [19] Moritz Hesse . *BPMN Tool Matrix*. 2020.
- [20] Jan Mendling , Hajo A Reijers et Wil MP van der Aalst . "Seven process modeling guidelines (7PMG)". In : (2010).
- [21] Jason Bloomberg . "Digitization, digitalization, and digital transformation : confuse them at your peril". In  $:(2018)$ .
- [22] Patrice Briol . *Bpms-L'automatisation des processus métiers*. Lulu. com, 2014.
- [23] Domancy et CATHY. Automatisation et digitalisation des processus métiers. audros.fr, 2018.
- [24] Mikell P Groover . *Fundamentals of modern manufacturing : materials, processes, and systems*. John Wiley & Sons, 2020.
- [25] Pierre-Alain Muller et Nathalie Gaertner . *Modélisation objet avec UML*. Eyrolles Paris, 2000.
- [26] Guy Vaudrin et al. "Modèles et approches de la définition d'un prototype de logiciel ou d'environnement pédagogique informatique". In : Association pour la recherche au collégial ; 1997.
- [27] Alfred Strohmeier . "Génie logiciel : principes, méthodes et techniques". In : (2000).
- [28] Véronique Messager . *Gestion de projet agile : avec Scrum, Lean, eXtreme Programming*. Editions Eyrolles, 2013.
- [29] Jean-Paul Subra et Aurélien Vannieuwenhuyze . *Scrum : Une méthode agile pour vos projets*. Éditions ENI., 2019.
- [30] Alain Collignon et Joachim Schöpfel . "Méthodologie de gestion agile d'un projet. Scrum–les principes de base". In : (2016).
- [31] John Walkenbach . *101 Excel 2013 Tips, Tricks and Timesavers*. John Wiley & Sons, 2013.
- [32] Mary Anne Poatsy et al. *Exploring VBA for Microsoft Office 2013, Brief*. 2014.
- [33] Thomas L Ngo-Ye . "Microsoft Visual Basic For Application (VBA)/Macro". In : *Alabama State University. Conference Paper : The Eighteent Annual Conference of the Southers Association for Information System (SAIS 2015). At Hilton Head Island, South California*. 2015.

# **Annexes**

## **.1 Définitions**

## **.1.1 Attestation de transfert de fonds ATF**

Un document émis par une institution financière ou une banque pour confirmer le transfert d'une somme d'argent d'un compte à un autre. L'ATF fournit des informations détaillées sur le transfert, telles que le montant transféré, les comptes d'origine et de destination, la date et l'heure du transfert, ainsi que toute autre information pertinente. Cette attestation est souvent utilisée à des fins de traçabilité et de documentation lors de transactions financières, notamment dans le cadre de transferts internationaux de fond.

## **.1.2 Direction des grandes entreprises DGE**

Une entité relevant du ministère des Finances. Elle est chargée de la gestion et du suivi des grandes entreprises en matière fiscale et douanière. La DGE a pour mission principale d'assurer le suivi fiscal des grandes entreprises opérant en Algérie. Elle veille à la bonne application des réglementations fiscales et douanières spécifiques à ces entreprises, ainsi qu'à leur conformité vis-à-vis de leurs obligations fiscales et douanières

# **.2 Symboles BPMN utilisé**

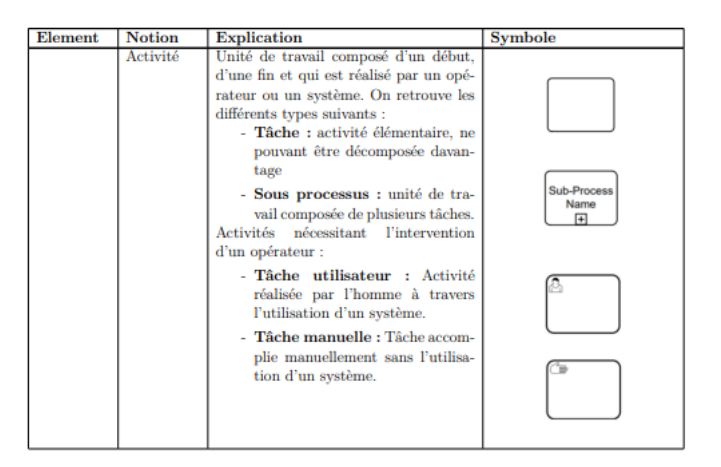

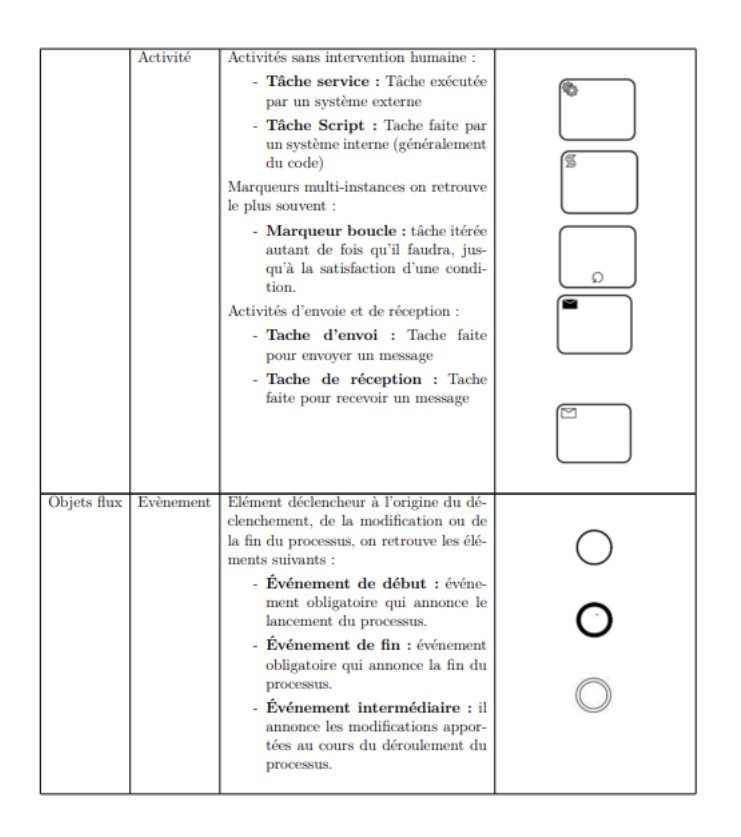

|                         | Passerelle             | Une passerelle est un point de décision<br>en prenant en considération les condi-<br>tions et événements afin de modifier le<br>cheminement de l'instance. Elle peut<br>être considérée comme :<br>- Passerelle exclusive (XOR) :<br>permet de prendre un chemin A<br>ou B (chemin alternatif)<br>- Passerelle parallèle (AND) :<br>permet de prendre un chemin pa-<br>rallèle, le chemin A et B<br>- Passerelle inclusive (OR) :<br>combien entre les passerelles<br>(XOR) et (AND) en nous don-<br>nant la possibilité de prendre un<br>chemin exclusif ou parallèle. |                    |
|-------------------------|------------------------|----------------------------------------------------------------------------------------------------|--------------------|
| <b>Connections</b> Flux | nor-<br>mal            | Les flux normaux permettent de relier<br>les diverses activités d'un même proces-<br>sus tout en définissant un ordre d'exé-<br>cution.                                                                                                    |                    |
|                         | Flux mes-<br>sage      | Permet de représenter le flux de mes-<br>sages existant entre deux acteurs                                                                                                    | $- \triangleright$ |
| Artéfact                | Objet<br>de<br>données | C'est un apport d'information addi-<br>tionnelle permettant d'atteindre un<br>plus grand niveau de détails dans la<br>cartographie                                                                                                    |                    |
|                         | Association            | L'association permet d'associer un ob-<br>jet (de donnée ou autre) représentant<br>une information à un élément de la car-<br>tographie. L'association peut se trouver<br>en entrée ou en sortie :<br>- Entrée : dans le cas d'une<br>consultation de l'objet de donnée<br>- Sortie : dans le cas d'un ajout ou<br>d'une modification                                                                                                    |                    |

Fig. 19 : Symboles BPMN

## **.3 Code VBA utilié**

## **.3.1 Code VBA de module de navigation**

```
\text{Sub close\_all\_only\_activesheet}()Application . ScreenUpdating = False
    For Each Sheet In ThisWorkbook . Sheets
        If Not (Sheet Name = ActiveSheet Name) Then
             Sheets (Sheet . Name) . Visible = xlHiddenEnd If
    ' MsgBox ( Sheet . Name)
    Next
End Sub
Function unhide (sheetName As String)
    Application . ScreenUpdating = False
    On Error Resume Next
    Sheets(sheetName). Visible = True
    If Err number \leq 0 Then
        MsgBox "Sheet '" \& sheetName \& "' was not found.",
           vbExclamation
    End If
```
On Error GoTo 0 End Function Sub GoToMain ( ) Application . ScreenUpdating  $=$  False unhide ("E−nvoice ") Sheets ("E–nvoice"). Select Call close all only activesheet End Sub Sub GoToDashBoard ( )  $Application$ . ScreenUpdating = False unhide (" DashBoard ") Sheets ("DashBoard"). Select Call close\_all\_only\_activesheet unhide (" InvoiceDataBase ") unhide (" CustomerData ") Sheets ("DashBoard"). Select End Sub Sub GoToInvoiceDataBase ( ) Application . ScreenUpdating = False unhide (" InvoiceDataBase ") Sheets ("InvoiceDataBase"). Select Call close all only activesheet unhide (" CustomerData ") unhide (" PurchaseOrderData ") Sheets ("InvoiceDataBase"). Select End Sub Sub GoToGenerateInvoiceWorksheet ( ) Application . ScreenUpdating = False unhide ("Generate Invoice") Sheets ("Generate Invoice"). Select Call close\_all\_only\_activesheet unhide (" CustomerData ") unhide (" PurchaseOrderData ") End Sub Sub GoToGasFusionData ( ) Application . ScreenUpdating = False unhide (" Gas Fusion Data ") Sheets ("Gas Fusion Data"). Select Call close\_all\_only\_activesheet unhide (" Personal\_Tracker ") Sheets ("Gas Fusion Data"). Select End Sub Sub GoToPersonalTracker ( )  $Application$ . ScreenUpdating = False unhide (" Personal\_Tracker ")

```
Sheets ("Personal Tracker"). Select
        Call close all only activesheet
End Sub
```
#### **.3.2 Code VBA convert to wrods**

```
Sub ConvertAmountToWords ( )
Dim amount1 As Double
Dim amount2 As Double
Dim amountCell1 As Range
Dim amountCell2 As Range
Dim wordsCell1 As Range
Dim wordsCell2 As Range
Dim integerPart1 As String
Dim integerPart2 As String
Dim decimalPart1 As String
Dim decimalPart2 As String
' Specify the cells containing the amounts in numbers
Set amountCell1 = Range("T32")Set amountCell2 = Range("AB32")' Specify the cells where the words will be displayed
Set wordsCell1 = Range("J35")Set wordsCell2 = Range("U35")' Get the amounts from the specified cells
amount1 = amountCell1. Valueamount2 = amountCell2. Value
' Separate the integer and decimal parts of the amounts
integerPart1 = Int(amount1)int \, \text{er} \, \text{Part2} = \text{Int} \, (\text{amount2})decimalPart1 = Format((amount1 - Clng(amount1)), "0.00")decimalPart2 = Format((amount2 - Clng(amount2)), "0.00")' Convert the integer parts to words and display the
   results
wordsCell1. Value = Convert \text{Towords}(\text{integerPart1}) \& "dollars"américains "
wordsCell2. Value = Convert \nabla W \nabla ds (integer Part 2) & \nightharpoonup Dinars
   Algérien "
' Add the decimal parts to the words if they exist
```

```
If decimalPart1 \leq "0.00" Then
```

```
wordsCell1. Value = wordsCell1. Value & " et " &
            Convert \text{ToWords} ( \text{Replace} ( \text{decimalPart1 }, \text{''}, \text{''} ) ) \& \text{''}cents "
    End If
    If decimalPart2 \leq "0.00" Then
         wordsCell2. Value = wordsCell2. Value & " et " &
            Convert \text{ToWords}(\text{Replace}(\text{decimalPart2}, \text{''}, \text{''}')) \& \text{''}centimes "
    End If
End Sub
Function ConvertToWords (ByVal amount As Double) As String
    Dim units As Variant
    Dim tens As Variant
    Dim scaleWords As Variant
    Dim result As String
    Dim numInteger As Long
    Dim numDecimal As Long
    Dim decimalPart As String
    Dim decimalWords As String
    units = Array ("", "un", "deux", "trois", "quatre", "cinq"" six", "sept", "huit", "neuf", "dix", "onze", "douze", "
       treize", "quatorze", "quinze", "seize", "dix-sept", "dix
       −huit " , " dix−neuf ")
    tens = Array("", "", "vingt", "trente", "quarante", "cinquante", "soixante", "soixante-dix", "quatre-vingt",
       "quatre-vingt -dix")
    scaleWords = Array("", "mille", "million", "millian", "millian"billion", "billiard")
    ' Separate the integer and decimal parts of the amount
    numInteger = Fix(amount)numDecimal = Round((amount - number) * 100)' Convert the integer part to words
    result = ConvertIntegerToWords(numInteger, units, tens,scaleWords )
    ' Convert the decimal part to words if it exists
    If numDecimal > 0 Then
         decimalPart = CStr(numDecimal)If Len (decimal Part) = 1 Then
             decimalPart = "0" & decimalPartEnd If
```

```
decimalWords = ConvertIntegerToWords ( numDecimal , units ,
            tens , scaleWords )
        result = result & " et " & decimalWords & " centimes"
    End If
    ConvertToWords = resultEnd Function
Function ConvertToLettres (ByVal amount As Double) As String
    Dim units As Variant
    Dim tens As Variant
    Dim scaleWords As Variant
    Dim result As String
    Dim numInteger As Long
    Dim numDecimal As Long
    Dim decimalWords As String
    units = Array ("", "un", "deux", "trois", "quatre", "cinq","\sin", "\sec", "\frac{\sin x}{x}, "\sec")
    tens = Array("", "div", "vingt", "trente", "quante", "cinquante ", "soixante ", "soixante-dix", "quatre-vingt",
       "quatre-vingt -dix")
    scaleWords = Array("", "mille", "million", "millian", "millian"billion", "billiard")
    numInteger = Fix(amount)numDecimal = Round((amount - number) * 100)result = ConvertIntegerToWords(numInteger, units, tens,scaleWords )
    If numDecimal > 0 Then
        decimalWords = ConvertIntegerToWords ( numDecimal , units ,
            tens , scaleWords )
        result = result & " et " & decimalWords & " centimes"
    End If
    ConvertToWords = resultEnd Function
Function ConvertIntegerToWords (ByVal num As Long, ByVal units
  As Variant , ByVal tens As Variant , ByVal scaleWords As
   Variant) As String
    Dim result As String
    Dim digit As Long
    Dim scaleIndex As Long
```

```
Dim is First Digit As Boolean
Dim isFirstGroup As Boolean
result = "scaleIndex = 0is First Digit = TrueisFirstGroup = True
Do While num > 0\text{digit} = num Mod 1000
    num = num \setminus 1000If digit > 0 Then
        If Not isFirstGroup Then
             result = scaleWords(scaleIndex) \& " " & resultEnd If
        isFirstGroup = False
        If digit < 20 Then
             result = units (digit) & " " & resultElseIf digit < 100 Then
             If digit Mod 10 = 0 Then
                 r e sult = tens (digit \ 10) & " " & r e sult
             Else
                 r e sult = tens ( digit \ 10) & "-" & units (
                    digit Mod 10) & " " \& result
             End If
        Else
             If digit Mod 100 = 0 Then
                 result = units (digit \ 100) & " cents " &
                    result
             Else
                 r e sult = units (digit \ 100) & " cent " \&ConvertIntegerToWords (digit Mod 100,
                    units, tens, scaleWords) & " " & result
            End If
        End If
        is First Digit = FalseEnd If
    scaleIndex = scaleIndex + 1Loop
If is First Digit Then
```
 $result = "zéro"$ End If

 $ConvertIntegerToWords = result$ End Function

( excluding empty rows )

## **.3.3 Code VBA de la fonctionnalité du vérification de conformité**

```
Sub CheckInvoiceState ( )
Dim dbSheet As Worksheet ' Database worksheet
Dim gasFusionSheet As Worksheet ' Gas Fusion Data worksheet
Dim dbLastRow As Long ' Last row in the database worksheet
Dim gasFusionLastRow As Long ' Last row in the Gas Fusion
  Data worksheet
Dim dbInvoiceRange As Range ' Range of invoice names in the
    database worksheet
Dim gasFusionInvoiceRange As Range ' Range of invoice names
    in the Gas Fusion Data worksheet
Dim db Invoice Cell As Range ' Cell to store the current
   invoice name in the database worksheet
Dim gasFusionInvoiceCell As Range ' Cell to store the
   current invoice name in the Gas Fusion Data worksheet
Dim paidRowColor As Long ' Color code for the "Paid" rows
' Set the database worksheet
Set dbSheet = ThisWorkbook. Work sheets("InvoiceDataBase")Replace "Database" with the actual name of your database
    worksheet
' Set the Gas Fusion Data worksheet
Set gasFusionSheet = ThisWorkbook. Worksheets ("Gas Fusion
  Data") ' Replace "Gas Fusion Data" with the actual name
   of your Gas Fusion Data worksheet
' Get the last row in the database worksheet
dbLastRow = dbSheet. Cells (dbSheet. Rows. Count, "A"). End(xlUp) .Row
' Get the last row in the Gas Fusion Data worksheet
gasFusionLastRow = gasFusionSheet. Cells (gasFusionSheet. Rows. Count, (A<sup>n</sup>A<sup>n</sup>). End(x1Up). Row
' Set the range of invoice names in the database worksheet
```
- Set dbInvoiceRange = dbSheet.Range ("C2:C" & dbLastRow).  $Special Cells (xlCellTypeConstants)$ ' Set the range of invoice names in the Gas Fusion Data worksheet Set gasFusionInvoiceRange = gasFusionSheet . Range ("A2 :A" &  $gasFusionLastRow$ ) ' Assuming the invoice names start from cell  $A2$ ' Define the color for "Paid" rows (light green)  $paidRowColor = RGB(198, 239, 206)$ ' Loop through each invoice name in the database worksheet For Each dbInvoiceCell In dbInvoiceRange ' Check if the invoice name exists in the Gas Fusion Data worksheet  $Set$  gasFusionInvoiceCell = gasFusionInvoiceRange.Find( What  $:=$ d b I n v o i c e C e l l . V a l u e , Look I  $n :=$ xl V a l u e s , Look A t  $:=xlWhole)$ ' If the invoice name is found in the Gas Fusion Data worksheet, mark it as "Waiting for Payment" If Not gasFusionInvoiceCell Is Nothing Then dbSheet. Range ("K" & dbInvoice Cell. Row). Value  $=$  " Waiting for Payment" ' Assuming the state should be stored in column B Else ' If the invoice name is not found in the Gas Fusion Data worksheet, mark it as "Paid" and color the row dbSheet.Range ("K" & dbInvoiceCell.Row).Value = " Paid" ' Assuming the state should be stored in column B dbSheet.Range ("A" & dbInvoiceCell.Row & ":K" &  $dbIn voiceCell.Row)$ . Interior. Color = paidRowColor ' Color the entire row End If Next dbInvoiceCell ' Clean up  $Set$  dbSheet = Nothing  $Set$  gasFusionSheet = Nothing Set dbInvoiceRange = Nothing Set gasFusionInvoiceRange = Nothing
- $Set$  dbInvoiceCell = Nothing
- $Set$  gas Fusion Invoice Cell = Nothing

End Sub

## **.3.4 Code VBA Sauvgarde PDF XLS**

```
Sub SaveInvoiceAsXLS ( )
Dim invoiceSheet As Worksheet
Dim invoiceRange1 As Range
Dim invoiceRange2 As Range
Dim filePath As String
Dim fileName As String
Dim nameCell As Range
' Set the worksheet and ranges containing the invoice data
Set invoiceSheet = ThisWorkbook. Worksheets ("Generate
   In voice")
Set invoiceRange1 = invoiceSheet.Range("J1:T40") ' Modify
   the first range as needed
Set invoiceRange2 = invoiceSheet.Range("U1:AC40") ' Modify
  the second range as needed
' Set the cell that contains the file name
Set nameCell = invoiceSheet. Range ("P11") ' Modify the cell
   r e ference as needed
' Check if the file name cell is not empty
If Not IsEmpty (nameCell) Then
    ' Replace invalid characters in the file name
    fileName = Replace (nameCell. Value, "/", "_")
    ' Open the file dialog to choose the saving location
    With Application . fileDialog (msoFileDialogSaveAs). Title = "Enregistrer la facture en XLS"
        . FilterIndex = 4. Initial File Name = file Name \& ". xls"
        ' Display the file dialog and check if a location
           was selected
        If Show = -1 Then
            filePath = .SelectedItems (1)' Create a new workbook
            Dim newWorkbook As Workbook
            Set newWorkbook = Workbooks. Add
             ' Copy the first invoice range values with
               formatting
```

```
invoiceRange1 . Copy
             newWorkbook . Sheets . Add After :=newWorkbook .
                Sheets ( newWorkbook . Sheets . Count )
             newWorkbook . Sheets ( newWorkbook . Sheets . Count ) .
                Name = "Main Invoice" ' Rename the first
                sheet
             With newWorkbook . Sheets ( newWorkbook . Sheets .
                Count). Range ("A1"). PasteSpecial Paste :=xlPasteValues
                 . PasteSpecial Paste :=xlPasteFormats
             End With
             ' Copy the second invoice range values with
                formatting
             invoiceRange2 . Copy
             newWorkbook . Sheets . Add After :=newWorkbook .
                Sheets ( newWorkbook . Sheets . Count )
             newWorkbook . Sheets ( newWorkbook . Sheets . Count ) .
                Name = "VAT Invoice" ' Rename the second
                sheet
             With newWorkbook . Sheets ( newWorkbook . Sheets .
                Count). Range ("A1"). PasteSpecial Paste :=xlPasteValues
                 . PasteSpecial Paste :=xlPasteFormats
             End With
             ' Delete the default first sheet
             Application. DisplayAlerts = False
             newWorkbook . Sheets (1) . Delete
             Application. DisplayAlerts = True
             ' Save the new workbook as an XLS file
        newWorkbook. SaveAs fileName := filePath, FileFormat :=xlExcel12
             newWorkbook . Close SaveChanges :=False
             ' Display a confirmation message
             MsgBox "Facture enregistrée en tant que XLS : "
                 & Mid(filePath, InStrRev(filePath, "\") +
                1)
        End If
    End With
Else
```

```
MsgBox "Veuillez entrer le numéro de la facture."
    End If
End Sub
Sub SaveInvoiceAsPDF ( )
    Dim invoiceSheet As Worksheet
    Dim invoiceRange As Range
    Dim filePath As String
    Dim fileName As String
    Dim nameCell As Range
    ' Set the worksheet and range containing the invoice data
    Set invoiceSheet = ThisWorkbook. Work sheets ("Generate"In v o i c e ")
    Set invoiceRange = invoiceSheet.Range ("J1:AC40") ' Modify
       the range as needed
    ' Set the cell that contains the file name
    Set nameCell = invoiceSheet. Range ("P11") ' Modify the cell
       reference as needed
    ' Check if the file name cell is not empty
    If Not IsEmpty (nameCell) Then
        ' Replace invalid characters in the file name
        fileName = Replace (nameCell. Value, \sqrt[n]{n}, \sqrt[n]{n})
        ' Open the file dialog to choose the saving location
        With Application . fileDialog (msoFileDialogSaveAs). Title = "Enregistrer la facture en PDF"
             . FilterIndex = 2. Initial File Name = file Name & ". pdf"
             ' Display the file dialog and check if a location
               was selected
             If S_{\text{how}} = -1 Then
                 filePath = .SelectedItems (1)' Export the invoice range as a PDF file
                 invoiceRange . ExportAsFixedFormat Type :=
                    xITypePDF, fileName :=filePath
                 ' Display a confirmation message
                 MsgBox "Facture enregistrée en tant que PDF : "
                     & Mid(filePath, InStrRev(filePath, "\") +
                    1)
             End If
```

```
End With
    Else
        MsgBox "Veuillez entrer le numéro de la facture."
    End If
End Sub
```
## **.3.5 Code VBA pour préparer un courriel ??**

```
Sub PrepareWrongInvoicesEmail ( )
Dim wsInvoice As Worksheet
Dim wrongInvoiceRange As Range
Dim cell As Range
Dim recipient As String
Dim subject As String
Dim body As String
' Set the worksheet where the invoice data is located
Set wsInvoice = ThisWorkbook . Worksheets (" Gas Fusion Data ")
' Set the range of wrong invoices (assuming the conformity
   column is column G)
Set wrongInvoiceRange = wsInvoice.Range ^{\circ}G2 :G" & wsInvoice.
   Cells (wslnvoice. Rows. Count, \sqrt[m]{G''}). End(xlUp). Row)
' Prepare the email recipient, subject, and body
reci point = "subject = "Wrong Invoices - Action Required"body = "Dear Qays," & vbCrLf & vbCrLf \perp& "Please find below the list of invoices that are
          marked as wrong in our system :" & vbCrLf & vbCrLf
' Loop through each wrong invoice and add its details to
   the email body
For Each cell In wrongInvoiceRange
    If cell. Value = "Wrong Invoice" Then
         ' Add invoice details to the email body
        body = body \& "Invoice Number: " \& wsInvoice. Cells (
            cell. Row, "A"). Value & vbCrLf \overline{\phantom{a}}& "Customer Name: " & wsInvoice. Cells (cell.
                   Row, "B") . Value & vbCrLf _
                & "Invoice Date: " & wsInvoice. Cells (cell.
                   Row, "D"). Value & vbCrLf
                & "Amount: " \& wsInvoice. Cells (cell. Row, "F
                   ") . Value & vbCrLf & vbCrLf
    End If
Next cell
```

```
' Create and display the email
    With CreateObject (" Outlook . Application ") . CreateItem (0)
        . To = recipientsubject = subjectbody = body. Display
    End With
End Sub
```
#### **.3.6 Code VBA sauvgarde dans le record personel**

```
Sub AddDataToPersonalRecord ( )
    Dim wsInvoice As Worksheet
    Dim wsPersonalTracker As Worksheet
    Dim tblPersonalTracker As ListObject
    Dim newRow As ListRow
    Dim invoiceNumber As String
    Dim vatInvoiceNumber As String
    Dim invoiceDate As Date
    Dim invoiceAmount As Double
    Dim vatInvoiceAmount As Double
    Dim existing Record As Range
    ' Set the worksheets where the data is located
    Set wsInvoice = ThisWorkbook. Work sheets ("Generate Invoice")Set wsPersonalTracker = ThisWorkbook . Worksheets ("
       Personal_Tracker ")
    ' Set the table in the personal tracker worksheet
    Set tblPersonalTracker = wsPersonalTracer. ListObjects("
       PersonalTrackerTable ") ' Replace " PersonalTrackerTable "
       with the actual table name
    ' Get the invoice data from the invoice template
    invoiceNumber = wsInvoice . Range (" F6 ") . Value
    clientName = wsInvoice . Range (" F3 ") . Value
    POrder = wsInvoice . Range (" F8 ") . Value
    invoiceDate = wsInvoice.Range("N11"). Value
    invoiceAmount = wsInvoice.Range("T32"). Value
    invoiceDescription = wsInvoice Range("J20"). Value
    invoiceMainType = "Main"
    invoiceVATType = "VAT"
    MainDescription = wsInvoice . Range (" J20 ") . Value
    VATDescription = wsInvoice . Range (" J20 ") . Value
```

```
v \text{atInvoiceNumber} = \text{wsInvoice}. Range ("Y13"). Value
v \alpha tInvoiceAmount = wsInvoice.Range ("AB27"). Value
' Check if the invoice number already exists in the
   personal tracker data
Set existing \text{Record} = \text{tblPersonalTrace}. ListColumns (1).
   DataBodyRange . Find ( invoiceNumber , LookIn :=xlValues ,
   LookAt := xlWhole)' Add the invoice data to the personal tracker
If existing Record Is Nothing Then
    ' Find the first empty row in the personal tracker
       t a b l e
    Dim firstEmptyRow As Long
    firstEmptyRow = tblPersonalTracker . DataBodyRange . Rows .
       Count + 1' Add a new row to the table at the first empty row
    Set newRow = tblPersonalTracker . ListRows . Add(
       firstEmptyRow )
    ' Populate the cells in the new row with the invoice
       data
    With newRow . Range
        . Cells (1). Value = invoiceNumber
         . Cells (2). Value = clientName
         . Cells (3). Value = POrder
         . Cells (4). Value = MainDescription
         . Cells (5). Value = invoiceMainType
         . Cells (7). Value = invoiceDate
         . Cells (6). Value = invoiceAmount
    End With
    ' Add another new row for the VAT invoice data
    Set newRow = tblPersonalTracker . ListRows . Add(
       firstEmptyRow + 1)' Populate the cells in the new row with the VAT
       invoice data
    With newRow . Range
        . Cells (1). Value = vatInvoiceNumber
        . Cells (2). Value = clientName
        . Cells (3). Value = POrder
         . Cells (4). Value = VATDescription
         . Cells (5). Value = invoiceVATType
         . Cells (7). Value = invoiceDate
```

```
. Cells (6). Value = vatInvoiceAmount
        End With
        MsgBox "Invoice data added to the personal tracker."
    Else
        MsgBox "Invoice data already exists in the personal
           tracker."
    End If
End Sub
```
## **.3.7 Code VBA du module GAS Fusion data**

```
Sub UploadData ( )
' Prompt the user to select the file
Dim filePath As Variant
filePath = Application.GetOpenFilename("ExecI Files (*xlsx; * . xls), * . xlsx ; * . xls", , "Select Excel File")If filePath \leq False Then
    ' Open the Excel file and read the data
    Dim wbSource As Workbook
    Set \; wbSource = Workbooks. Open (filePath)' Assuming the data is in a specific worksheet in the
       source workbook
    Dim wsSource As Worksheet
    Set wsSource = wbSource. Sheets ("data") ' Replace "data
       " with the actual worksheet name
    ' Determine the columns to extract from the source
       worksheet
    Dim columnsToExtract As Variant
    \text{columnsToExtract} = \text{Array}(5, 6, 9, 11, 12, 17) 'Specify
        the column numbers to extract
    ' Determine the destination worksheet in the current
       workbook
    Dim wsDest As Worksheet
    Set \text{wsDest} = ThisWorkbook. \text{Sheets}("Gas Fusion data")Replace "Gas Fusion data" with the actual worksheet
       name
    ' Clear existing data in the destination worksheet
    wsDest. Cells. Clear
```
' Loop through the rows in the source worksheet

```
Dim lastRow As Long
lastRow = wsSource. Cells (wsSource. Rows. Count, 1). End (
   xlUp ) .Row
Dim i As Long
Dim destRow As Long
destRow = 2 ' Start from row 2 to leave room for
   headers
' Copy the headers to the destination worksheet
Dim j As Long
For i = LBound(columncT{\&c}tract) To UBound(
   columnsToExtract )
    wsDest. Cells (1, i + 1). Value = wsSource. Cells (1, i + 1)columnsToExtract ( j ) ) . Value
Next j
' Add Conformity Check column header
wsDest. Cells (1, \text{UBound}(\text{columnsToExtract}) + 2). Value = "
   Conformité Check"
' Copy the data to the destination worksheet
For i = 2 To lastRow
    ' Check if the specific column is empty
    If wsSource Cells (i, 5). Value \leq "" Then ' Replace
       5 with the column number to check
         ' Loop through the columns to extract
         For j = LBound( columnsToExtract ) To UBound(
            columnsToExtract )
             ' Copy the data from the source column to
                the destination worksheet
             wsDest. Cells (destRow, j + 1). Value =
                {\tt wsSource.\,Cells\, (i\ ,\ columnsToExtract\, (j)\,)}\,.Value
         Next j
         destRow = destRow + 1End If
Next i
' Format the data as a table
Dim dataRange As Range
Set dataRange = wsDest.Range (wsDest.Cells (1, 1), wsDest. Cells (destRow - 1, UBound(columnsToExtract) + 2))
wsDest. ListObjects. Add(xISrcRange, dataRange, xIYes).Name = "GasFusionDataTable" ' Adjust the table name
```
as desired ' Close the source workbook wbSource . Close SaveChanges :=False MsgBox "Data uploaded successfully." Else MsgBox "File selection canceled." End If End Sub Sub CheckInvoiceConformity ( ) Dim wsInvoice As Worksheet Dim wsPurchaseOrder As Worksheet Dim lastRowInvoice As Long Dim lastRowPurchaseOrder As Long Dim invoicePOColumn As Range Dim invoiceConformityColumn As Range Dim i As Long Dim invoiceNumber As String Dim poNumber As String Dim conformity As String ' Set the worksheets where the data is located Set wsInvoice = ThisWorkbook . Worksheets (" Gas Fusion data ") Set wsPurchaseOrder = ThisWorkbook . Worksheets (" PurchaseOrderData ") ' Find the last row in the invoice and purchase order data  $lastRowInvoice = wslnvoice$ . Cells ( $wsInvioice$ . Rows. Count,  $'A$ ") . End( xlUp ) .Row  $lastRowPurchaseOrder = wsPurchaseOrder$ . Cells ( wsPurchaseOrder . Rows . Count , "A") . End( xlUp ) .Row ' Set the range for the invoice purchase order column ( assuming it's column C in the invoice worksheet) Set invoicePOColumn =  $wsInvoice$ . Range ("C2:C" & lastRowInvoice ) ' Set the range for the invoice conformity column (assuming it 's column G in the invoice worksheet) Set invoiceConformityColumn =  $wsInvoice.Range("G2:G" &$ lastRowInvoice ) ' Loop through each row in the invoice data range

For  $i = 1$  To invoice POColumn Rows Count

```
' Get the invoice number and purchase order number from
            the corresponding cells
        invoiceNumber = wsInvoice.Cells(i + 1, "A"). ValuepoNumber = invoicePOColumn. Cells (i). Value' Check if the purchase order number is not empty
        If poNumber \langle \rangle "" Then
             ' Check if the purchase order number exists in the
               purchase order worksheet
            conformity = "Wrong Invoice" ' Default value for
               wrong invoices
            For i = 1 To lastRowPurchaseOrder
                 If wsPurchaseOrder. Cells (j, "A"). Value =
                   poNumber Then
                     conformity = "Conform" ' Set conformity to
                        "Conform" if purchase order exists
                     Exit For
                 End If
            Next j
        Else
            conformity = "Wrong Invoice" ' Set conformity to "
               Wrong Invoice" if purchase order number is empty
        End If
        ' Update the invoice conformity column with the
           detected conformity
        invoiceConformityColumn. Cells (i). Value = conformity' Color the cells within the table range for wrong
           invoices with red
        If conformity = "Wrong Invoice" Then
             wsInvoice . Range ("A" \& (i + 1) \& " :G" \& (i + 1)).
                Interior. Color = RGB(255, 0, 0) ' Set the cells
               background color to red
        Else
            wsInvoice . Range ("A" \& (i + 1) \& ":\mathbb{G} " \& (i + 1)).
                Interior. ColorIndex = xlColorIndexNone ' Remove
               any existing cell color
        End If
    Next i
End Sub
Sub AddInvoiceStateColumn ( )
    Dim ws As Worksheet
    Dim tbl As ListObject
    Dim dueDateColumn As Range
    Dim invoiceStateColumn As ListColumn
```

```
Dim currentDate As Date
Dim lastRow As Long
Dim i As Long
' Set the worksheet and table where the data is located
Set ws = ThisWorkbook . Sheets (" Gas Fusion data ")
Set tbl = ws. ListObjects ("GasFusionDataTable") ' Replace "
   GasFusionDataTable" with the actual table name
' Set the due date column and find the last row in the
   t a b l e
Set dueDateColumn = tbl. ListColumns ("Invoice Due Date").
   DataBodyRange ' Replace "Invoice Due Date" with the
   a c t u al column name
lastRow = thl. ListRows. Count
' Check if the "Invoice State" column already exists, and
   if not, add it
On Error Resume Next
Set invoiceStateColumn = tbl. ListColumns ("Invoice State")
On Error GoTo 0
If invoiceStateColumn Is Nothing Then
    ' Add a new column for "Invoice State" after the last
       column in the table
    Set \n<sub>invoiceStateColumn = tol. ListColumns. AddinvoiceStateColumn. Name = "Invoice State"
End If
' Get the current date
currentDate = Date' Loop through each row in the table
For i = 1 To last Row
    If dueDateColumn. Cells (i). Value > currentDate Then
        tbl. DataBodyRange(i, invoiceStateColumn. Index) = "
           Coming Due"
    Else
        tbl. DataBodyRange(i, invoiceStateColumn. Index) = "
           Past Due"
    End If
Next i
```
MsgBox "Invoice State column added successfully." End Sub

Sub PrepareWrongInvoicesEmail ( ) Dim wsInvoice As Worksheet Dim wrongInvoiceRange As Range Dim cell As Range Dim recipient As String Dim subject As String Dim body As String ' Set the worksheet where the invoice data is located Set wsInvoice = ThisWorkbook . Worksheets (" Gas Fusion Data ") ' Set the range of wrong invoices (assuming the conformity  $column$  is column  $G)$ Set wrongInvoiceRange = wsInvoice.Range  $^{\circ}$ G2 :G" & wsInvoice.  $Cells (wsInvoice . Rows . Count , "G") . End(xlUp) . Row)$ ' Prepare the email recipient, subject, and body  $recipient = "$ subject = "Wrong Invoices - Action Required" body = "Dear Qays," & vbCrLf & vbCrLf  $\perp$ & "Please find below the list of invoices that are marked as wrong in our system :" & vbCrLf & vbCrLf ' Loop through each wrong invoice and add its details to the email body For Each cell In wrongInvoiceRange If cell. Value  $=$  "Wrong Invoice" Then ' Add invoice details to the email body body = body  $\&$  "Invoice Number: "  $\&$  wsInvoice. Cells ( cell. Row, "A"). Value & vbCrLf  $\overline{\phantom{a}}$  $&$  "Customer Name: "  $&$  wsInvoice. Cells (cell. Row, "B") . Value & vbCrLf \_  $&$  "Invoice Date: "  $&$  wsInvoice. Cells (cell. Row, "D") . Value & vbCrLf \_ & "Amount: "  $\&$  wsInvoice. Cells (cell. Row, "F ") . Value & vbCrLf & vbCrLf End If Next cell ' Create and display the email With CreateObject ("Outlook. Application"). CreateItem (0)  $. To = recipient$  $subject = subject$  $body = body$ 

. Display

End With End Sub

#### **.3.8 Code VBA de module Tracker an invoice**

```
Sub ChercherFichierPDFDansOutlook ( )
Dim olApp As Object ' Outlook Application
Dim olNamespace As Object ' Outlook Namespace
Dim olFolder As Object ' Outlook Folder
Dim olMail As Object ' Outlook Mail Item
Dim searchSubject As String ' Nom du fichier PDF recherché
Dim foundMail As Boolean ' Indicateur pour vérifier si le
   fichier a été trouvé
' Demander à l'utilisateur de saisir le nom du fichier PDF
   recherché
searchSubject = InputBox("Entre le nom du fichier PDFrecherché :")
' Vérifier si un nom de fichier a été saisi
If searchSubject \leq "" Then
    ' Créer une instance de l'application Outlook
    Set olApp = CreateObject (" Outlook . Application ")
    ' Récupérer le MAPI namespace
    Set olNamespace = olApp . GetNamespace ("MAPI")
    ' Appeler la fonction récursive pour rechercher dans
       tous les dossiers
    SearchPDFInAllFolders olNamespace . GetDefaultFolder (6) ,
       searchSubject , foundMail
    ' Vérifier si le fichier n'a pas été trouvé
    If Not foundMail Then
        MsgBox "Aucun mail contenant le fichier PDF '" \&searchSubject & "' n'a été trouvé dans les
           dossiers.", vbInformation
    End If
    ' Libérer les objets Outlook
    Set olMail = Nothing
    Set olFolder = Nothing
    Set olNamespace = Nothing
    Set olApp = Nothing
Else
    MsgBox "Aucun nom de fichier n'a été saisi.",
       vbExclamation
```

```
End If
End Sub
Sub SearchPDFInAllFolders (ByVal folder As Object, ByVal
   searchSubject As String , ByRef foundMail As Boolean )
    Dim olMail As Object ' Outlook Mail Item
    Dim olSubfolder As Object ' Outlook Folder
    ' Parcourir les mails dans le dossier actuel
    For Each olMail In folder. Items
        ' Vérifier si le mail contient une pièce jointe
        If olMail Attachments Count > 0 Then
             ' Parcourir les pièces jointes
            For Each Attachment In olMail . Attachments
                 ' Vérifier si la pièce jointe est un fichier
                   PDF et correspond au nom recherché
                 If Right (Attachment . fileName, 4) = ". pdf" And
                   InStr (1 , Attachment . fileName , searchSubject ,
                    vbTextCompare ) > 0 Then
                     ' Ouvrir le mail contenant le fichier PDF
                     olMail . Display
                     ' Définir l'indicateur de fichier trouvé à
                        True
                     foundMail = TrueExit Sub ' Sortir de la fonction récursive
                        une fois que le fichier est trouvé
                End If
            Next Attachment
        End If
    Next olMail
    ' Parcourir les sous-dossiers du dossier actuel
    If folder F Folders . Count > 0 Then
        For Each ol Subfolder In folder. Folders
             ' Appeler récursivement la fonction pour rechercher
                dans le sous-dossier
            SearchPDFInAllFolders olSubfolder , searchSubject ,
               foundMail
        Next olSubfolder
    End If
End Sub
```
## **.3.9 Code VBA pour la fonctionnalité de générer des fichiers de suivi client**

Sub GenerateCustomerWorksheet ( ) Dim wbSource As Workbook ' Classeur source contenant la base de données Dim wbNew As Workbook ' Nouveau classeur créé pour la feuille de suivi des factures clients Dim wsSource As Worksheet ' Feuille source contenant la base de données Dim wsNew As Worksheet ' Nouvelle feuille créée dans le classeur de suivi des factures clients Dim rngDatabase As Range ' Plage de la base de données Dim rngSource As Range ' Plage source des données Dim rngDestination As Range ' Plage de destination sur la nouvelle feuille Dim tblNew As ListObject ' Tableau de données sur la nouvelle feuille Dim newSheetName As String ' Nom de la nouvelle feuille/ c l a s s e u r ' Spécifiez ici le nom du classeur source contenant la base de données  $Set$  wbSource = ThisWorkbook ' Demandez à l'utilisateur de sélectionner la plage de données On Error Resume Next Set  $rngDatabase = Application-InputBox("Selectionnez la"$ plage de données à copier", Type  $:=8$ ) On Error GoTo 0 ' Vérifiez si une plage de données a été sélectionnée If rngDatabase Is Nothing Then MsgBox "Aucune plage de données sélectionnée.", vbExclamation Exit Sub End If ' Demandez à l'utilisateur de saisir le nom de la nouvelle feuille/classeur  $newSheetName = InputBox("Entre Ie nom de la nouvelle$  $f \in u$  ille / classeur :") ' Vérifiez si un nom de feuille/classeur a été saisi If newSheetName  $\langle \rangle$  "" Then ' Vérifiez si un classeur avec le même nom existe déjà If WorkbookExists (newSheetName) Then MsgBox "Un classeur avec le nom '" & newSheetName &

```
" existe déjà.", vbExclamation
    Exit Sub
End If
' Créez un nouveau classeur et assignez-le à la
   variable wbNew
Set wbNew = Workbooks . Add
wbNew . SaveAs "C:\Users\223096055\Desktop\MMP" \&newSheetName ' Remplacez "Chemin du dossier\gamma" par le
    chemin du dossier souhaité
' Assignez la feuille active du classeur source à la
   variable wsSource
Set wsSource = wbSource . ActiveSheet
' Copiez les données de la base de données vers la
   nouvelle feuille dans le nouveau classeur
Set rngSource = rngDatabase
Set wsNew = wbNew Sheets(1) ' Assignez la première
   feuille du nouveau classeur à la variable wsNew
' Collez les données dans le format du tableau avec les
    colonnes supplémentaires
Set rngDestination = wsNew.Range("A1"). Resize (rngSourceRows. Count +1, rngSource. Columns. Count +3)
rngSource . Copy rngDestination
Set tblNew = wsNew. ListObjects. Add(xlSrcRange,
   rngDestination, , xlYes) ' Convertit la plage copiée
    en tableau
' Renommez les colonnes supplémentaires
With tblNew
    . ListColumns . Add. Position = 11 ' Ajoute une colonne
        après la colonne 10 ( column index 4)
    . List Columns (11). Name = "Comments GE"
    . ListColumns. Add. Position = 12 ' Ajoute une colonne
        après la colonne 11(column index 5)
    . List Columns (12). Name = "Comments Customer"
    . ListColumns . Add. Position = 13 ' Ajoute une colonne
        après la colonne 12 ( column index 6)
    . ListColumns (13). Name = "Expected Payment Date"
End With
```

```
' Facultatif : Ajustez la mise en forme de la nouvelle
  feuille/classeur selon vos besoins
' . . .
```
' Facultatif : Sélectionnez la nouvelle feuille après sa création wsNew . Select MsgBox "La nouvelle feuille/classeur '" & newSheetName & "' a été créée avec succès.", vbInformation Else MsgBox "Aucun nom de feuille/classeur n'a été saisi.", vbExclamation End If End Sub

## **.3.10 Code VBA de la fonction de consolidation des données**

Sub ConsolidateData ( ) Dim wsGasFusion As Worksheet Dim wsPersonalTracker As Worksheet Dim gasFusionRange As Range Dim personalTrackerRange As Range Dim gasFusionCell As Range Dim personal Tracker Cell As Range Dim gasFusionData As Variant Dim personalTrackerData As Variant Dim gasFusionExpectedCol As Long Dim personalTrackerAmountCol As Long Dim personalTrackerERPCol As Long Dim personalTrackerDateCol As Long Dim gasFusionRow As Long Dim personalTrackerRow As Long ' Set the worksheets Set wsGasFusion = ThisWorkbook . Worksheets (" Gas Fusion Data ") Set wsPersonalTracker = ThisWorkbook . Worksheets (" Personal\_Tracker ") ' Set the range of data in Gas Fusion Data worksheet ( assuming data starts from row 2) Set gasFusionRange =  $wsGasFusion.Range ("A2: F" & wsGasFusion$ . Cells ( $wsGasFusion$ . Rows. Count,  $"A"$ ). End( $xlUp$ ). Row) ' Set the range of data in Personal Tracker worksheet ( assuming data starts from row  $6$ ) Set personalTrackerRange = wsPersonalTracker . Range ("A6 :J" &

wsPersonalTracker. Cells (wsPersonalTracker. Rows. Count, "

 $C$ "). End ( $x1Up$ ). Row) ' Define the column numbers for expected collection, amount , and ERP invoice number gasFusionExpectedCol =  $6$  ' Column F in Gas Fusion Data worksheet personalTrackerAmountCol = 6 ' Column F in Personal Tracker worksheet personalTrackerERPCol = 8 ' Column A in Personal Tracker worksheet personalTrackerDateCol = 9 ' Column I in Personal Tracker worksheet ' Load the data from Gas Fusion Data and Personal Tracker worksheets into arrays for faster processing  $gasFusionData = gasFusionRange. Value$ personalTrackerData = personalTrackerRange . Value ' Loop through Gas Fusion Data and compare with Personal Tracker data For gasFusionRow = 1 To UBound(gasFusionData, 1) ' Check if the Gas Fusion Data row is empty If Not IsEmpty (gasFusionData (gasFusionRow, gasFusionExpectedCol ) ) Then For personalTrackerRow = 1 To UBound( personalTrackerData , 1) ' Check if the Personal Tracker row is empty If Not IsEmpty (personalTrackerData) personalTrackerRow , personalTrackerAmountCol ) ) Then ' Check if the amounts match If gasFusionData (gasFusionRow,  $gasFusionExpectedCol$  = personalTrackerData ( personalTrackerRow , personalTrackerAmountCol ) Then ' Update the ERP Invoice Number and Date in Personal Tracker  $wsPersonalTraceer. Cells ($ personalTrackerRow + 5 ,  $personalTraceerERPCol)$ . Value = gasFusionData ( gasFusionRow , 1)  $wsPersonalTraceer. Cells ($ personalTrackerRow + 5 ,  $personalTraceerDateCol)$ . Value =  $gasFusionData (gasFusionRow, 4)$ Exit For ' Exit the inner loop once a

match is found End If End If Next personalTrackerRow End If Next gasFusionRow ' Clear the variables  $Set$  wsGasFusion = Nothing Set wsPersonalTracker = Nothing Set gasFusionRange = Nothing Set personalTrackerRange = Nothing  $Set$  gasFusionCell = Nothing  $Set$  personal  $TraceerCell$  = Nothing Erase gasFusionData

Erase personalTrackerData

MsgBox "Data consolidation complete." End Sub